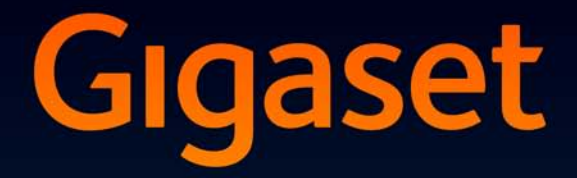

# **SL400-SL400A**

## Congratulazioni

Acquistando un prodotto Gigaset avete scelto un marchio estremamente sensibile ed attento alle tematiche della sostenibilità ambientale. Prodotto imballato in confezione ecosostenibile. Per maggiori informazioni, visitare www.gigaset.com.

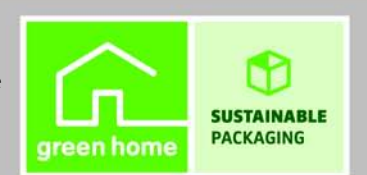

**GIGASET. INSPIRING CONVERSATION. MADE IN GERMANY** 

## <span id="page-2-0"></span>**Gigaset SL400/SL400A – Il vostro compagno di alta qualità**

Congratulazioni – avete nelle mani il più piccolo e sottile Gigaset mai esistito. Stabilisce nuovi standard non solo con la struttura in metallo di alta qualità, il display TFT 1,8" a colori, ma anche con i suoi valori interni. Il vostro Gigaset non serve solo per telefonare:

## **Bluetooth e Mini-USB**

Collegare il vostro portatile tramite Mini-USB ( $\rightarrow$  [pag. 19\)](#page-20-0) oppure Bluetooth ( $\rightarrow$  [pag. 68\)](#page-69-0) con un PC oppure collegare un auricolare.

## **Rubrica per 500 vCard – Calendario e appuntamenti**

Memorizzare numeri di telefono ed ulteriori dati nella rubrica ( $\rightarrow$  [pag. 36\)](#page-37-0)[. Inserir](#page-60-0)e nel calendario appuntamenti ed anniversari e farsi avvisare in proposito ( $\rightarrow$  pag. 59).

## **Caratteri grandi**

Aumentare la leggibilità nelle liste delle chiamate e nella rubrica ( $\rightarrow$  [pag. 72\).](#page-73-0)

## **Personalizzare**

Assegnare ad ogni chiamante un ritratto personale ( $\rightarrow$  [pag. 36\)](#page-37-1), visualizzare le proprie immagini personali come Scr[eensaver-Dias](#page-73-1)how  $(+)$  [pag. 71\)](#page-72-0) oppure modificare il colore del carattere della vista del menu ( $\rightarrow$  pag. 72). Seleziona[re tra le melo](#page-75-0)die di SL400 composte appositamente per voi oppure caricarne di personali ( $\rightarrow$  pag. 74).

## **Quando non deve sempre (solo) squillare**

Utilizzare la vibrazione ( $\rightarrow$  [pag. 74\)](#page-75-1), il timing per le chiamate ( $\rightarrow$  [pag. 74\)](#page-75-2) oppure semplicemente disattiva[re la suoneria](#page-75-3) con le chiamate per cui è stata soppressa la trasmissione del numero ( $\rightarrow$  pag. 74).

## **Ulteriori consigli pratici**

Trasfer[ire la rubrica](#page-39-1) di un portatile Gigaset disponibile  $(+)$  [pag. 38\)](#page-39-0), utilizzare la selezione rapida ( $\rightarrow$  pag. 38), adattare il vostro Gigaset alle vostr[e esigenze d](#page-73-2)i viva voce ( $\rightarrow$  pag. 73) e gestire in modo individuale la luminosità della tastiera (¢pag. 72). Durant[e l'ascolto de](#page-54-0)lla segreteria tornare indietro di 5 secondi per riascoltare parte del messaggio ( $\rightarrow$  pag. 53).

## **Tutela ambientale**

[Telefonare rispettando l'ambiente – Gigaset Green Home. Dettagli sui nostri prodotti ECO](www.gigaset.com/service)  [DECT si trovano alla pagina w](www.gigaset.com/service)ww.gigaset.com/service.

[Ulteriori informazioni sul vostro telefono si trovano in Internet alla pagina](www.gigaset.com/gigasetsl400) www.gigaset.com/gigasetSL400.

**Registrare il proprio telefono Gigaset subito dopo l'acquisto alla pagina <www.gigaset.com/service>** – in questo modo vi possiamo aiutare più velocemente in caso di domande oppure con i riscatti delle garanzie!

## **Buon divertimento con il vostro nuovo telefono!**

#### **Breve descrizione del portatile**

## <span id="page-3-0"></span>**Breve descrizione del portatile**

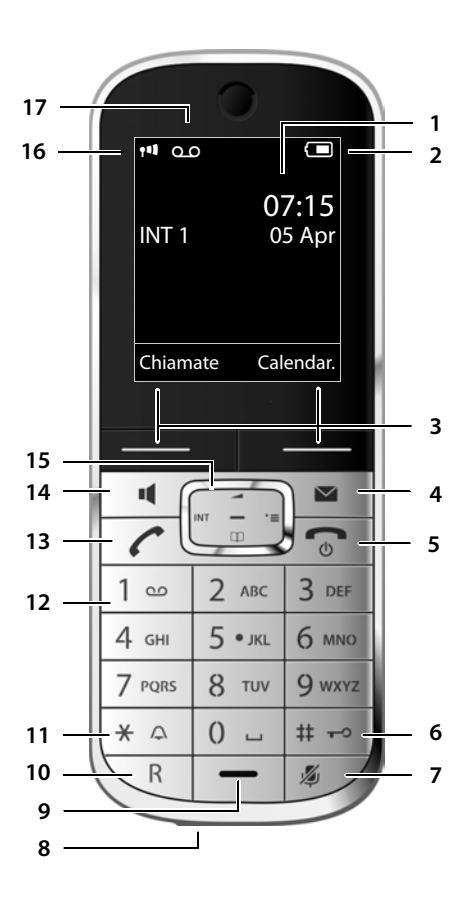

#### **Base**

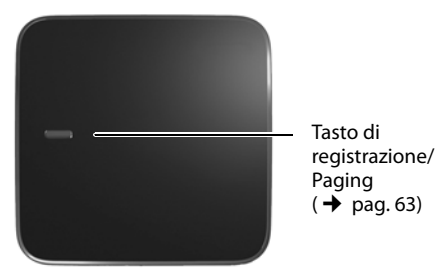

- 1 **Display** in stand-by
- 2 **Livello di caric[a della batte](#page-5-0)ria** (→ [pag. 18\)](#page-19-0)
- **3 Tasti funzione (→ pag. 4)**
- 4 **Tasto messaggi (→ [pag. 41\)](#page-42-0)** Accede alla lista delle chiamate e alla lista dei messaggi; lampeggia: nuovo messaggio o nuova chiamata
- **5 Tasto di fine chiamata, accensione/ spegnimento**

Termina la chiamata; annulla la funzione; torna al livello precedente di menu (premere brevemente); torna in stand-by (premere a lungo); accende/spegne il portatile (premere a lungo in stand-by)

**6 Tasto cancelletto**

Blocca/sblocca la tastiera (premere a lungo in stand-by);

Alterna tra scrittura con lettere maiuscole, minuscole e cifre

- 7 **Tasto Mute** (→ [pag. 32\)](#page-33-0) Disattiva il microfono
- 8 **Presa Mini USB** ( $\rightarrow$  [pag. 19\)](#page-20-0)

#### 9 **Microfono**

#### **10 Tasto R**

- Consultazione (Flash)

- Inserire pausa di selezione (premere a lungo)

#### **11 Tasto asterisco**

Attiva/disattiva le suonerie (premere a lungo); durante la comunicazione commuta tra selezione DP/DTMF (premere brevemente); durante l'inserimento di testo: apre la cartella dei caratteri speciali

#### **12 Tasto 1**

Interroga la segreteria telefonica (solo SL400A)/segreteria di rete (premere a lungo)

#### **13 Tasto impegno linea**

lampeggia: chiamata in arrivo; risponde ad una chiamata; apre la lista dei numeri selezionati (premere brevemente); avvia la selezione (premere a lungo)

## **14 Tasto viva voce**

Commuta tra ricevito[re e viva voce](#page-22-0)

- 15 **Tasto di navigazione (→** pag. 21)
- 16 Livello di ricezione ( $\rightarrow$  [pag. 58\)](#page-59-0)
- 17 **Simbolo della segreteria telefonica** (solo SL400A) segreteria telefonica attivata;

lampeggia: la segreteria sta registrando un messaggio oppure è in uso da parte di un altro utente interno

## <span id="page-4-0"></span>**Simboli del display**

La seguente simbologia indica le impostazioni e la condizione d'uso corrente:

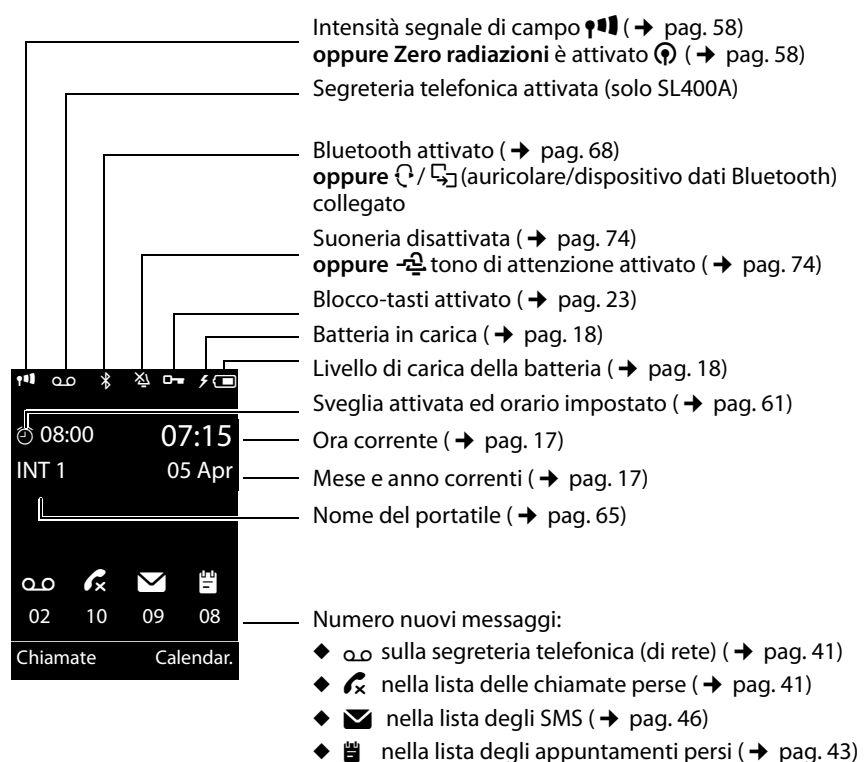

## **Segnalazione di**

Connessione

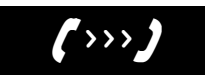

[Chiamata es](#page-31-0)terna  $(\rightarrow$  pag. 30)

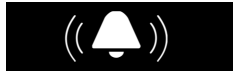

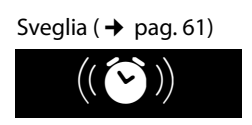

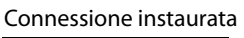

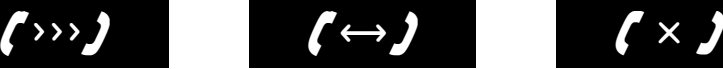

[Chiamata int](#page-64-1)erna  $($   $\rightarrow$  pag. 63)

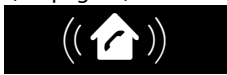

Compleanno ( $\rightarrow$  [pag. 60\)](#page-61-0)

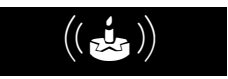

Connessione impossibile oppure interrotta

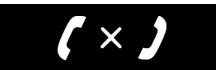

**Segreteria** in registrazione ( $\rightarrow$  [pag. 51\)](#page-52-0)

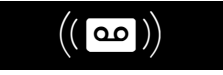

Appuntamento ( $\rightarrow$  [pag. 60\)](#page-61-0)

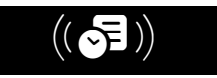

#### **Tasti funzione**

## **Ulteriori simboli del display:**

Informazione

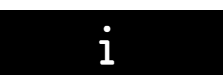

Azione eseguita

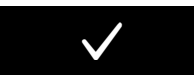

Passare dalla funzione ricevitore [alla funzione](#page-33-1) viva voce  $(\rightarrow$  pag. 32)

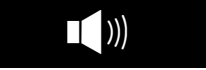

#### Interrogazione Attendere ...

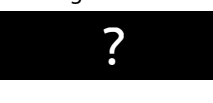

Azione fallita

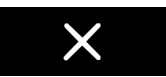

Passare dalla funzione viva voce alla f[unzione](#page-33-1)  ricevitore ( $\rightarrow$  pag. 32)

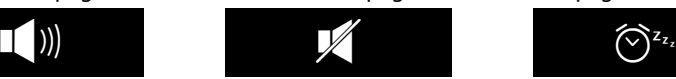

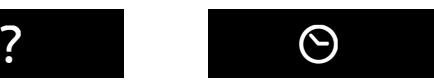

[Sorveglia Bim](#page-67-0)bo attivato  $(\rightarrow$  pag. 66)

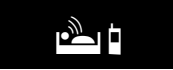

[Funzione Sn](#page-63-0)ooze  $(\rightarrow$  pag. 62)

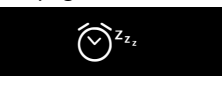

## <span id="page-5-0"></span>**Tasti funzione**

Le funzioni dei tasti del display cambiano significato a seconda delle condizioni d'uso. Esempio:

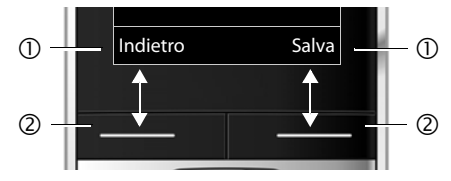

- 1 Attuali funzioni dei tasti del display
- 2 Tasti del display

I tasti funzione più importanti sono:

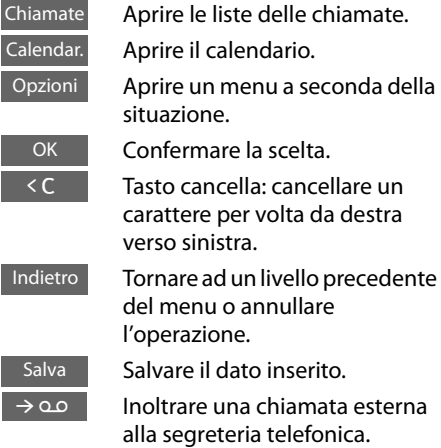

## <span id="page-5-1"></span>**Simboli del menu principale**

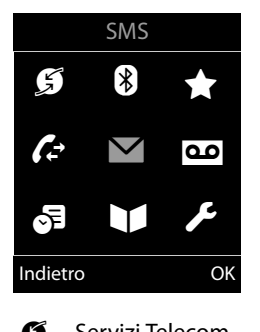

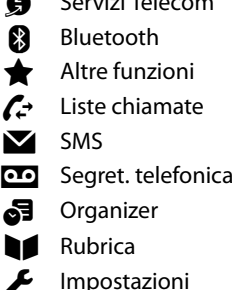

[Informazio](#page-23-0)ni sulla guida al menu -  $\rightarrow$  pag. 22 Albero del menu  $\rightarrow$  [pag. 26](#page-27-0)

## **Indice**

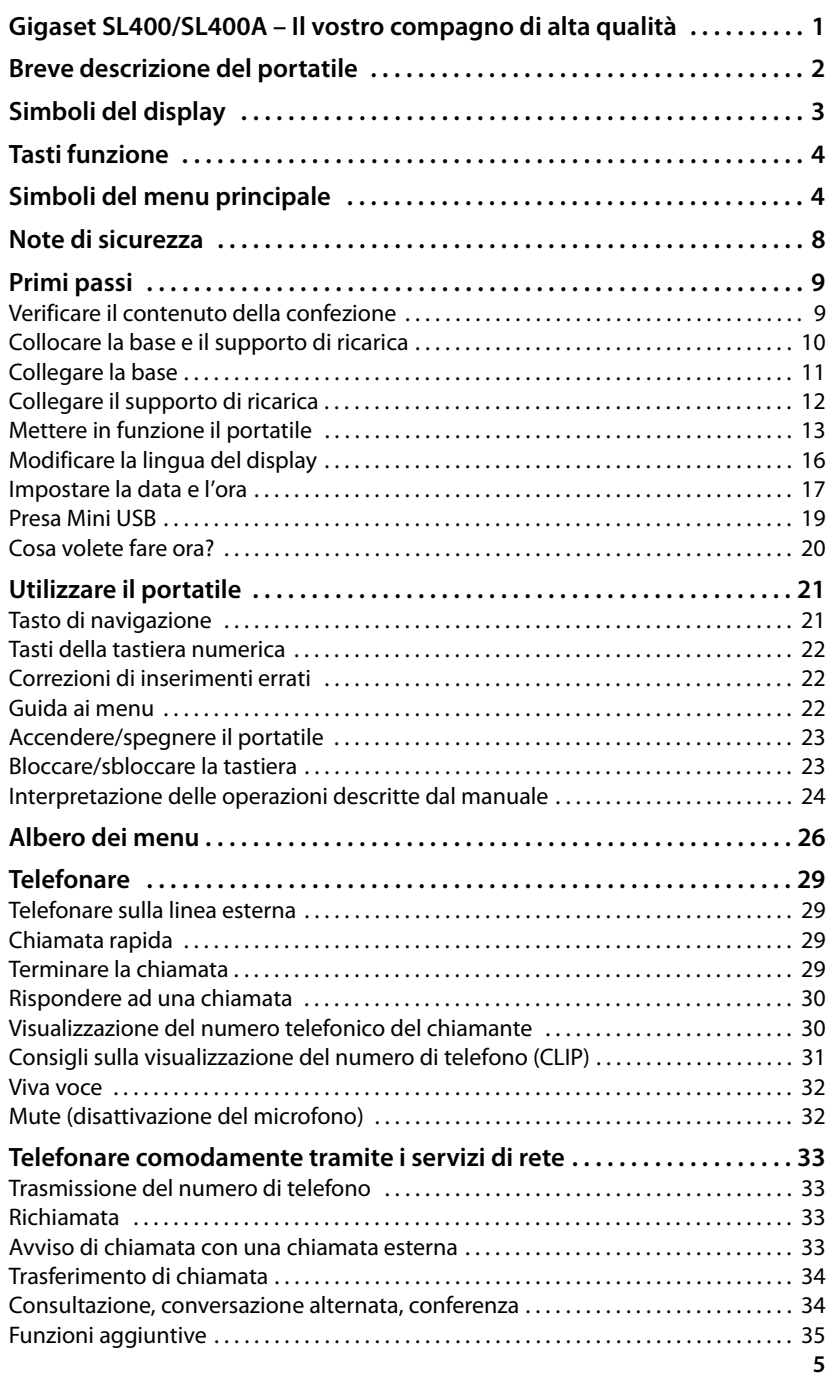

**Indice**

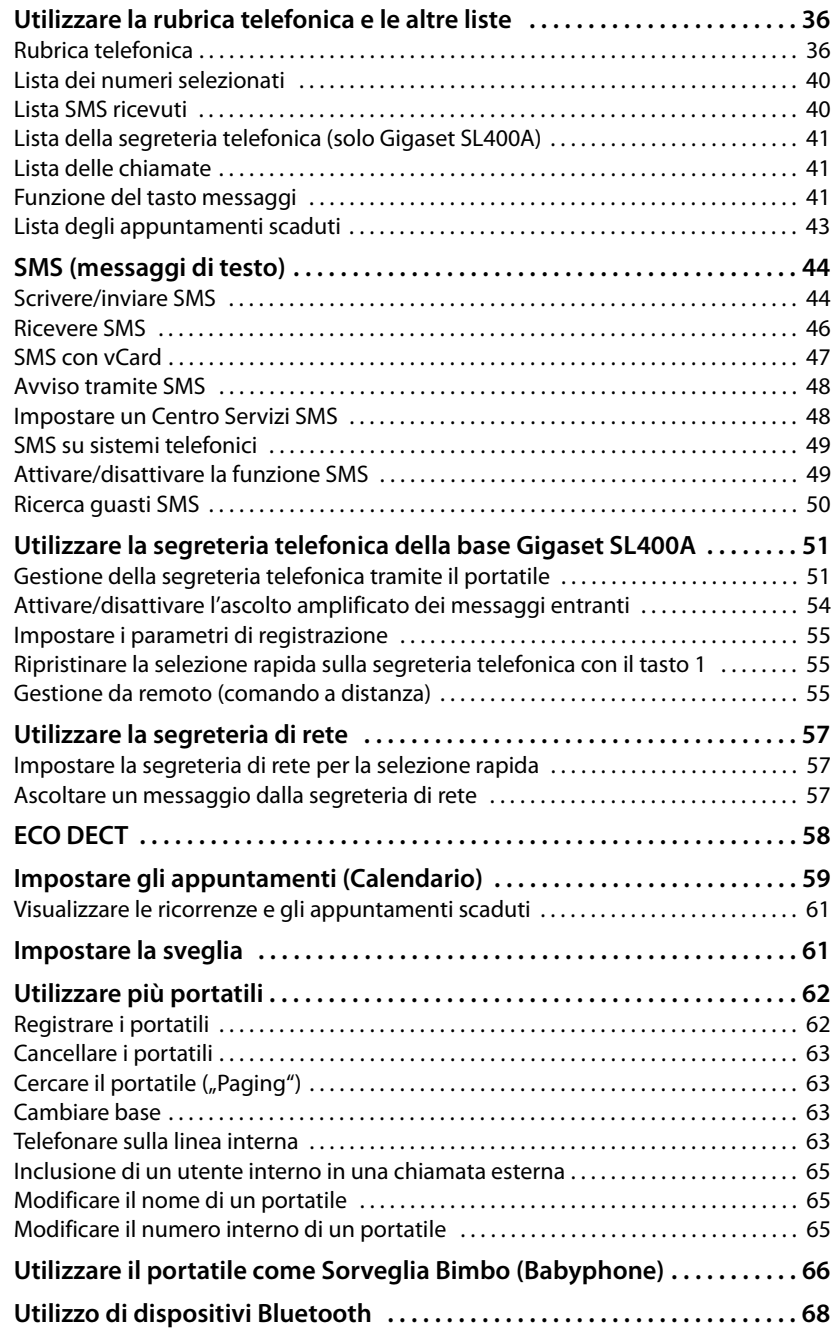

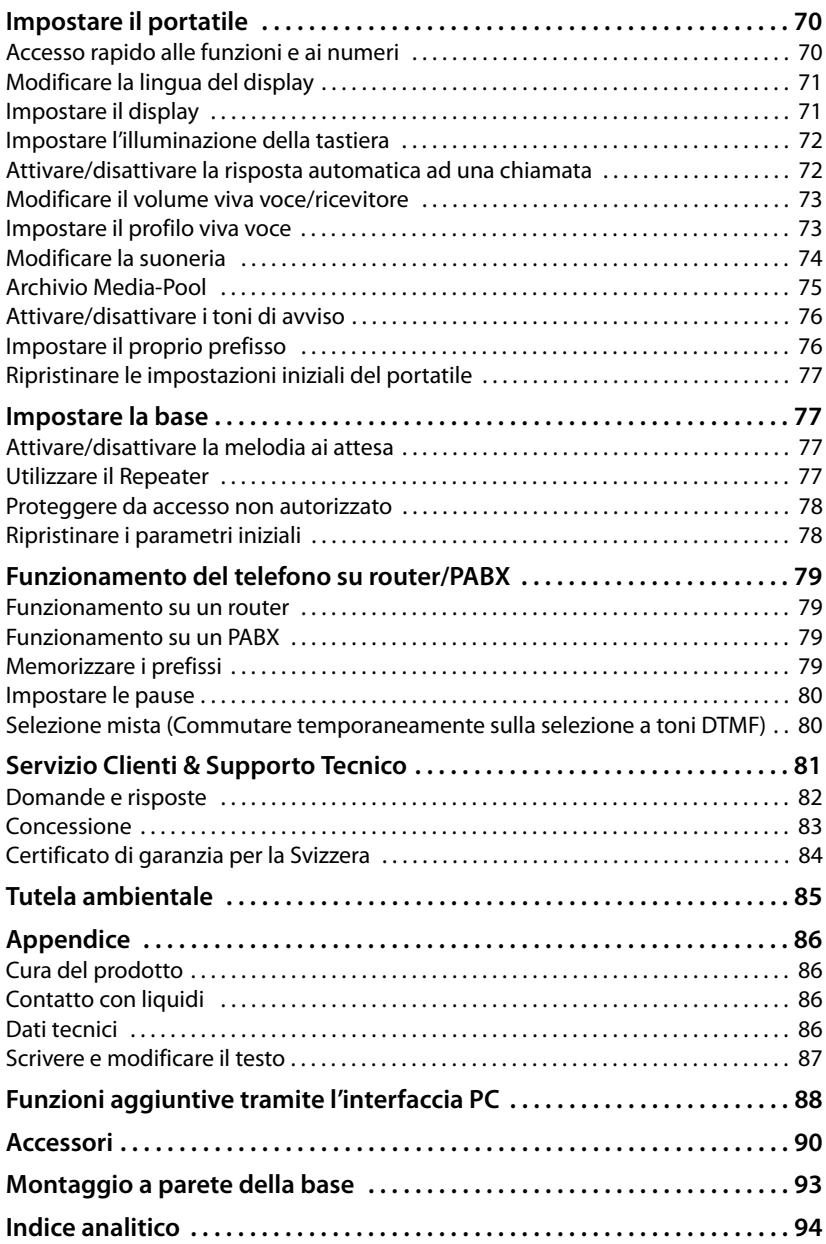

## <span id="page-9-0"></span>**Note di sicurezza**

#### **Attenzione**

Leggere attentamente il presente manuale e le avvertenze di sicurezza prima dell'uso. Spiegarne ai bambini il contenuto ed i pericoli.

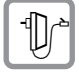

Utilizzare soltanto l'alimentatore in dotazione, come indicato sul lato inferiore del dispositivo.

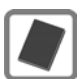

Usare soltanto **la batteria ricaricabile consigliata** che soddisfa la **specifica a [pag. 86](#page-87-5)**. È rigidamente vietato l'uso di batterie comuni (non ricaricabili) poichè non essendo compatibili con l'apparato il loro utilizzo potrebbe diventare pericoloso.

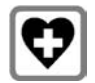

Non usare nelle strutture medico-ospedaliere ove proibito. L'apparato può essere usato a diretto contatto con il corpo. Generalmente non sussistono restrizioni all'uso di cordless DECT per i portatori di pacemaker e/o di altri apparati elettromedicali di uso personale. Consultare comunque il medico di fiducia (e/o il produttore dell'apparecchio elettromedicale) per farsi indicare il comportamento corretto da tenere in relazione alla propria condizione di salute. I dati tecnici di questo prodotto sono consultabili nel capitolo "Appendice".

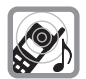

Si raccomanda di non tenere la parte posteriore del telefono vicino all'orecchio quando suona o se è stata attivata la funzione viva voce poichè in talune circostanze, ad esempio con volume alto, potrebbe causare danni seri e permanenti all'udito.

Il vostro Gigaset è compatibile con la maggior parte degli apparecchi acustici digitali presenti sul mercato. Non è però garantito il perfetto funzionamento con ogni apparecchio acustico.

Il portatile può causare dei fruscii molto fastidiosi ai portatori di dispositivi di ausilio all'udito analogici (ronzii oppure fischi) oppure sovramodularli. In caso di problemi contattare il vostro tecnico audioprotesista.

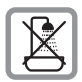

Non coll[ocare l'appa](#page-87-4)rato in bagni o docce non essendo protetto dagli spruzzi  $d'acqua$  ( $\rightarrow$  pag. 86).

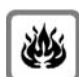

Non utilizzare il telefono in aree a rischio di esplosione, ad esempio stabilimenti in cui si producono vernici.

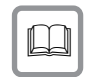

Nel caso in cui il Gigaset sia ceduto a terzi, allegare anche il manuale d'uso.

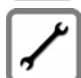

Scollegare le stazioni base difettose e mandarle in riparazione presso un centro di assistenza autorizzato onde evitare che possano arrecare disturbo ad altri apparati collegati sulla stessa linea.

## **Note**

- ◆ Le funzioni descritte nelle presenti istruzioni per l'uso potrebbero non essere operative in tutti i paesi.
- ◆ Il dispositivo non può funzionare durante un'interruzione di corrente. Non è possibile chiamare **nessun numero di emergenza**.

## <span id="page-10-0"></span>**Primi passi**

## <span id="page-10-1"></span>**Verificare il contenuto della confezione**

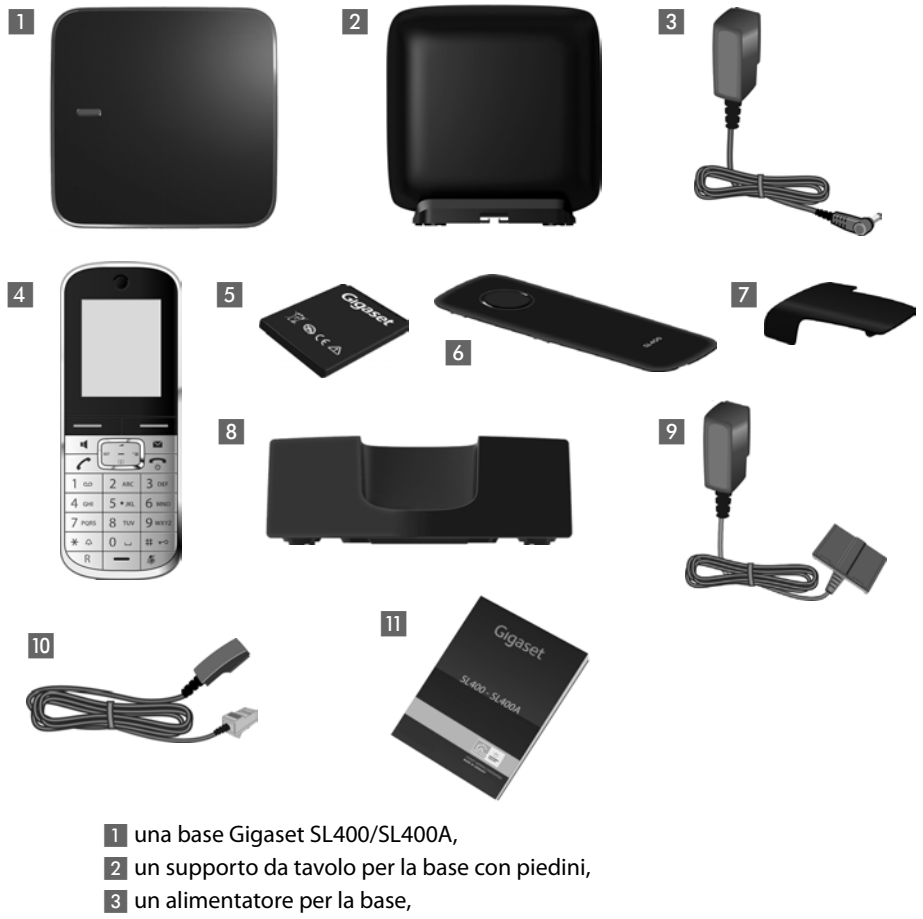

- un portatile Gigaset,
- un pacchetto batterie,
- un coperchio del pacchetto batterie,
- una clip da cintura,
- un supporto di ricarica,
- un alimentatore per il supporto di ricarica,
- **Journal** un cavo telefonico,
- **H** le istruzioni per l'uso.

## <span id="page-11-0"></span>**Collocare la base e il supporto di ricarica**

La base e il supporto di ricarica devono essere collocati in ambienti chiusi ed asciutti ad una temperatura compresa tra +5 °C e +45 °C.

▶ Per una ricezione ottimale posizionare la base in posizione centrale rispetto all'area da coprire. [Collocare l](#page-94-1)a base su una superficie antiscivolo oppure montarla a parete  $\rightarrow$  pag. 93.

#### **Nota**

Prestare attenzione alla portata della base. Si estende fino a 300 m all'aperto, fino a 50 m in am[bienti chiusi.](#page-59-0)  La portata si riduce se **Range massimo** è disattivato (→ pag. 58).

Generalmente i piedini degli apparecchi non lasciano tracce sulla superficie di collocazione. Considerata però la molteplicità di vernici e lucidi utilizzati per i mobili, non si può comunque escludere che con il contatto si abbiano tracce sulla superficie di appoggio.

#### **Attenzione:**

- $\triangle$  Non esporre mai il telefono a fonti di calore o a raggi solari diretti; inoltre non posizionarlo vicino ad altri dispositivi elettrici onde evitare interferenze reciproche.
- ◆ Proteggere il Gigaset da umidità, polvere, liquidi e vapori aggressivi.

## <span id="page-12-0"></span>**Collegare la base**

▶ Collegare l'alimentatore 1 e il cavo telefonico 2 sulla base e collocare i cavi nella scanalature.

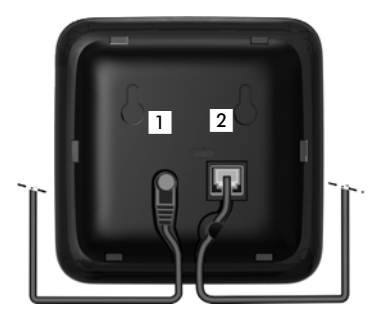

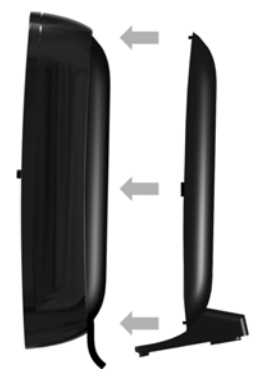

▶ Inserire il rivestimento nelle fessure sul retro della base (**non con il montaggio a parete**).

- ¤ Collegare **prima** la spina del telefono 4.
- ¤ **Quindi** collegare l'alimentatore 3.

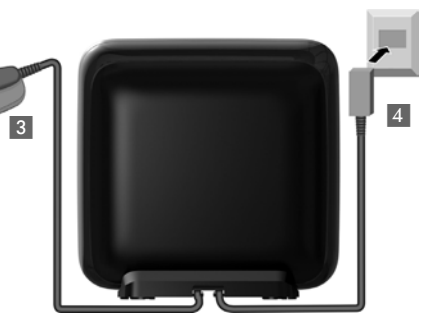

## **Attenzione:**

- ◆ L'alimentatore **deve essere sempre** inserito nella presa di corrente, il telefono non funziona senza collegamento alla presa di corrente.
- u Utilizzare solamente l'alimentatore e il cavo telefonico **in dotazione**. I cavi [telefonici p](#page-88-1)ossono avere collegamenti diversi. (Collegamenti corretti
	- $\rightarrow$  pag. 87).

## **Primi passi**

## <span id="page-13-0"></span>**Collegare il supporto di ricarica**

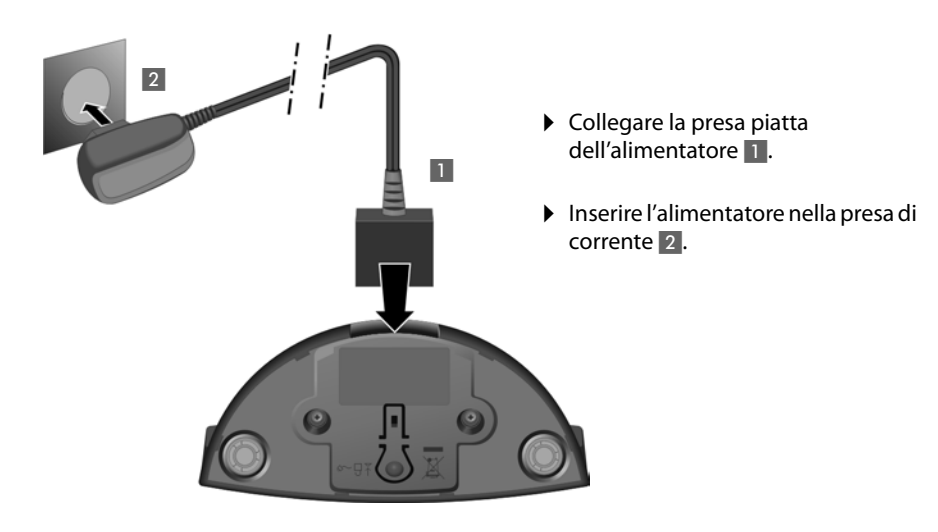

Se si deve rimuovere la spina del supporto di ricarica, premere il pulsante di rilascio 3 e togliere la spina 4.

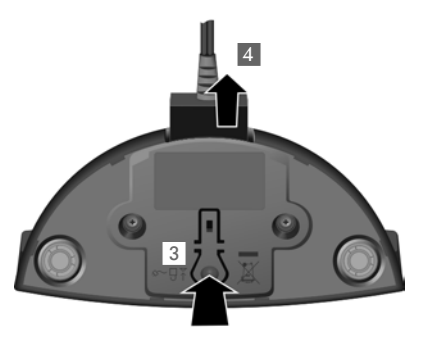

## <span id="page-14-0"></span>**Mettere in funzione il portatile**

Il display e la tastiera sono protetti da una pellicola. **Togliere la pellicola protettiva!**

## **Inserire la batteria e posizionare il coperchio**

#### **Attenzione**

Per la vostra sicurezza e per il buon funzionamento del vostro cordless utilizzate solo batterie ricaricabili [dello stesso m](#page-87-5)odello raccomandato da Gigaset Communications GmbH ( $\rightarrow$  pag. 86). Batterie non adatte potrebbero essere nocive o pericolose qualora il rivestimento dovesse danneggiarsi o le batterie dovessero esplodere. Batterie non certificate potrebbero, inoltre, causare disturbi di funzionamento o danni al terminale.

- ▶ Inserire il pacchetto batterie con il lato dei contatti verso il basso (a).
- ▶ Quindi premere il pacchetto batterie verso il basso (b), fino al completo innesto.

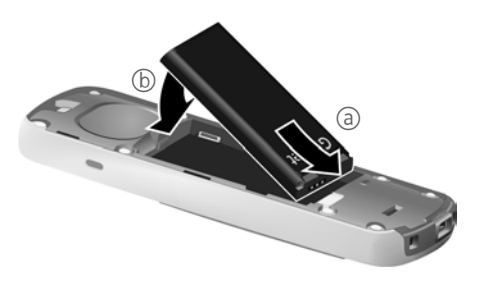

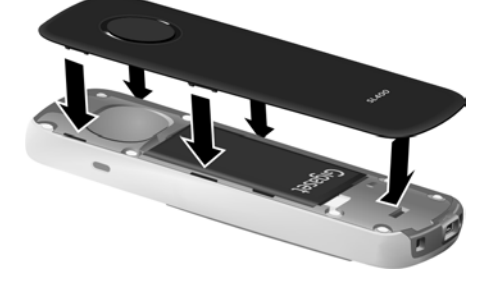

- ▶ Posizionare le guide laterali del coperchio nelle apposite fessure sulla parte interna del vano batterie.
- ▶ Quindi premere il coperchio fino al completo innesto.

#### **Primi passi**

Qualora sia necessario **aprire nuovamente il coperchio**, ad es. per cambiare le batterie:

- ▶ Togliere la clip da cintura (se montata).
- ▶ Afferrare con l'unghia la fessura nella parte inferiore del coperchio e sollevarlo verso l'alto.

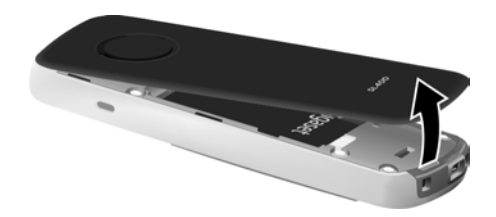

Per **cambiare la batteria** afferrare con l'unghia nell'alloggiamento del vano batterie e sollevare il pacchetto batterie verso l'alto.

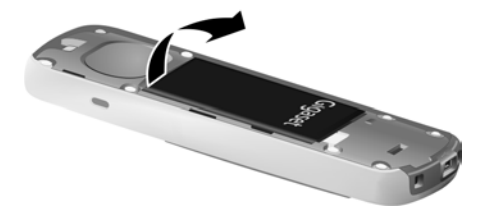

## **Fissare la clip da cintura**

Sui lati del portatile vi sono i forellini per la clip da cintura.

- **Per fissarla** premere la clip da cintura sul retro del portatile in modo che le estremità sporgenti della clip si innestino negli appositi forellini.
- **Per toglierla** premere con forza con il pollice destro al centro della clip, spingere l'unghia dell'indice della mano sinistra tra la clip e l'alloggiamento e sollevare la clip verso l'alto.

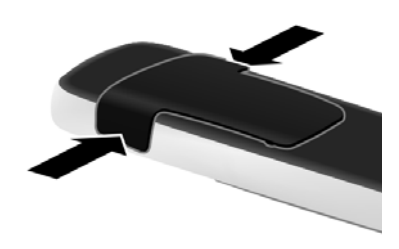

## **Primo processo di carica e scarica della batteria**

La corretta visualizzazione del livello di carica è possibile soltanto se la batteria viene prima scaricata **e** poi ricaricata completamente.

▶ Collocare il portatile per **3 ore** nel supporto di ricarica.

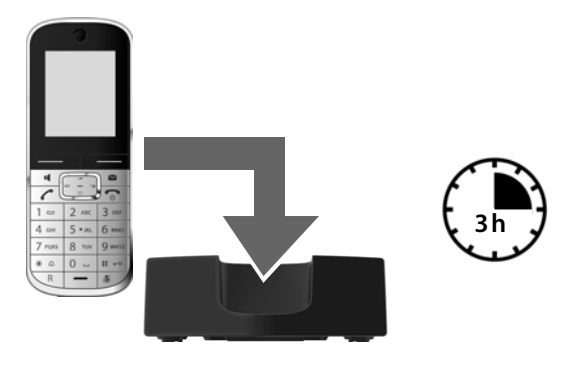

#### **Nota**

Il portatile va collocato solo nel relativo supporto di ricarica.

**▶** Quindi estrarre il portatile dalla base e riporlo solo quando le batterie sono **com pletamente scariche**.

#### **Note**

- $\triangleq$  Il portatile è già registrato sulla base per impostazione di fabbrica. Se avete acquistato una variante con più portatili, tutti i portatili sono già [registrati](#page-63-3)  sulla base. Non è necessario effettuare nessun'altra registrazione  $\rightarrow$  pag. 62.
- ◆ Una volta eseguita la prima carica e scarica dopo ogni conversazione il portatile potrà essere riposto a piacimento nel supporto di ricarica.
- ◆ Ripetere il procedimento di carica e scarica ogni qualvolta le batterie vengono estratte e reinserite.
- ◆ Durante la carica è normale che le batterie si riscaldino. Ciò non comporta pericoli.
- ◆ Dopo un pò di tempo la capacità di ricarica delle batterie si riduce a causa dell'usura fisiologica le batterie stesse.

## <span id="page-17-0"></span>**Modificare la lingua del display**

Modificare la lingua del display, se è impostata una lingua per voi incomprensibile.

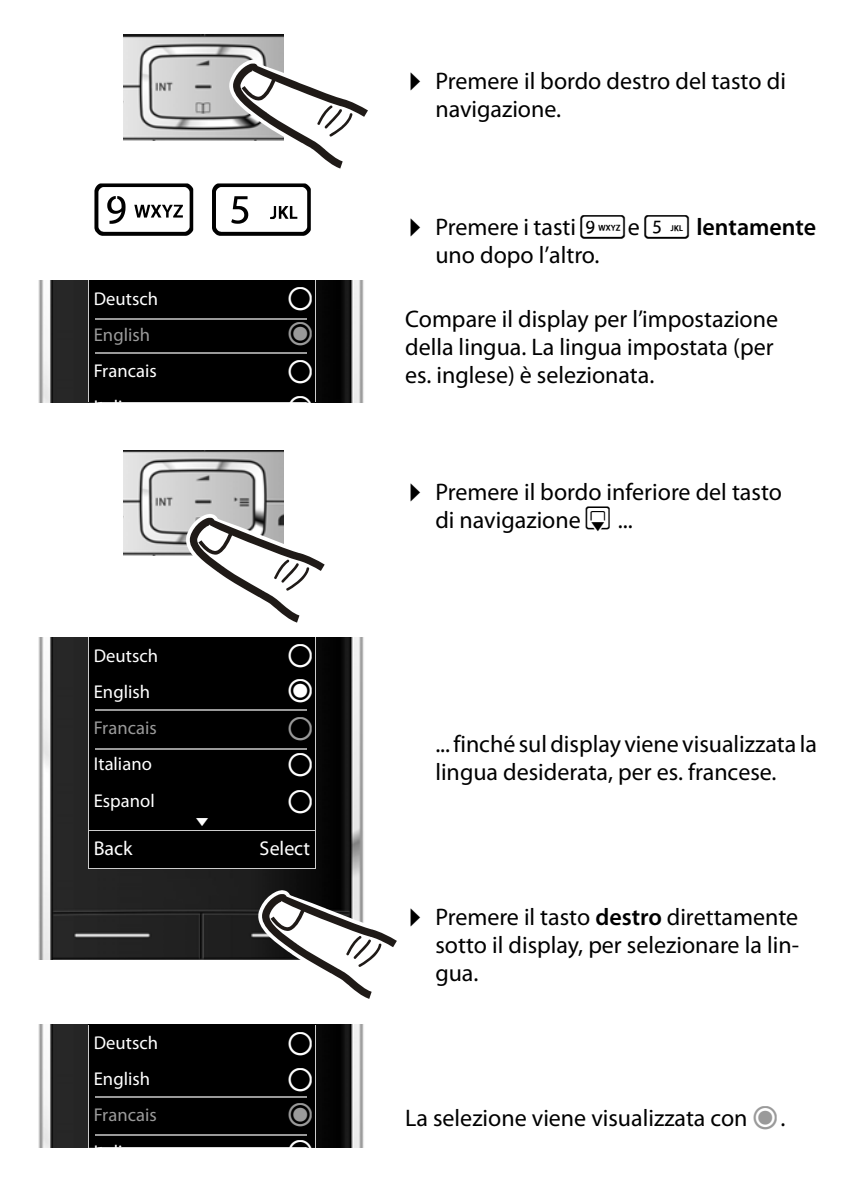

**Premere a lungo** il tasto di fine chiamata  $\lceil \frac{1}{2} \rceil$ , per tornare in stand-by.

## <span id="page-18-1"></span><span id="page-18-0"></span>**Impostare la data e l'ora**

La data e l'ora sono da impostare, ad esempio, per visualizzare nella relativa lista quando sono arrivate le chiamate come pure per l'uso della sveglia.

#### **Note**

A seconda del vostro operatore di rete è possibile che la data e l'ora vengano impostate automaticamente.

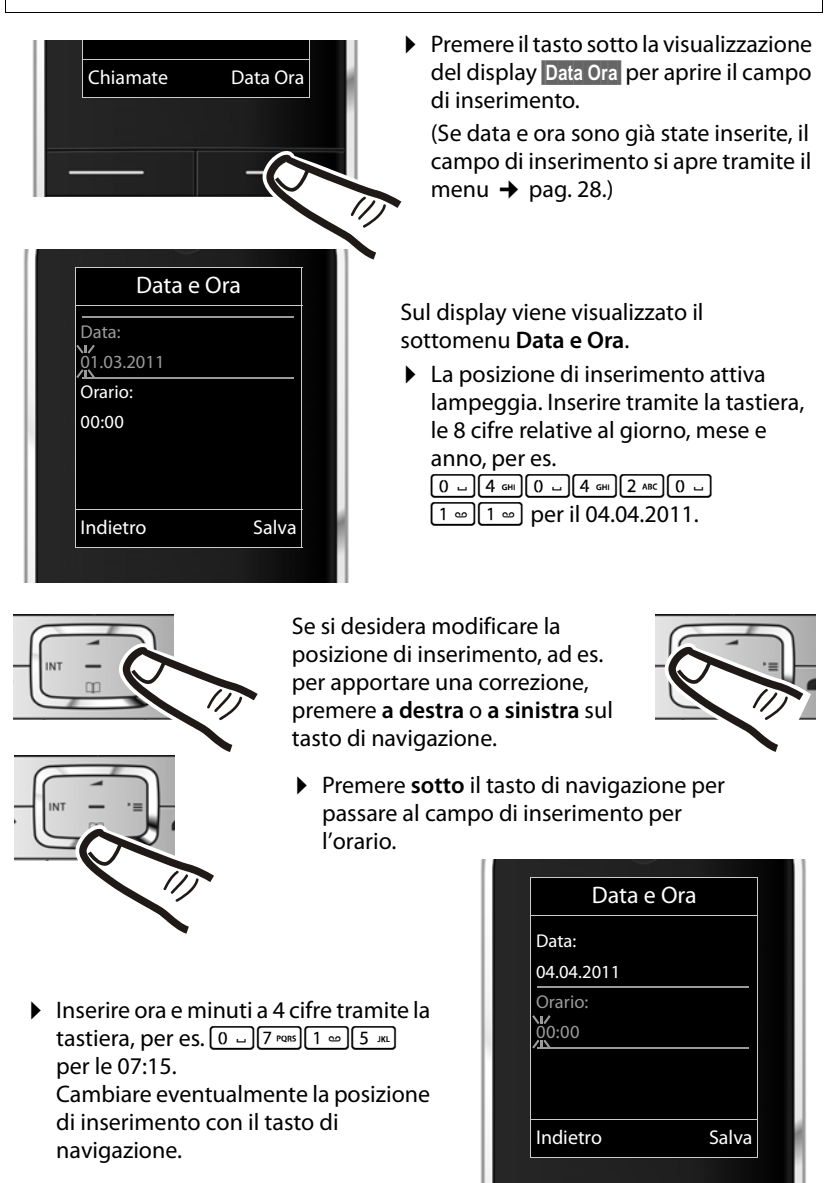

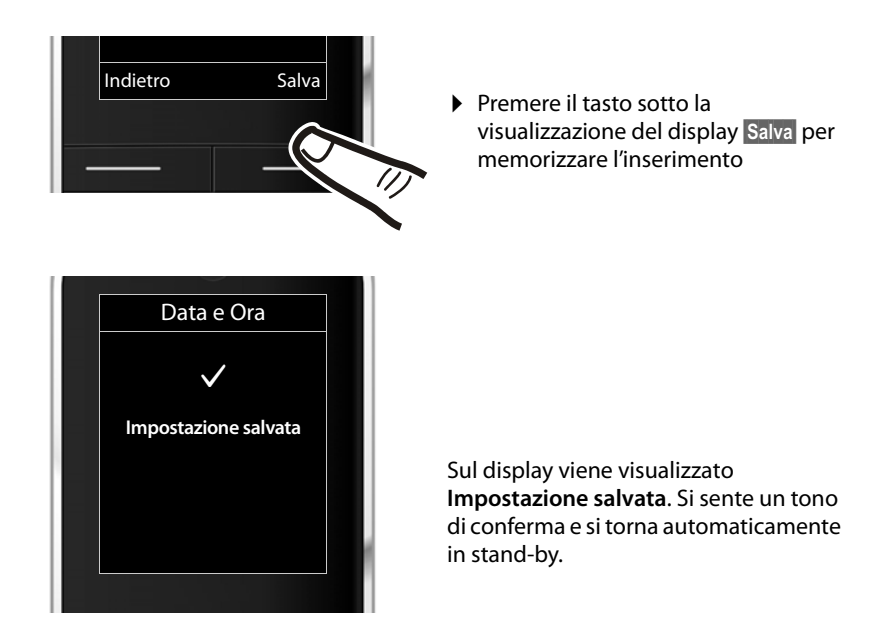

## <span id="page-19-1"></span><span id="page-19-0"></span>**Display in stand-by**

Quando il il telefono è registrato e se è stata impostata l'ora, il display in stand-by appare come nell'immagine (esempio). Se la segreteria telefonica è attivata, nella riga superiore compare anche l'icona della segreteria telefonica Q.O.

## **Visualizzazione del display**

- $\bullet$  il livello di [ricezione del](#page-59-0) contatto radio tra la base e il portatile ( $\rightarrow$  pag. 58):
	- $-$  da alto a basso:  $\uparrow\uparrow\uparrow$   $\uparrow\uparrow\uparrow\uparrow$
	- $-$  nessuna ricezione:  $\langle \cdot \rangle$
- $\bullet$  il livello di carica della batteria:
	- $\Box$  icona in bianco: carica superiore al 66 %
	- $\blacksquare$  icona in bianco: carica compresa tra il 33 % e il 66 %
	- $\blacksquare$ icona in bianco: carica compresa tra il 10 % e il 33 %
- $\mathbf{u}$   $\in$ 07:15 INT 1 04 Apr Chiamate Calendar.
- $\blacksquare$  icona in rosso: carica residua inferiore al 10 %
- $\blacksquare$  lampeggia in rosso: batteria quasi scarica (meno di 10 minuti di autonomia)
- $\mathcal{F}$   $\Box$   $\mathcal{F}$   $\Box$   $\mathcal{F}$   $\Box$  icona in bianco: batteria in carica
- $\triangle$  INT 1

Nome interno del portatile ( $\rightarrow$  [pag. 65\)](#page-66-0)

Se è attiva **Zero radiazioni** (→ [pag. 58\)](#page-59-0), in alto a sinistra viene visualizzata l'icona $\mathbf{\odot}$ .

La segreteria telefonica è attivata con un annuncio standard.

#### **Il vostro telefono è pronto per l'uso!**

## <span id="page-20-1"></span><span id="page-20-0"></span>**Presa Mini USB**

La presa Mini USB si trova sulla parte inferiore del vostro portatile Gigaset.

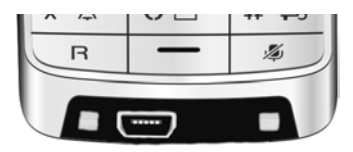

## **Collegare un auricolare con presa a jack**

È possibile collegare un auricolare con presa a jack da 2,5 mm tramite un adattatore jack USB disponibile in commercio.

Nella relativa pagina dei prodotti all'indirizzo [www.gigaset.com](http://www.gigaset.com) si trovano consigli sugli auricolari.

Il volume dell'auricolare corrisponde alla regolazione del volume del ricevitore.

## **Collegare un cavo dati USB**

È possibile collegare un cavo dati USB standard con presa USB Mini-B per collegare il portatile ad un PC. P[er poter utiliz](#page-89-1)zare le funzioni, deve essere installato il software **"Gigaset QuickSync"** ( $\rightarrow$  pag. 88).

## <span id="page-21-0"></span>**Cosa volete fare ora?**

Dopo aver messo in funzione il vostro Gigaset, desidererete sicuramente adattarlo alle vostre esigenze personali. Utilizzate le seguenti indicazioni per trovare velocemente gli argomenti più importanti.

Se non avete ancora dimestichezza con l'utilizzo di apparati con comandi a menu, [come per e](#page-22-1)s. altri telefoni Gigaset, leggere prima il paragrafo "[Utilizzare il portatile"](#page-22-1)  $\rightarrow$  pag. 21.

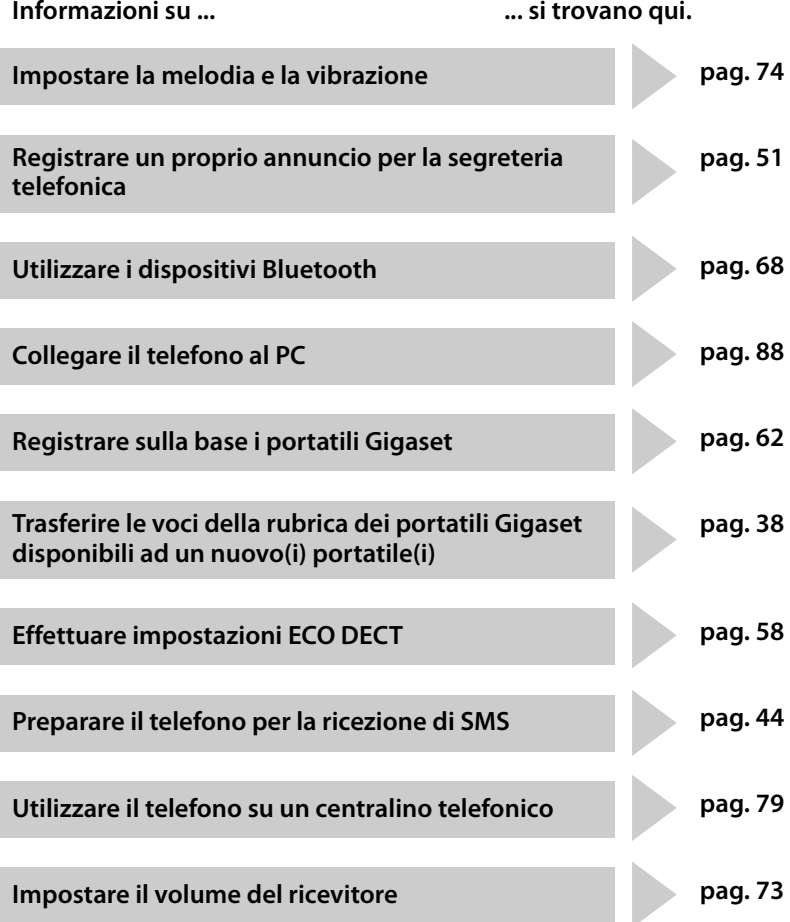

**In caso di dubbi durante l'utiliz[zo del telefo](#page-83-1)no, leggere i suggerimenti per la risoluzio[ne dei proble](#page-82-1)mi (**¢**pag. 82) oppure rivolgersi al nostro Servizio Clienti (**¢**pag. 81).**

## <span id="page-22-1"></span>**Utilizzare il portatile**

## <span id="page-22-2"></span><span id="page-22-0"></span>**Tasto di navigazione**

Di seguito il lato del tasto di navigazione è indicato in nero (sopra, sotto, a destra, a sinistra, nel mezzo), da premere nella specifica condizione di funzionamento, per es.  $\Box$  per "premere il tasto di navigazione a destra" oppure  $\blacksquare$  per "premere il tasto di navigazione nel mezzo".

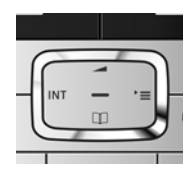

Il tasto di navigazione ha diverse funzioni:

## **In stand-by del portatile**

- $\Box$  Aprire la rubrica telefonica.
- $\n **Q**$  Aprire il menu principale.
- $\Box$  Aprire la lista dei portatili.
- $\Box$  [Richiamare i](#page-74-3)l menu per impostare il volume di conversazione  $($   $\rightarrow$  pag. 73) del portatile.

## **Nel menu principale**

 $\Box$ ,  $\Box$ ,  $\Box$  oppure  $\Box$ 

Per raggiungere la funzione desiderata.

## **Nei sottomenu e nelle liste**

 $\Box / \Box$  Scorrere di una riga verso l'alto/il basso.

## **Nei campi di inserimento**

Con il tasto di navigazione si sposta il cursore verso l'alto  $\Box$ , il basso  $\Box$ , a destra  $\Box$ o a sinistra **D**. Premendo a lungo **D** oppure **D** si muove il cursore parola per **parola**.

#### **Durante una conversazione esterna**

- $\Box$  Aprire la rubrica telefonica.
- $\Box$  Avviare una consultazione interna.
- $\Box$  Modificare il volume di conversazione per il ricevitore o per il viva voce.

## **Funzioni cliccando nel mezzo del tasto di navigazione**

A seconda delle condizioni di funzionamento il tasto ha diverse funzioni.

- ◆ In stand-by viene aperto il menu principale.
- u **Nei sottomenu, nei campi di selezione e di inserimento** il tasto assume la funzione dei tasti funzione OK, Sì, Salva, Scegli oppure Modifica.

#### **Nota**

In questo manuale l'utilizzo viene rappresentato tramite il tasto di navigazione destro e i tasti funzione. Tuttavia è invece possibile utilizzare il tasto di navigazione anche come descritto.

## <span id="page-23-1"></span>**Tasti della tastiera numerica**

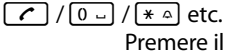

Premere il tasto raffigurato sul portatile

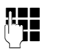

~ Inserire cifre o caratteri.

## <span id="page-23-2"></span>**Correzioni di inserimenti errati**

Eventuali caratteri errati si possono correggere scorrendo con il tasto fino all'immissione errata. Quindi è possibile:

- ◆ con il tasto funzione **«** cancellare il carattere premendo a lungo la parola a sinistra del cursore,
- $\bullet$  inserire caratteri a sinistra del cursore,
- ◆ sovrascrivere il carattere contrassegnato (lampeggiante), per es. durante l'inserimento di ora e data.

## <span id="page-23-3"></span><span id="page-23-0"></span>**Guida ai menu**

Le funzioni del telefono vengono visualizzate mediante il menu costituito da vari livelli.

La vista del menu può essere estesa (**Modalità per Esperti** •) oppure semplificata. Da impostazione di fabbrica è attiva la modalità per esperti.

Le impostazioni o le funzioni disponibili solo nella modalità per esperti in questa guida sono contrassegnate con il simbolo  $\mathbb{E}$ .

Per cambiare la vista del menu e per l'albero del menu  $\rightarrow$  [pag. 26](#page-27-0).

## **Menu principale (primo livello di menu)**

 $\triangleright$  In modalità stand-by premere il tasto di navigazione **a destra**  $\triangleright$  per aprire il menu principale.

Le funzioni del menu principale vengono visualizzate sul display con dei simboli. Il simbolo della funzione selezionata è contrassegnato con un colore e il relativo nome compare nella prima riga del display.

Per accedere ad una funzione aprire il relativo sottomenu (successivo livello di menu):

 $\triangleright$  Con il tasto di navigazione  $\{ \hat{\mathbb{C}} \}$  scorrere fino alla funzione desiderata e premere il tasto **®K**.

Se si preme il tasto funzione Indietro oppure il tasto di fine chiamata  $\lceil \widehat{\cdot \cdot} \rceil$  brevemente, si ritorna in stand-by.

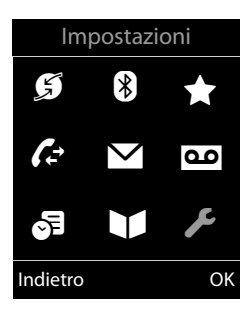

## **Sottomenu**

Le funzioni dei sottomenu sono visualizzate sotto forma di lista (esempio a destra).

Accedere ad una funzione:

 $\triangleright$  Con il tasto di navigazione  $\triangleright$  selezionare la funzione e premere **OK**.

Premendo il tasto funzione indietro oppure il tasto di fine chiamata **abrevemente**, si torna al precedente livello di menu oppure si interrompe il processo.

## **Tornare in stand-by**

Per tornare in stand-by da un punto qualsiasi del menu:

Premere a lungo il tasto di fine chiamata  $\lceil \cdot \rceil$ .

Oppure:

▶ Non premere alcun tasto. Dopo 2 min. il display torna automaticamente in stand-by.

Le modifiche che non sono state confermate nè salvate premendo **OK**, Sì oppure §Salva§, vengono cancellate.

Un esempio di display in stand-by è illustrato a [pag. 18](#page-19-1).

## <span id="page-24-1"></span>**Accendere/spegnere il portatile**

**a** Premere a lungo il tasto di fine chiamata (tono di conferma), per spegnere il portatile.

Per riaccenderlo premere di nuovo **a lungo** il tasto di fine chiamata.

#### **Nota**

All'accensione e quando si colloca il telefono nel supporto di ricarica appare per qualche secondo un'animazione con la scritta **Gigaset**.

## <span id="page-24-2"></span><span id="page-24-0"></span>**Bloccare/sbloccare la tastiera**

Il blocco dei tasti impedisce l'uso indesiderato del telefono.

# Premere **a lungo** il tasto cancelletto, per bloccare/sbloccare la tastiera. Si sente un tono di conferma.

Se il blocco tastiera è attivato, premendo i tasti si visualizza un messaggio di avviso.

Il blocco tasti si disattiva automaticamente quando si riceve una chiamata e, al termine della conversazione, si riattiva.

## **Nota**

Con il blocco-tasti attivo non è possibile chiamare neanche i numeri di emergenza.

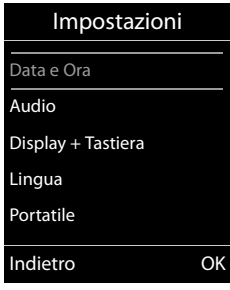

## <span id="page-25-0"></span>**Interpretazione delle operazioni descritte dal manuale**

Le operazioni da effettuare vengono rappresentate in modo abbreviato.

#### **Esempio:**

La rappresentazione:

$$
\Box \rightarrow \blacktriangleright
$$
 \rightarrow ECO DECT  $\rightarrow$  Zero radiationi ( $\triangle$  = attiva)

significa:

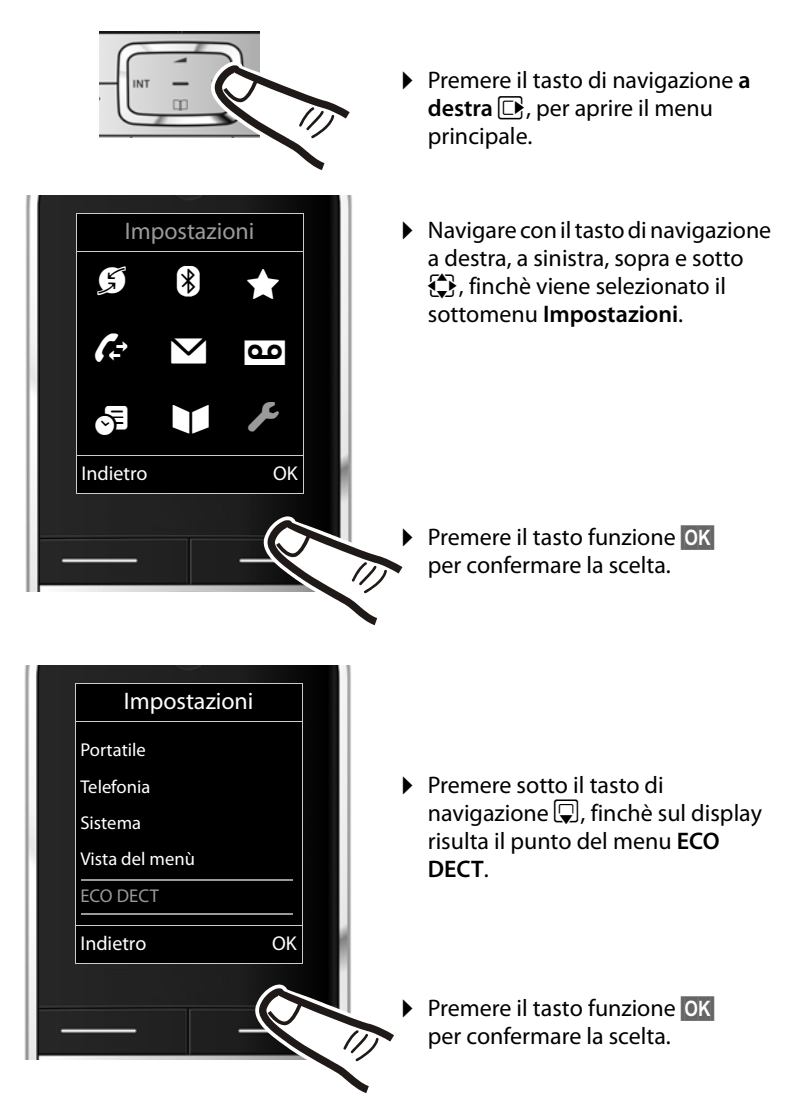

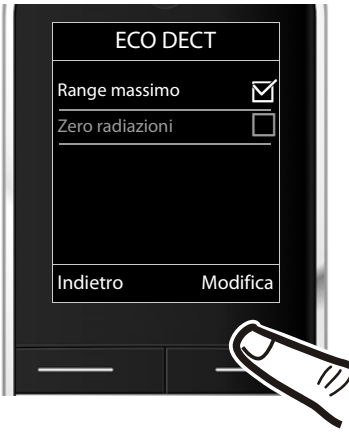

- ▶ Premere sotto il tasto di navigazione  $\mathbb Q$ , finchè sul display risulta il punto del menu **Zero radiazioni**.
- ▶ Premere il tasto funzione Modifica<br>○ per attivare o disattivare la per attivare o disattivare la funzione.

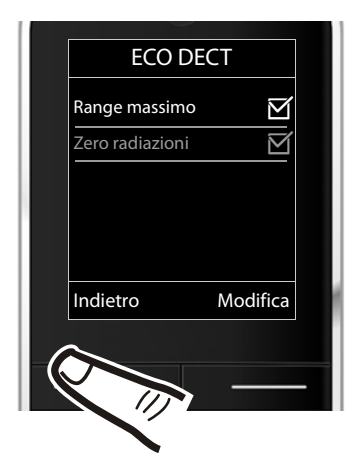

La modifica è subito valida e non deve essere confermata.

▶ Premere il tasto sotto la visualizzazione del display Indietro per tornare al livello precedente del menu

#### **oppure**

Premere **a lungo** il tasto di fine chiamata  $\sqrt{\frac{2}{n}}$ , per tornare in stand-by.

## <span id="page-27-1"></span><span id="page-27-0"></span>**Albero dei menu**

## **Impostare la Modalità Standard oppure la Modalità Esperti**

La vista del menu può essere estesa (**Modalità Esperti** •) oppure semplificata. Da impostazione di fabbrica è attiva la mo[dalità per e](#page-62-0)sperti. Le voci del menu disponibili solo nella modalità per esperti sono contrassegnate con il simbolo  $\mathbb{C}$ .

L'impostazione si effettua nel seguente modo:

**E** → **≁** → Vista del menù → contrassegnare **Semplificata** oppure **Completa** (Modalità Esperti)

§Scegli§ (la modalità attiva è contrassegnata con Ø)

**Aprire il menu principale:** con il telefono in stand-by premere  $\Box$ .

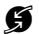

#### Ç **Servizi Telecom**

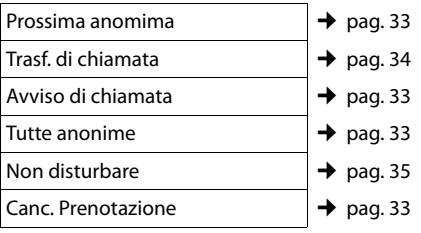

## **B** Bluetooth

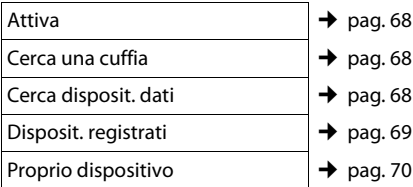

## É **Altre funzioni**

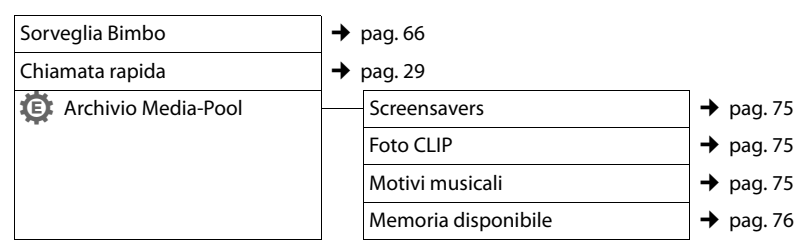

## Ê **Liste chiamate**

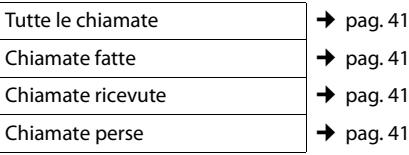

## Ë **SMS**

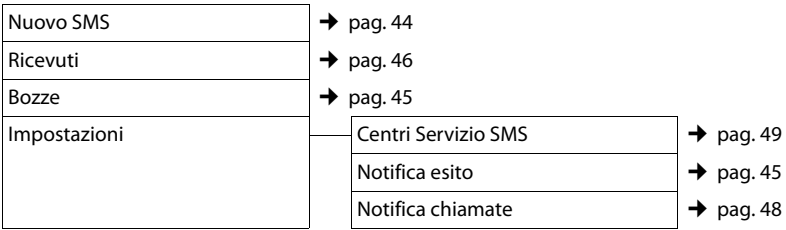

## **no** Segret. telefonica

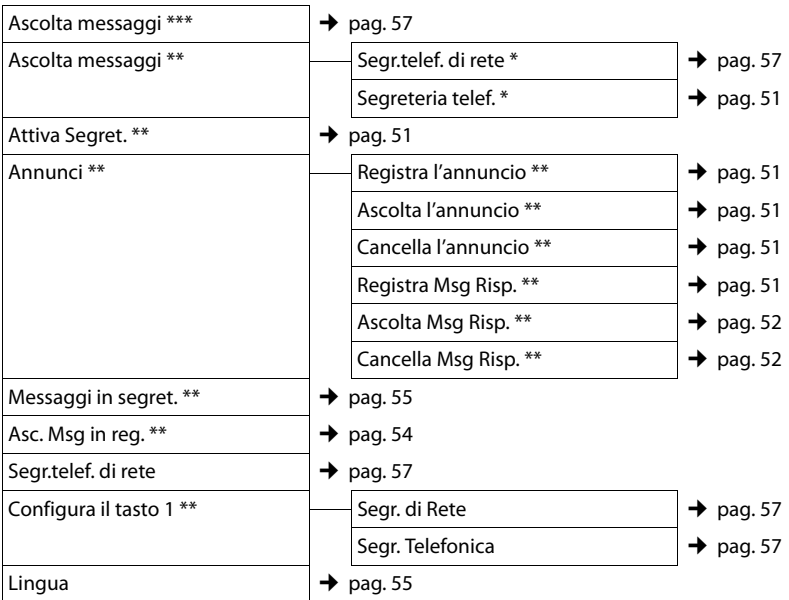

\* solo se è stato inserito il numero della segreteria di rete → [pag. 57](#page-58-3)

\*\* solo base **con** segreteria telefonica

\*\*\* solo base **senza** segreteria telefonica **e** con numero della segreteria di rete inserito

## **a** Organizer

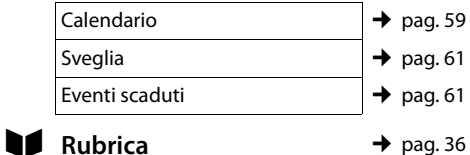

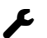

## Ï **Impostazioni**

<span id="page-29-0"></span>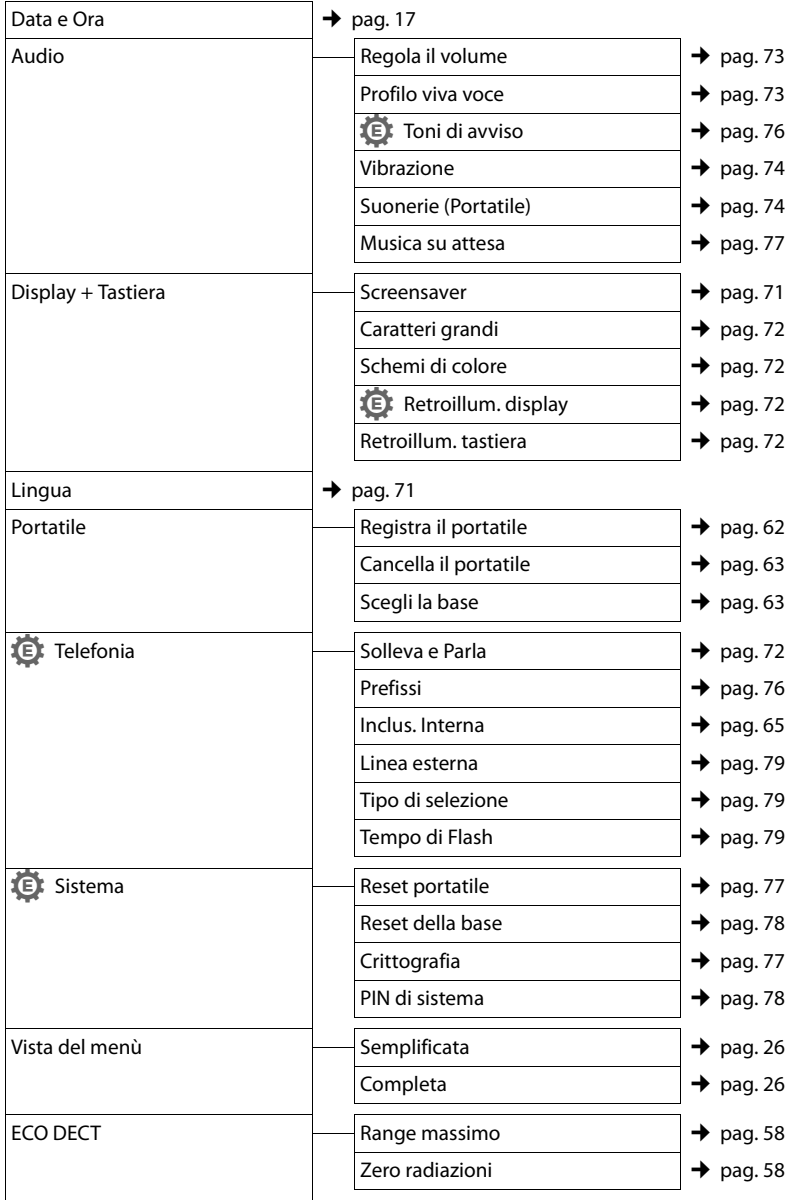

## <span id="page-30-0"></span>**Telefonare**

[Se l'illuminaz](#page-73-5)ione del display è disattivata  $(\rightarrow$  pag. 72) premendo una volta un tasto qualsiasi la si attiva. I **tasti delle cifre**  vengono quindi copiati sul display per la preparazione della selezione, **gli altri tasti** non hanno nessun'altra funzione.

## <span id="page-30-1"></span>**Telefonare sulla linea esterna**

Le chiamate esterne sono telefonate che si effettuano sulla rete pubblica.

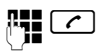

Digitare il numero e premere il tasto impegno linea.

Oppure:

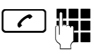

Premere il tasto impegno linea c**a lungo** e digitare il numero di telefono.

Con il tasto di fine chiamata  $\boxed{\odot}$  è possibile interrompere la selezione.

Durante la conversazione viene mostrata la durata.

## **Nota**

Eseguend[o la selezione](#page-37-0) dalla rubrica telefonica ( $\rightarrow$  pag. 36), dalla lista delle chiamate ( $\rightarrow$  [pag. 41](#page-42-4)[\), dalla list](#page-41-2)a dei numeri selezionati (→ [pag. 40\) e da](#page-41-3)lla ripetizione automatica ( $\rightarrow$  pag. 40) si evita di dover digitare più volte i numeri.

## **Proseguire una conversazione con l'auricolare Bluetooth**

**Prerequisito**: la funzione Bluetooth è stata attivata, è instaurato il collegamento tra [l'auricolare B](#page-69-1)luetooth e il portatile  $($   $\rightarrow$  pag. 68).

Premere il tasto impegno linea dell'auricolare; il collegamento al portatile può richiedere fino a 5 secondi.

È possibile richiamare il menu per impostare il volume del ricevitore e del microfono durante la conversazione premendo il tasto di navigazione **sopra**  $\Box$ .

Per informazioni di dettaglio sull'auricolare, vedere le istruzioni per l'uso relative all'auricolare stesso.

## <span id="page-30-4"></span><span id="page-30-2"></span>**Chiamata rapida**

È possibile impostare il telefono in modo che premendo un tasto **qualsiasi** venga selezionato un numero salvato precedentemente. In questo modo, per es., i bambini che non sanno ancora digitare i numeri possono chiamare un determinato numero.

## $\boxed{ }$  $\rightarrow \bigstar \rightarrow$  **Chiamata rapida**

▶ Modificare i dati su più righe:

#### **Attiva:**

Per attivare selezionare **On**.

#### **Invia la chiamata a:**

Inserire oppure modificare il numero.

▶ Salvare le impostazioni con Salva.

Il display in stand-by con chiamata rapida attivata appare in questo modo:

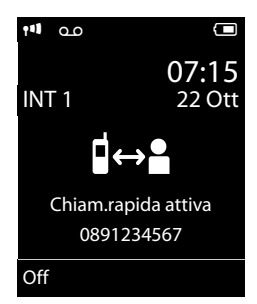

Premendo un tasto qualsiasi viene selezionato il numero salvato. Premere il tasto di fine chiamata  $\lceil \cdot \cdot \rceil$ , per interrompere la selezione oppure per terminare la chiamata rapida.

## **Disattivare la chiamata rapida**

- **▶** In stand-by premere il tasto funzione **Off**.
- **Premere a lungo** il tasto cancelletto  $\ket{m}$ . per disattivare la chiamata rapida.

## <span id="page-30-3"></span>**Terminare la chiamata**

a Premere il tasto di fine chiamata.

## <span id="page-31-1"></span><span id="page-31-0"></span>**Rispondere ad una chiamata**

Una chiamata in arrivo viene segnalata sul portatile in tre modi: il portatile squilla, la chiamata viene visualizzata sul display e il tasto impegna linea $\lceil \cdot \rceil$  lampeggia.

Per rispondere alla chiamata si può:

- Premere il tasto impegno linea  $\lceil \cdot \rceil$ .
- Premere il tasto viva voce  $\lceil \cdot \cdot \rceil$ .
- ▶ Gigaset SL400: premere il tasto funzione §Rispondi§.
- ▶ Gigaset SL400A: premere il tasto funzione Ô per trasferire la [chiamata al](#page-55-2)la segreteria telefonica ( $\rightarrow$  pag. 54).

Se il portatile si trova nel supporto di ricarica [e la funzione](#page-73-6) **Solleva e Parla** è attivata  $(\rightarrow$  pag. 72), si risponde automaticamente ad una chiamata non appena lo si solleva dal supporto di ricarica.

Se la suoneria disturba, premere il tasto funzione Silenzia. Fino a quando la chiamata è indicata sul display sarà comunque possibile rispondere.

## **Rispondere ad una telefonata con l'auricolare Bluetooth**

**Prerequisito**: la funzione Bluetooth è stata attivata, è instaurato il collegamento tra [l'auricolare B](#page-69-1)luetooth e il portatile  $($   $\rightarrow$  pag. 68).

**Premere il tasto impegno linea dell'auricolare solo quando l'auricolare stesso suona** (può richiedere fino a 5 secondi).

È possibile richiamare il menu per impostare il volume del ricevitore e del microfono durante la conversazione premendo il tasto di navigazione **sopra**  $\Box$ .

Per informazioni di dettaglio sull'auricolare, vedere le istruzioni per l'uso relative all'auricolare stesso.

## <span id="page-31-4"></span><span id="page-31-2"></span>**Visualizzazione del numero telefonico del chiamante**

Alla ricezione di una chiamata sul display del proprio telefono si visualizzerà il numero del chiamante, premesso che:

- ◆ Il vostro operatore di rete supporti il servizio CLIP, CLI.
	- CLI (Calling Line Identification): il numero del chiamante viene trasmesso.
	- CLIP (Calling Line Identification Presentation): il numero del chiamante viene visualizzato.
- $\triangle$  Abbiate richiesto l'attivazione del servizio CLIP al vostro operatore di rete.
- u Il chiamante ha richiesto l'attivazione del servizio CLI presso l'operatore di rete.

## <span id="page-31-3"></span>**Visualizzazione della chiamata con CLIP/CLI**

Se il numero del chiamante è salvato nella vostra rubrica telefonica, il numero verrà sostituito dalla corrispondente voce della rubrica (simbolo  $\triangle$  /  $\Box$  /  $\Box$  e nome/ numero). Inoltre verrà visualizzata una foto CLIP se associata al nome.

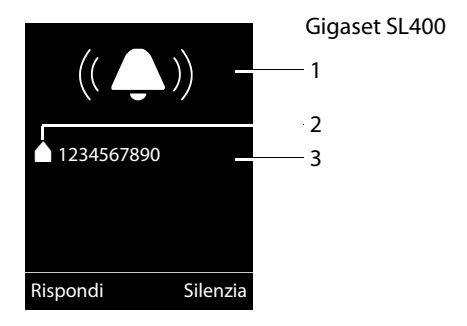

oppure

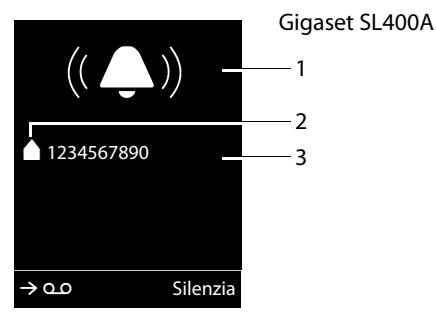

- 1 Simbolo della suoneria
- 2 Simbolo  $\bigcirc$  / $\bigcirc$  / dalla rubrica
- 3 Numero o nome del chiamante

Al posto del numero viene visualizzato:

- ◆ Esterna, se non viene trasmesso alcun numero.
- ◆ Sconosciuto, se il chiamante ha soppres[so la trasmiss](#page-34-8)ione del proprio numero ( $\rightarrow$  pag. 33).
- ◆ Sconosciuto, se il chiamante non ha richiesto la trasmissione del numero.

#### **Nota**

È possibile disattivare la suoneria per le chiamate anonime (le chiamate per cui è stata sop[pressa la tras](#page-75-3)missione del numero)  $($   $\rightarrow$  pag. 74).

## <span id="page-32-0"></span>**Consigli sulla visualizzazione del numero di telefono (CLIP)**

Il vostro telefono Gigaset è preimpostato in modo che sul display venga visualizzato il numero di telefono del chiamante. Non è necessario effettuare nessuna ulteriore impostazione sul vostro telefono Gigaset.

#### **Se il numero di telefono non dovesse comunque essere visualizzato, le cause possibili sono:**

◆ Il servizio CLIP non è stato richiesto presso il vostro operatore di rete oppure ◆ Il vostro telefono è collegato tramite un centralino telefonico/un router con centralino telefonico integrato (Gateway), che non trasmette tutte le informazioni.

## **Il vostro telefono è collegato tramire un centralino telefonico/un gateway?**

Questo si riconosce dal fatto che tra il telefono e il collegamento telefonico di casa si trova un ulteriore dispositivo, per es. un PABX, un gateway etc. Spesso in questo caso aiuta un ripristino:

▶ Togliere brevemente la presa del vostro centralino telefonico! Quindi reinserirla ed attendere finchè il dispositivo viene riavviato.

## **Se il numero di telefono non viene ancora visualizzato**

▶ Verificare le impostazioni nel vostro centralino telefonico riguardanti la visualizzazione del numero di telefono (CLIP) ed eventualmente attivare questa funzione. Cercare quindi "CLIP" (oppure una denominazione alternativa come "trasmissione del numero di telefono", "trasferimento del numero di telefono", "visualizzazione della chiamata", ...) nel manuale di istruzioni del dispositivo. Eventualmente informarsi presso il produttore di questo apparecchio.

Se anche questo non ha esito positivo, potrebbe essere che l'operatore non mette a disposizione il CLIP a questo numero di telefono.

## **La visualizzazione del numero di telefono è stata richiesta all'operatore di rete?**

▶ Verificare se il vostro operatore supporta la visualizzazione del numero di telefono (CLIP) e se la funzione è stata attivata. Rivolgersi eventualmente al vostro operatore.

Ulteriori consigli sul tema si trovano nella homepage di Gigaset alla pagina: [www.gigaset.com/service](http://www.gigaset.com/service)

## <span id="page-33-2"></span>**Viva voce**

Se si utilizza la funzione viva voce assolutamente non tenere il portatile vicino all'orecchio, onde evitare il rischio di danni all'udito. Appoggiandolo, per esempio, sul tavolo si consentirà anche ad altre persone di partecipare alla conversazione.

È possibile impostare diversi profili per il viva voce per adattare il vostro telefono in modo [ottimale alla](#page-74-0) vostra situazione ambientale  $($   $\rightarrow$  pag. 73).

## **Attivare/disattivare il viva voce**

## **Attivare durante la selezione**

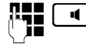

~d Inserire il numero e premere il tasto viva voce.

▶ Per ragioni di riservatezza della conversazione se si utilizza la funzione viva voce informare l'interlocutore.

## <span id="page-33-1"></span>**Passare dal ricevitore al viva voce**

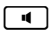

 $\boxed{d}$  Premere il tasto viva voce.

Durante una conversazione e durante l'ascolto della segreteria telefonica (solo Gigaset SL400A) attivare o disattivare il viva voce.

Se si desidera riporre il portatile nel supporto di ricarica senza far cadere la conversazione:

 $\triangleright$  Tenere premuto il tasto viva voce  $\lceil \cdot \cdot \rceil$ mentre lo si ripone e per altri 2 secondi.

Per regolare il volume,  $\rightarrow$  [pag. 73](#page-74-3).

## **Nota**

Se è stato collegato un auricolare, si commuta tra auricolare e viva voce.

## <span id="page-33-3"></span><span id="page-33-0"></span>**Mute (disattivazione del microfono)**

Durante una conversazione sulla linea esterna potete disattivare il microfono del vostro portatile.

 $\sqrt{2}$  Premere il tasto per disattivare l'audio. Sul display viene visualizzato **Microfono spento**. Premere nuovamente il tasto per riattivare l'audio.

## **Nota**

- $\bullet$  Se il microfono è disattivato, tutti i tasti, ad eccezione del tasto Mute  $\sqrt{p}$  e del tasto di fine chiamata  $\sqrt{p}$ , non funzionano.
- $\blacktriangleright$  Viene disattivato anche il microfono di un auricolare collegato.

## <span id="page-34-0"></span>**Telefonare comodamente tramite i servizi di rete**

I servizi di rete sono funzioni messe a disposizione dal vostro operatore di rete. I servizi vanno richiesti al vostro operatore di rete.

- **▶ Non è possibile riprogrammare i servizi di rete.**
- ¤ **In caso di problemi rivolgersi al vostro operatore di rete.**

## <span id="page-34-1"></span>**Trasmissione del numero di telefono**

## **Sopprimere la trasmissione del numero di telefono (CLIR - Calling Line Identification Restriction)**

<span id="page-34-8"></span>Se non si desidera che il proprio numero di telefono venga visualizzato presso l'interlocutore, è possibile sopprimere la visualizzazione (CLIR). La trasmissione del numero di telefono viene soppressa finché si disattiva di nuovo la funzione.

<span id="page-34-4"></span>Attivare/disattivare la soppressione del numero di telefono:

**E** $\rightarrow$  **Ø** → Tutte anonime

<span id="page-34-5"></span> $\rightarrow$  Modifica ( $\overline{M}$  = attivato)

Sopprimere la trasmissione del numero di telefono solo per la chiamata successiva:

<sup>v</sup> ¢Ç¢**Prossima anomima** 

**→ Inserire il numero → Seleziona** 

## <span id="page-34-2"></span>**Richiamata**

## **Prenotare una richiamata**

Se il collegamento dell'utente chiamato è occupato, è possibile prenotare una richiamata. Non appena la linea dell'utente chiamato è libera, sul vostro apparecchio si sente uno squillo.

Si sente il segnale di occupato.

## §Opzioni§¢**Prenotazione**

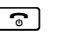

<u>िल</u> Premere il tasto di fine chiamata.

## <span id="page-34-7"></span>**Cancellare la prenotazione in anticipo**

È possibile cancellare in anticipo una richiamata prenotata.

**E** → **G** → Canc. Prenotazione

## <span id="page-34-3"></span>**Avviso di chiamata con una chiamata esterna**

Con la funzione attivata durante una chiamata esterna viene segnalato con un avviso di chiamata che un altro utente esterno ha tenta[to di chiamar](#page-31-3)vi. Se si dispone del CLIP ( $\rightarrow$  pag. 30), sul display viene visualizzato il numero di telefono dell'utente in attesa o della voce della rubrica di questo numero di telefono.

## <span id="page-34-6"></span>**Attivare/disattivare l'avviso di chiamata**

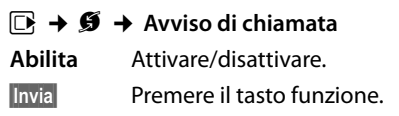

## **Rispondere all'avviso di chiamata**

È in corso una chiamata esterna e si sente un segnale acustico.

Si hanno le seguenti possibilità:

se il CLIP (→ [pag. 30\)](#page-31-4) è attivato

§Rispondi§ Premere il tasto funzione.

## se il CLIP **non è attivato**

## §Opzioni§¢**Accetta Avviso Ch.**

Dopo aver risposto all'avviso di chiamata, è possibile alternare tra un interlocutore e [l'altro \("Conversazione alternata](#page-36-2)"

 $\rightarrow$  pag. 35) oppure parlare con entrambi contemporaneamente (["Conferenza"](#page-36-3)

 $\rightarrow$  [pag. 35\)](#page-36-3).

## **Rifiutare l'avviso di chiamata**

Si sente il segnale dell'avviso di chiamata ma non si desidera parlare con il chiamante.

## §Opzioni§¢**Rifiuta Avviso Ch.**

L'utente in attesa sente il segnale di occupato.

## <span id="page-35-2"></span><span id="page-35-0"></span>**Trasferimento di chiamata**

Con il trasferimento di chiamata le chiamate vengono trasferite ad un altro collegamento.

Sono possibile le seguenti varianti:

- ◆ Immediato: le chiamate vengono trasferite immediatamente. Sul vostro telefono non vengono più segnalate chiamate.
- ◆ Senza Risposta: le chiamate vengono trasferite se dopo più squilli non risponde nessuno.
- ◆ Se Occupato: le chiamate vengono trasferite se il vostro numero è occupato. La chiamata viene trasferita senza il tono di avviso di chiamata.

## <sup>v</sup> ¢ <sup>Ç</sup> ¢**Trasf. di chiamata**

▶ Modificare i dati su più righe:

## **Abilita:**

Attivare/disattivare il trasferimento di chiamata.

#### **Numero di telefono:**

Inserire il numero al quale si desidera inoltrare la chiamata.

## **Trasferimento:**

Selezionare **Immediato** / **Se Occupato** / **Senza Risposta**.

- §Invia§ Premere il tasto funzione.
- $\boxed{\odot}$  Si sente un annuncio di conferma. Dopo l'annuncio premere il tasto di fine chiamata.

## <span id="page-35-1"></span>**Consultazione, conversazione alternata, conferenza**

Con questi servizi è possibile

- $\triangle$  chiamare un secondo utente esterno (consultazione).
- $\bullet$  parlare con due utenti a turno (conversazione alternata).
- $\bullet$  parlare con due utenti esterni contemporaneamente (conferenza).

## **Consultazione**

È possibile chiamare un secondo utente esterno. La prima conversazione viene mantenuta.

**Attesa** Premere il tasto funzione.

annuncio.

La chiamata fino a quel momento viene mantenuta. L'interlocutore sente un

**Durante** una chiamata esterna:

~ Inserire il numero di telefono del secondo utente.

Viene selezionato il numero di telefono. Si viene collegati con il secondo utente.
Se non risponde, premere il tasto funzione Fine per ricollegarsi al primo interlocutore.

#### **Nota**

È possibile prelevare il numero di telefono del seco[ndo utente an](#page-38-0)che dalla rubrica telefonica ( $\rightarrow$  pa[g. 37\) oppure](#page-42-0) dalla lista delle chiamate ( $\rightarrow$  pag. 41).

## **Terminare la consultazione**

#### §Opzioni§¢**Termina chiamata**

Si è di nuovo collegati con il primo interlocutore.

È possibile terminare la consultazione anche premendo il tasto di fine chiamata. Il collegamento viene interrotto brevemente e si riceve una richiamata. Dopo aver premuto il tasto impegno linea si è di nuovo collegati con il primo interlocutore.

# **Conversazione alternata**

È possibile parlare a turno con due intelocutori (conversazione alternata).

**Prerequisito:** è in corso una telefonata esterna ed è stato chiamato un secondo utente (consultazione) oppure si ha risposto ad un avviso di chiamata.

 $\triangleright$  Con  $\odot$  passare da un interlocutore all'altro.

L'utente con cui si sta parlando è contrassegnato sul display con  $\curvearrowright$ .

#### **Terminare la chiamata momentanamente**

#### §Opzioni§¢**Termina chiamata**

Si è ricollegati all'interlocutore in attesa.

## **Conferenza**

È possibile telefonare contemporaneamente con due utenti.

**Prerequisito**: è in corso una telefonata esterna ed è stato chiamato un secondo utente (consultazione) oppure si ha risposto ad un avviso di chiamata.

Confer. Premere il tasto funzione.

Voi ed entrambi gli utenti (contrassegnati con ( $\sim$ ) potete ascoltare e conversare contemporaneamente.

## **Terminare la confrenza**

- 
- $\sqrt{a}$  Premere il tasto di fine chiamata per terminare la chiamata con entrambi gli interlocutori.

#### oppure:

Fine Conf Premere il tasto funzione.

Si torna alla condizione "Conversazione alternata". Si è di nuovo collegati con l'utente con il quale avete avviato la conferenza.

Si prosegue la chiamata con l'altro utente.

Ognuno dei vostri interlocutori può terminare la sua partecipazione alla conferenza premendo il tasto di fine chiamata o riagganciando il ricevitore.

# **Funzioni aggiuntive**

#### **Protezione chiamata**

Le chiamate in arrivo non vengono segnalate. Il chiamante riceve l'avviso che l'utente chiamato non desidera essere disturbato.

# **EA → Ø** → Non disturbare

**Abilita:** Attivare/disattivare.

§Invia§ Premere il tasto funzione.

# **Utilizzare la rubrica telefonica e le altre liste**

Sono disponibili le seguenti opzioni:

- $\blacklozenge$  Rubrica telefonica,
- $\bullet$  Lista dei numeri selezionati.
- $\triangle$  Lista SMS ricevuti.
- $\triangleleft$  Lista delle chiamate,
- $\triangleq$  Lista degli appuntamenti scaduti,
- $\triangleq$  Lista della segreteria telefonica (solo Gigaset SL400A).

È possibile creare una rubrica telefonica personalizzata per il proprio portatile. Le liste/voci si possono co[munque trasfe](#page-39-0)rire ad altri portatili compatibili ( $\rightarrow$  pag. 38).

# <span id="page-37-0"></span>**Rubrica telefonica**

Nella rubrica telefonica è possibile memorizzare fino a 500 voci.

### **Nota**

Per selezionare rapidamente un numero dalla rubrica telefonica (selezione rapida) è possibile associ[are il numero](#page-71-0) ad un tasto del telefono ( $\rightarrow$  pag. 70).

# <span id="page-37-2"></span>**Rubrica telefonica**

Nella **rubrica telefonica** si memorizzano

- $\triangle$  Fino a tre numeri telefonici con rispettivo nome e cognome,
- ◆ Indirizzo E-Mail,
- $\triangle$  Ricorrenza.
- ◆ Suoneria VIP con simbolo VIP.
- $\blacklozenge$  Foto CLIP.

Aprire la rubrica telefonica in stand-by con il tasto  $\Box$ .

# **Lunghezza delle voci**

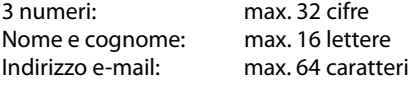

# <span id="page-37-1"></span>**Salvare un numero nella rubrica telefonica**

- $\Box$  **→ <Nuovo contatto>**
- ▶ Modificare i dati su più righe:

#### **Nome: / Cognome:**

Inserire nome e/o cognome. Se non viene inserito un nome in nessuno dei campi, il numero di telefono viene salvato come cognome e contemporaneamente visualizzato. (Le istruzioni per l'inserimento del testo e [dei caratter](#page-88-0)i speciali si trovano a  $\rightarrow$  pag. 87.)

#### **Telefono:** / **Telefono Ufficio: / Cellulare:**

Inserire un numero in almeno uno dei campi.

Le voci vengono contrassegnate sfogliando nella rubrica attraverso un simbolo preimpostato:  $\bigwedge$  /  $\bigwedge$  /  $\bigcup$ .

#### **E-mail:**

Per inserire indirizzi e-mail.

#### **Ricorrenza:**

Selezionare **On** oppure **Off**.

Con l'impostazione **On:**

Inserire **Ricorrenza (data)** e **Ricorrenza (ora)** e scegliere la [melodia desi](#page-40-0)derata: **Ricorrenza (avviso) → pag. 39.** 

#### **Melodia (VIP):**

Contrassegnare la voce della rubrica come **VIP** (Very Important Person), assegnandole una determinata suoneria così da poter riconoscere chi chiama dallo squillo.

Mentre si sfoglia la rubrica le voci VIP vengono contrassegnate dal simbolo Æ.

Prerequisito: trasmissione del numero (CLIP).

#### **Foto CLIP:**

Eventualmente selezionare una foto da visualizzare con le chiamate da parte dell'utente (vedi [Archivio Media-Pool,](#page-76-0) [pag. 75\)](#page-76-0).

Prerequisito: trasmissione del numero  $(C||P)$ .

§Salva§ Premere il tasto funzione.

# **Posizione delle voci in rubrica**

Le voci nella rubrica telefonica sono in ordine alfabetico. Spazi e cifre hanno la priorità. Se in rubrica viene inserito solo il nome, questo verrà inserito in sequenza al posto del cognome.

La sequenza è la seguente:

- 1. Spazio
- 2. Numeri (0–9)
- 3. Lettere (in ordine alfabetico)
- 4. Caratteri restanti

Per evitare che un nome venga disposto in ordine alfabetico, inserire uno spazio o un numero prima del nome. Questa voce viene inserita all'inizio della rubrica telefonica. I nomi preceduti da un asterisco vengono inseriti all'inizio della rubrica telefonica.

# <span id="page-38-1"></span>**Selezionare una voce dalla rubrica telefonica**

 $\Box$  Aprire la rubrica telefonica.

Si hanno le seguenti possibilità:

- $\triangle$  Con  $\Box$  scorrere la rubrica telefonica fino alla selezione del nome desiderato.
- $\triangleq$  Inserire i primi caratteri del nome (max. 8), eventualmente scorrere con  $\Box$  fino alla voce.

Nella rubrica telefonica viene cercato il cognome, il nome in alternativa se il cognome non è presente.

# <span id="page-38-0"></span>**Selezionare con la rubrica telefonica**

 $\Box \rightarrow \Box$  (Selezionare la voce)

 $\boxed{\cdot}$  Premere il tasto impegno linea. (Se sono stati inseriti più numeri, selezionare il numero desiderato con  $\mathbf{R}$  e premere

nuovamente il tasto impegno linea  $\lceil \mathcal{C} \rceil$ ).

Il numero viene selezionato.

# **Gestire le voci della rubrica telefonica**

# **Visualizzare la voce**

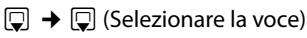

- §Visualiz.§ Premere il tasto funzione. Viene visualizzata la voce.
- **Opzioni** Premere il tasto funzione.

Con  $\Box$  è possibile selezionare le sequenti funzioni:

# **Mostra il numero**

Modificare o completare un numero salvato oppure salvare come nuova voce; quindi dopo la visualizzazione del numero premere  $\rightarrow$   $\boxed{1}$ .

# **Cancella la voce**

Cancellare la voce selezionata.

# **Trasferisci la voce**

**ad Interno**: inviar[e la voce des](#page-39-0)iderata ad un altro portatile ( $\rightarrow$  pag. 38).

**vCard via SMS**: inviare singole voci in formato vCard tramite SMS.

**vCard via Bluetooth**: inviare singole voci in formato vCard tramite Bluetooth.

# **Modificare una voce**

- $\square \rightarrow \square$  (Selezionare la voce)
- Visualiz. Modifica

Premere i tasti funzione in sequenza.

▶ Eseguire la modifiche e memorizzarle.

# **Utilizzare ulteriori funzioni**

- $\Box \rightarrow \Box$  (Selezionare la voce)
- **→** Opzioni (Aprire il menu)

Con  $\left[ \bigcirc \right]$  è possibile selezionare le sequenti funzioni:

# <span id="page-38-2"></span>**Mostra il numero**

Per modificare o completare un numero salvato e quindi selezionare con  $\lceil \cdot \rceil$ **oppure** salvare come nuova voce; quindi dopo la visualizzazione del numero premere  $\rightarrow \blacksquare$ 

# **Modifica la voce**

Modificare la voce selezionata.

#### **Utilizzare la rubrica telefonica e le altre liste**

#### <span id="page-39-1"></span>**Cancella la voce**

Cancellare la voce selezionata.

#### **Trasferisci la voce**

**ad Interno**: inviare si[ngole voci ad](#page-39-0) un portatile compatibile ( $\rightarrow$  pag. 38).

**vCard via SMS**: inviare singole voci in formato vCard tramite SMS.

**vCard via Bluetooth**: inviare singole voci in formato vCard tramite Bluetooth.

#### <span id="page-39-2"></span>**Canc. tutta la lista**

Cancellare **tutte** le voci della rubrica.

#### **Trasferisci tutto**

**ad Interno**: trasferire la lista completa ad [un altro port](#page-39-0)atile compatibile  $($   $\rightarrow$  pag. 38).

**vCard via Bluetooth**: trasferire la lista completa im formato vCard tramite Bluetooth.

#### **Memoria disponibile**

Visualizzare il numero delle voci che è ancora possibile memorizzare [complessiva](#page-37-0)mente in rubrica  $($   $\rightarrow$  pag. 36).

#### **Selezionare con il tasto di selezione rapida**

¤ Premere a lungo **a lungo** il tasto [memorizzato](#page-71-0) di selezione rapida  $(\rightarrow$  pag. 70).

#### <span id="page-39-0"></span>**Trasferire una voce della rubrica ad un altro portatile**

#### **Prerequisiti:**

- $\bullet$  Il portatile del mittente e il portatile del destinatario sono registrati sulla stessa base.
- $\triangleleft$  L'altro portatile e l'altra base sono in grado di inviare e ricevere voci della rubrica telefonica.

 $\Box \rightarrow \Box$  (Selezionare la voce)

#### ¢§Opzioni§ (Aprire il menu)¢**Trasferisci la voce** / **Trasferisci tutto** ¢**ad Interno**

□ Selezionare il numero interno del portatile a cui si vuole trasferire il/i numero/i e premere **OK** 

È possibile trasferire più voci in successione, rispondendo alla richiesta **Voce trasferita. Trasferirne un'altra ? con Sì.** 

L'esito positivo del trasferimento viene confermato con un messaggio e con un tono di conferma sul portatile.

#### **Nota:**

- $\triangle$  Le voci con numeri o nomi identiche non vengono sovrascritte.
- $\triangleleft$  La trasmissione viene interrotta se squilla il telefono o se la memoria del portatile destinatario è esaurita.
- ◆ Gli avvisi delle ricorrenze, le immagini e i suoni non vengono inviati.

#### **Trasferire la rubrica come vCard con il Bluetooth**

In modalità Bluetooth (→ [pag. 68\)](#page-69-0) è possibile trasferire le voci della rubrica telefonica in formato vCard, ad es. per lo scambio dei numeri memorizzati con il cellulare.

 $\Box$   $\rightarrow$   $\Box$  (Selezionare la voce)  $\rightarrow$ §Opzioni§ (Aprire il menu)¢**Trasferisci la voce** / **Trasferisci tutto → vCard via Bluetooth**

Viene visu[alizzata la list](#page-70-0)a dei "Disposit. Registrati" ( $\rightarrow$  pag. 69).

selezionare il dispositivo e premere **OK**.

# **Ricevere vCard con il Bluetooth**

Se un disp[ositivo della l](#page-70-0)ista "Disposit. Registrati" ( $\rightarrow$  pag. 69) invia una vCard al vostro portatile, ciò avviene automaticamente. Si viene informati in proposito sul display.

Se il dispositivo trasmittente non è riportato nell'elenco, viene richiesto l'inserimento del PIN di registrazione del dispositivo trasmittente:

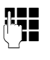

~ Digitare il PIN del dispositivo Bluetooth **trasmittente** e premere **OK** 

La vCard trasmessa sarà disponibile all'apertura della rubrica telefonica del portatile.

# <span id="page-40-1"></span>**Copiare un numero di telefono da una lista nella rubrica**

Nella rubrica è possibile copiare i numeri di telefono presenti nelle liste, per esempio, dalla lista delle chiamate, da quella dei numeri selezionati o da un SMS.

Viene visualizzato un numero:

§Opzioni§¢**Salva Nr. in rubrica**

 $\triangleright$  Completare la voce  $\rightarrow$  [pag. 36](#page-37-1).

Gigaset SL400A: l'ascolto dei messaggi viene interrotto durante il trasferimento del numero dalla lista alla rubrica telefonica.

# **Copiare un numero o un indirizzo e-mail dalla rubrica telefonica**

In molte condizioni di funzionamento, è possibile aprire la rubrica telefonica per utilizzare un numero o un indirizzo e-mail. Il portatile non deve essere in stand-by.

▶ In base alla condizione di utilizzo aprire la rubrica telefonica con  $\Box$  oppure  $\rightarrow \Box$ .

 $\Box$  Selezionare la voce ( $\rightarrow$  [pag. 37\).](#page-38-1)

# <span id="page-40-2"></span><span id="page-40-0"></span>**Memorizzare una ricorrenza nella rubrica telefonica**

Ad ogni numero della rubrica telefonica è possibile associare una ricorrenza indicando anche l'ora allo scadere della quale si desidera ricevere una chiamata di promemoria (impostazione iniziale: **Ricorrenza: Off)**.

 $\Box \rightarrow \Box$  (Selezionare la voce)

#### Visualiz. Modifica

Premere in sequenza i tasti funzione.

- s Passare alla riga **Ricorrenza:**
- v Selezionare **On**.
- ▶ Modificare i dati su più righe:

## **Ricorrenza (data)**

Inserire le 8 cifre relative a giorno/mese/ anno.

#### **Ricorrenza (ora)**

Inserire ora/minuti a 4 cifre per la segnalazione di promemoria.

## **Ricorrenza (avviso)**

Scegliere il tipo di segnalazione.

§Salva§ Premere il tasto funzione.

# **Nota**

È necessario indicare l'ora per ricevere una segnalazione acustica di scadenza dell'anniversario. Se avete scelto la segnalazione ottica, l'inserimento dell'orario non è necessario e viene ripristinato automaticamente su 00:00.

# **Cancellare la ricorrenza**

 $\Box \rightarrow \Box$  (Selezionare la voce)

Visualiz. Modifica Premere in sequenza i tasti funzione. s Passare alla riga **Ricorrenza:** v Selezionare **Off**. Salva Premere il tasto funzione.

## **Segnalazione di scadenza di una ricorrenza**

**In stand-by** alla scadenza della data e dell'ora impostate il portatile squilla con la melodia e il volu[me impostati](#page-75-0) per le chiamate interne ( $\rightarrow$  pag. 74).

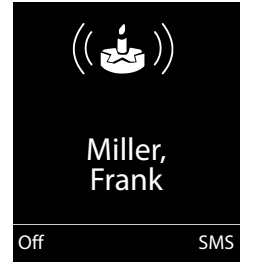

#### È possibile:

§SMS§ Scrivere un SMS.

**Off** Premere il tasto funzione per spegnere l'avviso di scadenza della ricorrenza.

**Se si sta telefonando** la scadenza dell'anniversario viene segnalata sul portatile **una volta** con un tono di avviso.

Le ricorrenze a cui non si è risposto, segnalate durante una chiamata, vengono [inserite nella](#page-44-0) lista **Eventi scaduti**  $($   $\rightarrow$  pag. 43).

# **Lista dei numeri selezionati**

Nella lista dei numeri selezionati sono presenti gli ultimi venti numeri selezionati (max. 32 cifre). Se uno dei numeri è presente nella rubrica telefonica, viene visualizzato il rispettivo nome.

# **Ripetizione manuale dei numeri selezionati**

**c** Premere **brevemente** il tasto.  $\Box$  Selezionare la voce desiderata.  $\lceil \cdot \rceil$  Premere nuovamente il tasto impegno linea. Il numero viene selezionato.

Quando è visualizzato un nome, è possibile visualizzare il relativo numero di telefono con il tasto funzione Visualiz.

# <span id="page-41-1"></span><span id="page-41-0"></span>**Gestione delle voci della lista di ripetizione dei numeri selezionati**

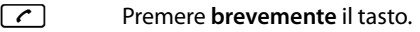

selezionare la voce desiderata.

§Opzioni§ Aprire il menu.

Con  $\Box$  è possibile selezionare le seguenti funzioni:

#### **Salva Nr. in rubrica**

Copiare la voce nella rubrica telefonica ([pag. 36](#page-37-2)).

#### **Ripetiz. Automatica**

Il numero desiderato viene selezionato automaticamente ad intervalli fissi (almeno ogni 20 sec.). Inoltre il tasto impegno  $\sim$  lampeggia, "Viva voce" è acceso.

- L'utente risponde: **premere il tasto impegno linea**  $\boxed{\cdot}$ . La funzione è terminata.
- Se non risponde nessuno: la chiamata si interrompe dopo circa 30 sec.

Dopo aver premuto un tasto qualsiasi oppure dopo dieci tentativi senza esito positivo, la funzione termina.

#### **Mostra il numero** (come nella rubrica, [pag. 37\)](#page-38-2)

**Cancella la voce**

(come nella rubrica, [pag. 38\)](#page-39-1)

**Canc. tutta la lista** (come nella rubrica, [pag. 38\)](#page-39-2)

# **Lista SMS ricevuti**

Tutti gli SMS ricevuti veng[ono salvati n](#page-47-0)ella lista dei messaggi entranti  $\rightarrow$  pag. 46.

#### **Utilizzare la rubrica telefonica e le altre liste**

# **Lista della segreteria telefonica (solo Gigaset SL400A)**

Aprendo la **lista della segreteria telefonica**  è possibile ascoltare i messaggi ricevuti.

# <span id="page-42-0"></span>**Lista delle chiamate**

**Prerequisito:** trasmissione del numero (CLIP, [pag. 30](#page-31-0))

Il telefono memorizza diversi tipi di chiamate:

- $\blacklozenge$  le chiamate effettuate ( $\boldsymbol{\zeta}$ )
- $\blacklozenge$  le chiamate ricevute ( $\mathcal{L}$ )
- $\bullet$  le chiamate perse ( $\curvearrowright$ )
- $\triangleq$  le chiamate registrate nella segreteria telefonica ( $Q, Q$ , solo Gigaset SL400 A)

È possibile visualizzare ogni tipo di chiamata singolarmente oppure una veduta d'insieme di tutte le chiamate. Vengono memorizzati i numeri delle ultime 20 chiamate.

Le liste delle chiamate si aprono in stand-by con il tasto funzione Chiamate oppure tramite il menu:

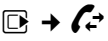

# **Voci della lista**

I messaggi nuovi si trovano nella parte superiore.

Esempio di una voce presente nella lista:

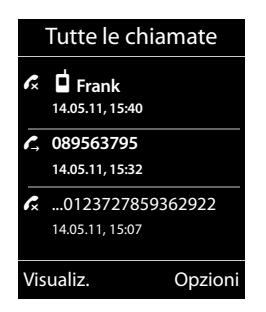

- $\blacklozenge$  Il tipo di lista (nell'intestazione)
- $\blacktriangleright$  Lo stato della voce **In grassetto:** nuova voce
- $\bullet$  Numero o nome del chiamante
- $\triangle$  Data e ora della chiamata (se impostate, [pag. 17\)](#page-18-0)
- $\bullet$  Il tipo di voce

Premere il tasto impegno linea  $\lceil \cdot \rceil$  per richiamare il numero selezionato.

Premere il tasto funzione Visualiz. per visualizzare le informazioni aggiuntive, ad esempio il numero di un nome.

Premere il tasto funzione Opzioni per selezionare le seguenti funzioni:

#### **Salva Nr. in rubrica**

Copiare il numero nella rubrica telefonica.

#### **Cancella la voce**

Cancellare la voce desiderata.

#### **Canc. tutta la lista**

Cancellare la lista completa.

Quando si esce dalla lista delle chiamate, tutte le voci vengono contrasegnate come "vecchie", cioè non vengono più visualizzate in grassetto.

# <span id="page-42-2"></span><span id="page-42-1"></span>**Funzione del tasto messaggi**

# **Richiamare le liste**

Con il tasto messaggi  $\boxed{\bullet}$  si richiamano le seguenti liste:

- $\triangleleft$  Lista della segreteria telefonica (solo Gigaset SL400A) oppure lista della segreteria di rete, se il vostro operatore di rete supporta questa funzione e se la segreteria di ret[e è impostata](#page-58-0) per la selezione rapida ( $\rightarrow$  pag. 57).
- $\triangleq$  Lista SMS ricevuti ( $\rightarrow$  [pag. 46\)](#page-47-0)
- $\triangleleft$  Lista chiamate perse
- $\div$  Lista appuntamenti scaduti ( $\div$  [pag. 43\)](#page-44-0)

Non appena in una lista viene inserita una **nuova voce**, viene emesso un tono di avviso.

#### **Utilizzare la rubrica telefonica e le altre liste**

In **stand-by** viene visualizzato sul display un simbolo che indica nuovi messaggi:

#### **Simbolo Nuovo messaggio...**

- Ã ... nella lista della segreteria telefonica (solo Gigaset SL400A) oppure nella segreteria di rete
- ™ ... nella lista delle **Chiamate perse**
- $\sum$  ... nella lista degli SMS
- ... nella lista degli **Eventi scaduti**

Il numero di **nuove** voci viene visualizzato sotto il rispettivo simbolo.

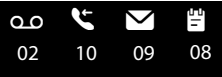

#### **Nota**

Se nella segreteria telefonica sono salvate delle chiamate, con la relativa impostazione si riceve un avviso (vedi manuale di istruzioni del vostro operatore di rete).

Dopo aver premuto il tasto messaggi  $\boxed{\bullet}$ vengono visualizzate tutte le liste che contengono nuovi messaggi e la lista della segreteria di rete.

Le liste con nuovi messaggi vengono visualizzate in alto e sono evidenziate in grassetto:

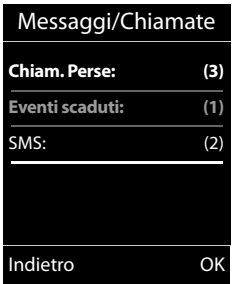

Con  $\Box$  scegliere una lista. Per aprirla premere **OK**.

#### **Attivare/disattivare il lampeggiamento del tasto messaggi**

È possibile impostare se il tasto messaggi  $\sqrt{2}$  deve lampeggiare con i nuovi messaggi (impostazione iniziale) oppure no. Procedere come indicato:

Premere i tasti in sequenza:

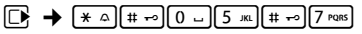

Si vede:

Sistema

#### **97**

▶ Premere uno dei tasti seguenti per selezionare il tipo di messaggio:

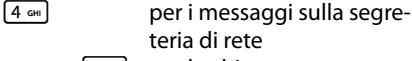

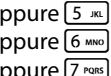

oppure  $\boxed{5}$  m per le chiamate perse oppure  $6$  MMMs per i nuovi SMS oppure  $\boxed{7 \text{ mas}}$  per i messaggi sulla segreteria telefonica (solo Gigaset SL400A)

Si vede la vostra selezione (per es. **5** per le chiamate perse), l'impostazione attuale lampeggia:

teria di rete

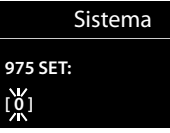

- Premere il tasto  $\boxed{0}$  oppure  $\boxed{1}$   $\infty$ , per impostare il comportamento con i nuovi messaggi:
	- $\boxed{0}$  Il tasto messaggi lampeggia (si spegne dopo aver premuto il tasto)

oppure Il tasto messaggi non

 $\boxed{1}$   $\omega$ lampeggia

Si vede la vostra selezione (per es. **1**):

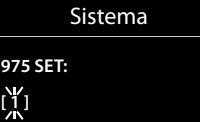

▶ Premere il tasto funzione OK.

# <span id="page-44-0"></span>**Lista degli appuntamenti scaduti**

Gli appuntamenti scad[uti \(a cui non](#page-60-0) si è risposto) [dal calendario](#page-40-0) ( $\rightarrow$  pag. 59) e le  $ricorrenze$  ( $\rightarrow$  pag. 39) vengono memorizzati nei seguenti casi nella lista **Eventi scaduti**:

- $\triangleq$  L'appuntamento/ricorrenza è stato segnalato alla sua scadenza ma non vi è stata risposta.
- $\triangleq$  L'appuntamento/ricorrenza è stato segnalato durante una chiamata.
- $\triangleq$  Il portatile era spento al momento in cui l'appuntamento/ricorrenza è scaduto.
- $\blacklozenge$  Al momento di un appuntamento/ ricorrenza e[ra attivata la](#page-41-0) riselezione automatica ( $\rightarrow$  pag. 40).
- $\bullet$  Si apre la lista p[remendo il ta](#page-42-1)sto **messaggi** <u>■</u> (→ pag. 41).

Ogni voce viene visualizzata con

- $\blacklozenge$  Numero o nome.
- $\triangle$  Data e ora

La voce più nuova è all'inizio della lista.

Premere il tasto funzione Cancella per cancellare la voce evidenziata.

Se la lista contiene già10 voci, l'ultimo appuntamento scaduto sostituisce il più vecchio della lista.

# **SMS (messaggi di testo)**

Il vostro apparecchio viene fornito in modo che si possono inviare immediatamente SMS.

#### **Nota**

Alla consegna è preprogrammato il numero di accesso (062 210 000\*) del centro SMS di Swisscom.

#### **Prerequisiti:**

- $\triangleq$  È stata attivata la trasmissione dei numeri telefonici per la vostra connessione alla rete telefonica.
- ◆ Il vostro operatore di rete supporta il servizio messaggi SMS verso la rete fissa (per informazioni rivolgersi all'operatore di rete).
- $\triangle$  Essere abbonati al servizio di invio e ricezione di SMS presso il proprio service provider.
- ◆ Per la ricezione degli SMS bisogna sottoscrivere l'abbonamento presso il proprio operatore di rete.

#### **Nota**

Se il telefono è coll[egato ad un](#page-50-0) sistema telefonico, leggere  $\rightarrow$  pag. 49.

# <span id="page-45-0"></span>**Scrivere/inviare SMS**

# **Scrivere SMS**

 $\boxdot$  +  $\blacksquare$ 

**Nuovo SMS** Selezionare e premere **®K**.

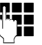

Scrivere l'SMS

#### **Note**

- ◆ Spiegazioni per l'inserimento del testo e dei caratteri speciali si trovano a [pag. 87.](#page-88-0)
- $\triangleq$  Un SMS può essere lungo al massimo 612. Con più di160 caratteri l'SMS viene inviato come SMS **incatenato** (fino a quattro SMS ciascuno con 153 caratteri). In alto a destra sul display viene visualizzato quanti caratteri sono ancora disponibili e quale parte di SMS concatenato si sta scrivendo.

#### <span id="page-45-1"></span>**Inviare l'SMS**

 $\lceil \cdot \rceil$  Premere il tasto di impegno linea.

Oppure:

§Opzioni§ Premere il tasto funzione.

~ **/** s

**Invia** Selezionare e premere OK.

Selezionare il numero di telefono con prefisso (anche della rete locale) dalla rubrica telefonica oppure inserirlo manualmente.

§Invia§ Premere il tasto funzione. L'SMS viene inviato.

#### **Note**

- $\bullet$  Se si riceve una chiamata mentre si sta scrivendo, il messaggio SMS viene salvato automaticamente nella lista bozze.
- $\triangleq$  Se la memoria è piena oppure la funzione SMS sulla base è occupata da un altro portatile, il processo viene interrotto. Sul menu appare un messaggio di avviso. Cancellare i messaggi SMS non più desiderati oppure inviare il messaggio SMS più tardi.

# **Notifica SMS**

**Prerequisito:** il vostro operatore di rete supporta questo servizio.

Qualora la funzione di notifica sia stata attivata, dopo l'invio si riceve un SMS contenente un testo relativo all'esito di consegna.

# **Attivare/disattivare la notifica**

# **E** $\rightarrow$  **\blacksquare</math>** $$\rightarrow$  Impostazioni$

## **Notifica esito**

Selezionare e premere Modifica  $( $\overline{M}$  = attiva).$ 

#### **Leggere la notifica/copiare un numero in rubrica/cancellare la lista**

- ▶ [Aprire la lista](#page-47-1) dei messaggi entranti  $(\rightarrow$  pag. 46), quindi:
- **q** Selezionare l'SMS con status **Esito invio: OK** oppure **Esito invio: Non OK**.
- 
- **Leggi** Premere il tasto funzione.
- $\triangle$  Cancellare: §Opzioni§¢**Cancella la voce**¢§OK§.
- $\blacklozenge$  Numero in rubrica: §Opzioni§¢**Salva Nr. in rubrica**¢§OK§.
- $\triangleleft$  Cancellare la lista completa: §Opzioni§¢**Canc. tutta la lista**¢§OK§.

# **Lista delle bozze**

È possibile salvare un SMS nei messaggi "uscenti", modificarlo e spedirlo in un secondo momento.

#### **Salvare il messaggio SMS nella lista dei messaggi uscenti (bozze)**

 $\triangleright$  Si sta scrivendo un SMS ( $\rightarrow$  [pag. 44\)](#page-45-0).

§Opzioni§ Premere il tasto funzione.

Salva Selezionare e premere OK.

# **Aprire la lista dei messaggi uscenti**

**EA** → Bozze

Viene visualizzata la prima voce della lista, ad es.:

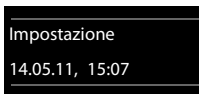

Se la voce è stata salvata con il numero di telefono, ad es. in fase di scrittura di un SMS dalla lista dei messaggi uscenti, il numero di telefono compare nella riga superiore.

# <span id="page-46-0"></span>**Leggere o cancellare singoli SMS**

- ▶ Aprire la lista dei messaggi uscenti, quindi:
- **c** Selezionare l'SMS.
- §Leggi§ Premere il tasto funzione. Il testo viene visualizzato. Scorrere all'interno del messaggio SMS con  $\ddot{\mathbb{Q}}$ .

Oppure cancellare l'SMS con

§Opzioni§¢**Cancella la voce**¢§OK§.

# **Scrivere/modificare un SMS**

▶ Si sta leggendo un SMS dalla lista dei messaggi uscenti.

§Opzioni§ Aprire il menu.

Si hanno le seguenti possibilità:

#### **Invia**

Inviare un SMS salvato.

**Usa il testo** 

Modifi[care e inviare](#page-45-1) il testo degli SMS salvati ( $\rightarrow$  pag. 44).

**Set di caratteri**

Visualizzare il testo con il set di caratteri selezionato.

# **Cancellare la lista dei messaggi uscenti**

▶ Aprire la lista dei messaggi uscenti, quindi:

§Opzioni§ Aprire il menu.

# **Canc. tutta la lista**

Selezionare, premere OK e confermare con Sì. La lista viene cancellata.

# **Inviare un SMS ad un indirizzo e-mail**

Se l'operatore di rete supporta il servizio **SMS to E-Mail**, è possibile inviare un messaggio SMS anche agli indirizzi e-mail.

Inserire l'indirizzo e-mail all'inizio del testo. Il messaggio SMS verrà inviato al numero del centro servizi e-mail impostato.

# $\mathbb{C}$ **+**  $\mathbb{Z}$  + Nuovo SMS

**E-mail** / **Replace** Inserire l'indirizzo E-Mail manualmente o prelevandolo dalla rubrica. Inserire uno spazio oppure due punti (a seconda del provider del servizio).

~ Inserire il testo dell'SMS.

§Opzioni§ Premere il tasto funzione.

**Invia** Selezionare e premere **OK**.

**THE** Inserire il numero del servizio E-Mail.

§Invia§ Premere il tasto funzione.

# **Ricevere SMS**

Tutti gli SMS ricevuti vengono salvati nella lista dei messaggi entranti. Gli SMS concatenati vengono visualizzati come un **unico** SMS. Se il messaggo concatenato è troppo lungo oppure non è stato trasmesso completamente, viene suddiviso in singoli SMS. Poichè un SMS rimane nella lista anche dopo essere stato letto, **cancellare periodicamente gli SMS dalla lista**.

Se la memoria SMS è piena, sul display viene visualizzato un avviso.

# <span id="page-47-3"></span>**Attivare/disattivare la soppressione del primo squillo**

Ogni SMS in arrivo viene segnalato con un singolo squillo (suoneria come con le chiamate esterne). Quando si risponde ad una simile "chiamata", l'SMS va perso. Per evitare lo squillo, sopprimere il primo squillo per tutte le chiamate esterne.

 $\n **Q**\n A \n **Q**$  Aprire il menu principale.

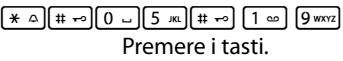

Q§OK§ Rendere udibile il primo squillo.

Oppure:

 $1 - \log$ Sopprimere il primo squillo.

# <span id="page-47-2"></span><span id="page-47-0"></span>**Lista dei messaggi ricevuti (Entranti)**

La lista dei messaggi entranti contiene:

- $\bullet$  tutti gli SMS ricevuti a partire dal più recente.
- ◆ qli SMS che non sono stati trasmessi a causa di un errore.

L'arrivo di nuovi SMS viebe segnalato sul display di tutti i portatili Gigaset mediante il simbolo  $\blacksquare$  sul display, il lampeggiare del tasto messaggi  $\boxed{\bullet}$  e un tono di avviso.

## <span id="page-47-1"></span>**Aprire la lista dei messaggi entranti (ricevuti) con il tasto** f

 $\blacksquare$  Premere.

La lista degli SMS ricevuti vengono visualizzati con il numero delle voci (esempio):

# **SMS: (2)**

**in grassetto:** numero nuovi SMS **non in grassetto:** numero SMS già letti

§OK§ Premere.

Una voce della lista viene visualizzata con numero e data di arrivo (esempio):

0123727859362922 14.05.11, 09:07

# **Aprire la lista dei messaggi ricevuti dal menu SMS**

**ER** → **NERicevuti** 

# **Cancellare la lista degli SMS ricevuti**

Tutti gli SMS **nuovi e vecchi** della lista vengono cancellati.

▶ Aprire la lista dei messaggi entranti.

#### §Opzioni§ Aprire il menu.

## **Canc. tutta la lista**

Selezionare, premere **OK** e confermare con **Sì**. La lista viene cancellata.

# **Leggere o cancellare singoli SMS**

- ▶ Aprire la lista dei messaggi ricevuti:
- **c** Selezionare l'SMS.
- §Leggi§ Premere il tasto funzione. Il testo viene visualizzato. Scorrere all'interno del messaggio SMS con  $\Box$ .

Oppure cancellare l'SMS con §Opzioni§¢**Cancella la voce**¢§OK§.

Dopo aver letto un SMS nuovo, gli viene assegnato lo stato "Vecchio" (non è più mostrato in grassetto).

## **Modificare il set di caratteri**

▶ Leggere l'SMS.

§Opzioni§ Premere il tasto funzione.

#### **Set di caratteri**

Il testo viene visualizzato con il set di caratteri scelti.

# **Rispondere o inoltrare SMS**

▶ Leggere l'SMS.

§Opzioni§ Premere il tasto funzione.

Si hanno le seguenti possibilità:

#### **Rispondi**

È possibile scrivere ed inviare [direttamente](#page-45-0) un SMS di risposta  $(\rightarrow$  pag. 44).

#### **Usa il testo**

È possibile [modificare il t](#page-45-1)esto di un SMS e poi inviarlo ( $\rightarrow$  pag. 44).

#### **Inoltra il testo**

[Inoltrare l'SM](#page-45-1)S ad un altro numero  $(\rightarrow$  pag. 44).

#### **Set di caratteri**

Visualizzare il testo con il set di caratteri selezionato.

# **Copiare un numero in rubrica**

#### **Copiare il numero del mittente**

▶ Aprire la lista dei m[essaggi ricevu](#page-47-2)ti e selezionare un SMS ( $\rightarrow$  pag. 46).

#### §Opzioni§¢**Salva Nr. in rubrica**

 $\triangleright$  Completare la voce  $\rightarrow$  [pag. 39](#page-40-1).

#### **Copiare/selezionare numeri da testi SMS**

▶ Leggere l'SMS e posizionarsi in corrispondenza del numero telefonico.

Le cifre sono visualizzate su sfondo nero.

 $\rightarrow$  M Premere il tasto funzione.

Completare la voce  $\rightarrow$  [pag. 39](#page-40-1).

#### **oppure:**

 $\lceil \cdot \rceil$  Premere il tasto di impegno linea per selezionare il numero.

Se si vuole utilizzare il numero anche per l'invio dell'SMS:

▶ Salvare il numero in rubrica completo di prefisso di rete locale.

# **SMS con vCard**

La vCard è un biglietto da visita elettronico. È rappresentato dal simbolo  $\boxed{=}$  nel testo dell'SMS.

Una vCard può contenere:

- $\triangle$  Nome
- $\blacklozenge$  Numero privato
- $\triangle$  Numero di ufficio
- $\blacklozenge$  Numero di cellulare
- $\triangle$  Compleanno

Le voci di una vCard possono essere salvate nella rubrica telefonica.

# **Aprire una vCard**

▶ Leggere l'SMS in cui si trova la vCard.

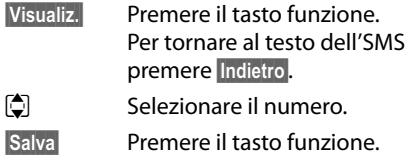

Quando si salva un numero la rubrica telefonica si apre automaticamente. Il numero e il nome vengono copiati. Se nella vCard è stata inserita una ricorrenza, la data viene copiata in rubrica.

▶ Eventualmente modificare e memorizzare la voce in rubrica. Si torna automaticamente alla vCard.

# <span id="page-49-1"></span>**Avviso tramite SMS**

È possibile venire avvisati tramite SMS delle chiamate perse/non risposte oppure dei messaggi nuovi nella segreteria telefonica (solo Gigaset SL400A).

**Prerequisito:** per le chiamate in entrata è necessario che il numero del chiamante (CLI) venga trasmesso.

L'avviso viene inviato al vostro portatile o ad un altro apparecchio in grado di ricevere gli SMS.

A questo scopo, memorizzare nel proprio portatile il numero al quale volete che arrivino gli SMS di avviso.

#### <sup>v</sup> ¢Ë¢**Impostazioni** ¢**Notifica chiamate**

▶ Modificare i sequenti dati:

**A :**

Inserire il numero di telefono al quale volete ricevere l'SMS.

#### **In caso di chiamate perse**

Impostare **On** se volete ricevere l'SMS di avviso.

#### **Messaggi lasciati in segr. telefonica**

(solo Gigaset SL400A)

Impostare **On** se deve essere inviato un SMS di avviso.

§Salva§ Premere il tasto funzione.

#### **Attenzione**

**Non** inserite il vostro numero di rete fissa per l'avviso in caso di chiamate perse. Questo potrebbe portare ad un ciclo di chiamate a pagamento senza fine.

# <span id="page-49-0"></span>**Impostare un Centro Servizi SMS**

#### **Nota**

Alla consegna è preprogrammato il numero di accesso (062 210 000\*) del centro SMS di Swisscom.

Gli SMS vengono scambiati tramite i Centri SMS dei provider di servizio. È necessario registrarsi presso il Centro SMS con il quale si desidera inviare e ricevere gli SMS. Si possono ricevere SMS da **tutti** i Centri SMS registrati se ci si è registrati presso il proprio provider.

Gli SMS vengono inviati tramite il **Centro SMS** che è stato registrato come **Centro per l'invio**. È possibile comunque attivare come centro per l'invio ogni altro Ce[ntro SMS per](#page-50-1)  l'invio di un messaggio attuale ( $\rightarrow$  pag. 49).

Per la Svizzera sono predefiniti i seguenti Centri SMS:

- Centro 1: 062210000\* (Swisscom)
- Centro 2: 0435400000 (Cablecom).

Per informazioni sul servizio, rivolgersi al proprio Operatore di Rete.

Se non è stato inserito nessun Centro Servizi SMS, il menu dispone solo della voce **Impostazioni**. Registrare un Centro Servizi SMS ( $\rightarrow$  [pag. 48\)](#page-49-0).

# <span id="page-50-1"></span>**Inserire/modificare le configurazioni del Centro SMS**

- ¤ **Prima di modificare** o cancellare i numeri di telefono preimpostati è consigliabile assicurarsi che le modifiche siano realmente necessarie.
- **EI** → **EI** → Impostazioni ¢**Centri Servizio SMS**
- $\Box$  Selezionare il centro servizi SMS (per es. **Centro Servizi 1**) e premere Modifica.
- ▶ Modificare i dati su più righe:

#### **Centro per l'invio:**

Selezionare Sì se si desidera inviare gli SMS attraverso questo centro servizi. Per i Centri SMS da 2 a 4 vale l'impostazione fino all'SMS successivo.

#### **Numero del centro servizi SMS:**

Inserire il numero del Centro Servizi SMS.

Salva Premere il tasto funzione.

#### **Inviare SMS tramite un altro Centro SMS**

- ▶ Attivare, come centro servizi, il centro SMS (da 2 a 4).
- **D** Inviare l'SMS

Questa impostazione vale solamente per il messaggio SMS che viene inviato successivamente. Quindi viene impostato ancora come **Centro Servizi 1**.

# <span id="page-50-0"></span>**SMS su sistemi telefonici**

- ◆ È possibile ricevere SMS solo se i numeri telefonici dei chiamanti vengono **trasmessi** ad un numero di telefono dell'interno del centralino telefonico **(CLIP).** L'elaborazione CLIP del numero del Centro SMS viene effettuata nel vostro **Gigaset**.
- ◆ È necessario anteporre il prefisso per la linea esterna (AKZ) al numero del centro SMS (a seconda del centralino telefonico). Il prefisso può esssere salvato sulla base.

In caso di dubbi, provare il proprio PABX, per es, inviando un SMS al proprio numero, una volta non anteponendo il prefisso al numero del centro SMS.

 $\blacklozenge$  Al momento dell'invio di un messaggio SMS, il numero del mittente può essere eventualmente inviato senza il numero interno dell'apparecchio derivato. In questo caso il destinatario non può rispondere direttamente ma deve reinserire il numero.

L'invio e la ricezione degli SMS ai **centralini telefonici ISDN** è possibile solamente tramite il numero MSN della base.

# **Attivare/disattivare la funzione SMS**

Disattivando questa funzione non sarà più possibile ricevere o inviare SMS.

Le impostazioni relative all'invio e alla ricezione di SMS (numeri telefonici dei centri SMS) nonchè la lista dei messaggi ricevuti e quella delle bozze rimangono tuttavia memorizzate.

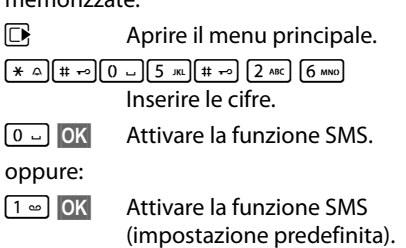

# **Ricerca guasti SMS**

# **Codici di errore**

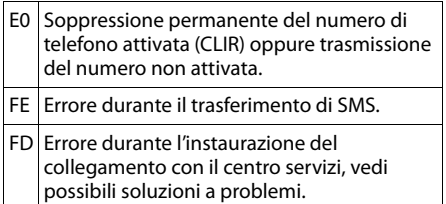

# **Possibili soluzioni ai problemi**

La seguente tabella contiene un elenco delle anomalie e delle possibili cause con le istruzioni per la loro eliminazione.

Non è possibile inviare.

- 1. Non si è abbonati al servizio CLIP con l'operatore di rete.
	- ▶ Attivare questa funzione con l'operatore.
- 2. Il trasferimento dell'SMS è stato interrotto (per esempio da una chiamata).
	- ▶ Rinviare l'SMS.
- 3. Questo servizio non viene supportato dall'operatore di rete con il quale siete abbonati.
- 4. Il numero del centro servizi non è inserito o è sbagliato.
	- $\triangleright$  Inserirlo ( $\rightarrow$  [pag. 48\).](#page-49-0)

Si riceve un SMS con testo incompleto.

- 1. La memoria del telefono è esaurita.
	- ▶ Cancellare gli SMS vecchi ( $\rightarrow$  [pag. 45\).](#page-46-0)
- 2. Il secondo operatore di rete non aveva ancora trasmesso il resto dell'SMS.

Non si ricevono nuovi SMS.

Il trasferimento di chiamata (Inoltro) è attivo con **Trasferimento: Immediatamente** oppure è attivato il trasferimento **Immediatamente**.

[Modificare il](#page-35-0) trasferimento di chiamata  $(\rightarrow$  pag. 34).

L'SMS viene letto.

- 1. La voce "visualizzare numeri di telefono" non è impostata.
	- ¥ Abbonarsi a questo servizio con il proprio operatore (a pagamento).
- 2. Gli operatori di rete fissa o mobile non hanno stipulato accordi commerciali per lo scambio di SMS.
	- ▶ Informarsi presso l'operatore SMS di rete fissa.
- 3. L'apparecchio finale viene riconosciuto dal provider degli SMS come non abilitato al servizio SMS alla rete fissa, cioè non si è più registrati.
	- Registrare automaticamente il vostro telefono per la ricezione di SMS inviando un SMS.

Ricezione solo di giorno.

L'apparecchio finale non è registrato nel database del vostro provider SMS come abilitato al servizio, cioè non si è più registrati.

- ¥ Informarsi presso l'operatore SMS di rete fissa.
- $\blacktriangleright$  Registrare automaticamente il vostro telefono per la ricezione di SMS inviando un SMS.

# **Utilizzare la segreteria telefonica della base Gigaset SL400A**

La segreteria telefonica può essere comandata dal portatile oppure da remoto (es. da un altro telefono/cellulare).

È possibile registrare i propri annunci dal portatile.

## **Modalità di annuncio**

È possibile utilizzare la segreteria telefonica in due modi diversi.

- u In modalità **Registrazione** il chiamante sente l'annuncio e può lasciare un messaggio.
- u In modalità **Risponditore** il chiamante sente l'annuncio, ma non può lasciare messaggi.

# **Gestione della segreteria telefonica tramite il portatile**

Se durante il servizio si riceve una segnalazione acustica o un avviso, l'altoparlante del portatile si attiva automaticamente. Con il tasto viva voce  $\Box$ lo si disattiva.

## **Attivare / disattivare la segreteria telefonica**

È possibile selezionare tra **Registrazione**, **Risponditore** e **Alternata**. Con

l'impostazione **Alternata** è possibile attivare la modalità di registrazione limitatamente all'orario da voi impostato, al di fuori del quale il chiamante sente l'annuncio.

 $\boxed{ }$  **→**  $\boxed{ }$  → Attiva Segret. ( $\angle$  = attiva)

§Modifica§ Premere il tasto funzione.

▶ Modificare i dati su più righe:

#### **Attiva Segret.:**

Selezionare **On** oppure **Off**, per attivare o disattivare la segreteria telefonica.

#### **Modalità:**

Selezionare **Registrazione**, **Risponditore** oppure **Alternata**.

Se è stata selezionata la modalità **Alternata**:

#### **Registra dalle:**

Inserire ore/minuti a 4 cifre per l'inizio dell'ora dalla quale la segreteria deve registrare.

(L'ora **deve** essere stata impostata sul telefono precedentemente.)

#### **Registra fino alle:**

Inserire ore/minuti a 4 cifre per la fine dell'ora.

Se non viene impostato l'orario della registrazione, vale il Risponditore.

§Salva§ Premere il tasto funzione.

Se la memoria dei messaggi è piena e se è stato selezionato **Attiva Segret.: On**, il salvataggio viene interrotto e si riceve l'avviso di cancellare i messaggi vecchi.

Dopo aver attivato la segreteria telefonica, viene annunciato il tempo di memoria residuo. Se l'ora non è stata ancora impostata, segu[e il relativo](#page-18-0) annuncio (impostare l'ora  $\rightarrow$  pag. 17). Sul display viene visualizzato il simbolo  $\Omega$ .

La segreteria telefonica utilizza l'annuncio memorizzato. In assenza di annunci personali, viene utilizzato l'annuncio standard predefinito.

## **Registrare il messaggio d'annuncio per la Segreteria /Risponditore**

#### $\boxed{C}$  **→**  $\boxed{CD}$  **→ Annunci**

¢**Registra l'annuncio** / **Registra Msg Risp.**

**OK** Premere il tasto funzione per iniziare la registrazione.

Si sente il segnale di inizio (suono breve).

▶ Registrare ora l'annuncio (almeno 3 sec.). Tenere il telefono direttamente sull'orecchio, come mentre si telefona tramite il ricevitore, e parlare normalmente ad alta voce nel microfono.

#### **Utilizzare la segreteria telefonica della base Gigaset SL400A**

§Fine§ Premere il tasto funzione per terminare la registrazione.

Premendo **a** oppure Indietro la registrazione viene interrotta. Con **OK** si può registrare un nuovo annuncio.

A registrazione conclusa, l'annuncio viene riprodotto così potete ascoltare se è di vostro gradimento. Premendo Nuovo si può registrare un nuovo annuncio.

## **Attenzione:**

- $\triangleleft$  La registrazione termina automaticamente se si superano i 100 sec. oppure se si effettuano pause superiori a 2 sec.
- $\triangleq$  Qualora la registrazione venga annullata, la segreteria telefonica continuerà ad utilizzare l'annuncio standard.
- ◆ Se la memoria della segreteria è esaurita, la segreteria passa alla modalità **Risponditore**.
	- ▶ Cancellare i messaggi vecchi, la segreteria torna automaticamente alla modalità **Registrazione**. Ripetere la registrazione.

## **Ascoltare gli annunci di Segreteria / Risponditore**

**E** $\rightarrow$  **E** $\rightarrow$  Annunci

¢**Ascolta l'annuncio** / **Ascolta Msg Risp.**

Se non è stato registrato alcun annuncio personalizzato, verrà riprodotto l'annuncio standard.

Per registrare un nuovo annuncio mentre si sta ascoltando quello esistente:

§Nuovo§ Premere il tasto funzione.

Se la memoria della segreteria è esaurita, la segreteria passa alla modalità **Risponditore**.

▶ Cancellare i messaggi vecchi, la segreteria torna automaticamente alla modalità **Registrazione**. Ripetere la registrazione.

# **Cancellare gli annunci di Segreteria / Risponditore**

#### $\boxed{D}$  **→**  $\boxed{CD}$  **→ Annunci**

¢**Cancella l'annuncio** / **Cancella Msg Risp.**

**Sì** Premere il tasto funzione per confermare.

Una volta cancellato l'annuncio personalizzato verrà utilizzato l'annuncio standard.

#### **Nota**

Cancellare i messaggi può durare un pò di tempo.

# **Ascoltare i messaggi**

Ad ogni messaggio vengono associate la [data e l'ora](#page-18-0) di ricezione (se impostate,

 $\rightarrow$  pag. 17) e visualizzate durante l'ascolto. Se siete abbonati al servizio CLIP visualizzerete anche il numero di telefono di chi ha lasciato il messaggio. Se il numero del chiamante è memorizzato nella rubrica, sul display verrà visualizzato il nome.

# **Ascoltare i nuovi messaggi**

I messaggi nuovi, non ancora ascoltati, vengono segnalati sul display con simbolo e numero:

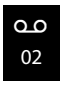

Il tasto  $\boxed{\bullet}$  sul portatile lampeggia.

```
\boxed{\bullet} Premere il tasto messaggi.
```
#### **Segret. Telef.:**

Selezionare e premere OK.

Se ci sono nuovi messaggi, la riproduzione comincia subito dopo il primo messaggio. Dopo aver ascoltato l'ultimo messaggio, si sente un tono di avviso finale e l'annucio del tempo restante per la registrazione.

Se la data e l'ora sono state impostate prima della registrazione del messaggio, all'ascolto viene comunicata l'ora di arrivo dello stesso.

Un nuovo messaggio passa allo stato "vecchio", dopo aver ascoltato anche solo data e ora di arrivo (dopo circa 3 secondi).

## **Ascoltare i messaggi precedenti**

È possibile ascoltare i messaggi vecchi (già ascoltati) quando non ci sono più messaggi nuovi. Iniziare l'ascolto come descritto in "Ascoltare i nuovi messaggi".

#### **Interrompere e controllare la riproduzione**

Durante l'ascolto dei messaggi:

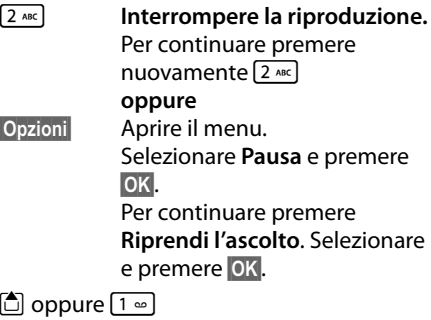

#### **Per passare all'inizio del messaggio corrente**. Premere 2 volte: per tornare al messaggio precedente.

 $\boxed{)}$  oppure  $\boxed{3}$  DEF

# **Per passare al messaggio successivo**.

Premere 2 volte: per passare al messaggio dopo quello successivo.

4 Per tornare **indietro di 5 secondi** nel messaggio attuale. (Funzione Skip-back, Prerequisito: il messaggio attuale è stato riprodotto per più di 5 secondi.)

Se interrotta per più di un minuto, la segreteria telefonica torna in stand-by.

#### **Contrassegnare un messaggio come "nuovo"**

Un messaggio "vecchio", cioè già ascoltato, viene rivisualizzato come "nuovo".

#### **Durante la riproduzione del messaggio:**

 $\boxed{\ast \circ}$  Premere il tasto asterisco.

#### **oppure:**

§Opzioni§ Aprire il menu.

#### **Indica come nuovo**

Selezionare e premere **OK**.

Un annuncio comunica il nuovo stato del messaggio.

La riproduzione del messaggio attuale viene interrotta e, se presente, inizia la riproduzione del messaggio successivo.

Il tasto  $\boxed{\bullet}$  sul portatile lampeggia.

## **Copiare il numero di telefono di un messaggio nella rubrica telefonica**

Durante la riproduzione o durante la pausa:

§Opzioni§¢**Salva Nr. in rubrica** 

▶ [Completare](#page-40-1) la voce aggiungendo il nome  $\rightarrow$  pag. 39.

#### **Nota**

È possibile avviare l'ascolto dei messaggi anche tramite menu:

 $\boxed{ }$  $\rightarrow$  $\boxed{ }$  $\rightarrow$  **Ascolta messaggi** 

# **Cancellare un messaggio**

È possibile cancellare tutti o solo singoli messaggi vecchi.

# **Cancellare tutti i messaggi vecchi**

Durante la riproduzione o la pausa:

#### §Opzioni§¢**Canc. i vecchi msg.**

**OK** Premere il tasto funzione per confermare la selezione.

**Sì** Premere il tasto funzione per confermare la selezione.

# **Cancellare singoli messaggi vecchi**

Durante la riproduzione o la pausa:

§Cancella§ Premere il tasto funzione.

#### **Utilizzare la segreteria telefonica della base Gigaset SL400A**

## **Rispondere alla chiamata durante la registrazione/ascolto sulla segreteria telefonica**

Mentre si stanno registrando/ascoltando messaggi con la segreteria telefonica è possibile rispondere ad una chiamata entrante:

#### **C** / Rispondi

Premere il tasto di impegno linea oppure il tasto funzione.

La registrazione viene interrotta e si può parlare con il chiamante.

Se la registrazione ha già superato i 2 sec., viene visualizzata come messaggio nuovo. Il tasto  $\boxed{\bullet}$  sul portatile lampeggia.

È possibile accettare una chiamata anche se non viene visualizzata sul portatile.

# **Trasferire una chiamata alla segreteria telefonica**

**Prerequisito:** sulla segreteria telefonica c'è ancora spazio disponibile per la registrazione.

Il portatile squilla (chiamata esterna):

Ô Premere il tasto funzione.

La segreteria telefonica invia immediatamente l'annuncio e registra la chiamata. Il tempo i[mpostato pri](#page-56-0)ma della risposta automatica ( $\rightarrow$  pag. 55) viene ignorato.

# **Attivare/disattivare la registrazione**

Con la segreteria telefonica è possibile registrare la conversazione in corso.

▶ Informare l'interlocutore che la conversazione viene registrata.

§Opzioni§ Aprire il menu.

#### **Registra**

Selezionare e premere OK.

La registrazione viene segnalata sul display da un avviso e salvata come nuovo messaggio nella lista della segreteria telefonica.

§Fine§ Premere il tasto funzione per terminare la registrazione.

Il tempo di registrazione massimo dipende dalla capacità della memoria libera della segreteria telefonica. Se la memoria è piena, si sente un tono di fine e la registrazione viene interrotta. La conversazione registrata fino a quel momento viene memorizzata nella lista della segreteria telefonica come nuovo messaggio.

# **Attivare/disattivare l'ascolto amplificato dei messaggi entranti**

È possibile ascoltare i messaggi in fase di registrazione dall'altoparlante della base e e su tutti i portatili registrati.

#### **Attivare/disattivare l'ascolto amplificato dei messaggi in modo permanente**

 $\overline{\mathbb{C}}$   $\rightarrow$   $\overline{\mathbb{C}}$   $\rightarrow$  Asc. Msg in reg.  $\overline{[}$  = attiva)

§Modifica§ Premere il tasto funzione per attivare o disattivare la funzione.

## **Disattivare l'ascolto amplificato dei messaggi per la registrazione in corso**

È possibile disattivare la funzione durante la registrazione sul portatile.

§Silenzia§ Premere il tasto funzione.

# <span id="page-56-0"></span>**Impostare i parametri di registrazione**

Al momento dell'acquisto la segreteria telefonica è già preimpostata. Dal portatile è possibile personalizzare le impostazioni.

#### $\boxed{ }$  **→**  $\boxed{ }$  → Messaggi in segret.

▶ Modificare i dati su più righe:

#### **Lunghezza:**

Selezionare la lunghezza massima di registrazione **1 min.**, **2 min.**, **3 min.** oppure **Durata illimitata**.

#### **Qualità:**

Selezionare la qualità di registrazione **Normale** oppure **Eccellente**. Più è alta la qualità minore è il tempo di registrazione disponibile.

#### **Attiva la seg. dopo:**

Selezionare dopo quanto tempo la segreteria deve rispondere alle chiamate entranti:

**Immediatamente**, dopo **10 sec.**, **18 sec.**, **30 sec.** oppure **Scelta automatica**.

§Salva§ Premere il tasto funzione.

# **Nota sulla risposta alla chiamata**

Con **Scelta automatica** vale la seguente regola:

- $\bullet$  se non ci sono nuovi messaggi, la segreteria risponde dopo 18 sec.
- $\bullet$  se sono presenti nuovi messaggi, la segreteria risponde già dopo 10 sec.

[Quando inte](#page-56-1)rrogate la segreteria da remoto  $(\rightarrow$  pag. 55) e dopo 15 sec. non avete ottenuto risposta, significa che non vi sono nuovi messaggi (altrimenti la segreteria telefonica avrebbe già risposto alla chiamata). Se interrompete la chiamata, non pagherete nulla.

# **Nota:**

È possibile impostare il telefono in modo che per tutte le chiamate il **primo** squillo venga soppresso (→ [pag. 46\).](#page-47-3) Il tempo impostato per la risposta alla chiamata indica quanto tempo deve passare prima che la segreteria risponda alla chiamata.

# **Cambiare la lingua per il controllo vocale e l'annuncio standard**

# **E** $\rightarrow$  **eE** $\rightarrow$  Lingua

La lingua in uso è contrassegnata con il simbolo Ø.

 $\Box$  Selezionare la lingua e premere Scegli<sup>,</sup>

# **Ripristinare la selezione rapida sulla segreteria telefonica con il tasto 1**

Al momento dell'acquisto, la segreteria telefonica integrata è già impostata per l'accesso rapido ai messaggi con il tasto . Se per l'accesso rapido è stata impostata la segreteria di rete ( $\rightarrow$  [pag. 57\)](#page-58-1), è possibile ripristinare l'impostazione iniziale.

# **E** → **co** → Configura il tasto 1

#### **Segr. Telefonica**

Selezionare e premere OK.

Dopo aver selezionato la segreteria telefonica o la segreteria di rete, premere **a lungo** . Si viene collegati direttamente.

L'impostazione per la selezione rapida vale per tutti i portatili registrati.

# <span id="page-56-1"></span>**Gestione da remoto (comando a distanza)**

È possibile interrogare o attivare la segreteria telefonica da qualsiasi altro telefono (per es. in albergo, cabina telefonica) oppure richiamare la segreteria telefonica tramite un SMS.

# **Prerequisiti:**

- ◆ Aver im[postato un PI](#page-79-0)N di sistema diverso da 0000 ( $\rightarrow$  pag. 78).
- $\bullet$  Il telefono dal quale si desidera interrogare la segreteria telefonica sia predisposto per la selezione a toni DTMF (tutti i telefoni recenti).

# **Chiamare la segreteria telefonica e ascoltare i messaggi**

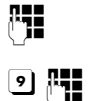

~ Selezionare il proprio numero di telefono.

**9 #** Mentre si ascolta il proprio messaggio di annuncio: premere il tasto **9** e inserire il PIN di sistema.

La segreteria comunica se sono presenti nuovi messaggi. Inizia la riproduzione dei messaggi. La segreteria telefonica può essere comandata mediante la tastiera del telefono o del cellulare dal quale chiamate.

Il comando avviene mediante i seguenti tasti:

- 1 Per tornare all'inizio del messaggio attuale. Premere 2 volte: per tornare al messaggio precedente.
- **a** Per interrompere la riproduzione. Per continuare premere nuovamente.
- 3 Per passare al messaggio successivo.
- $\sqrt{4}$  Tornare indietro di 5 secondi nel messaggio attuale. (Funzione Skip-back, Prerequisito: il messaggio attuale è stato riprodotto per più di 5 secondi.)
- : Un messaggio "vecchio", cioè già ascoltato, viene rivisualizzato come "nuovo".
- 0 Per cancellare il messaggio attuale.

# **Attivare la segreteria telefonica**

▶ Selezionare il proprio numero e lasciare squillare il telefono finchè si sente "Digitare codice di accesso".

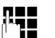

~ Inserire il PIN di sistema.

La segreteria telefonica è attivata. Viene comunicato il tempo di memoria residuo e poi avviata la riproduzione dei messaggi.

Non è possibile disattivare la segreteria telefonica a distanza.

# **Ascoltare i messaggi ricevuti in segreteria telefonica richiedendoli via SMS**

**Prerequisito:** deve [essere stato](#page-49-1) salvato un numero di notifica ( $\rightarrow$  pag. 48).

È possibile inviare un SMS alla segreteria telefonica dal telefono (dal portatile oppure da un altro apparecchio in grado di supportare gli SMS) di cui è stato salvato il numero d'avviso e venire richiamati. Dopo la ricezione della chiamata inizia la riproduzione dei messaggi.

L'SMS deve contenere:

\*<PIN di sistema>\*<Numero da richiamare>\*

Il numero da richiamare è opzionale.

Esempi:

\*4711\* oppure \*4711\*089123456\*

Viene selezionato, se inserito, il numero da richiamare, altrimenti il numero d'avviso.

È possibile utilizzare la segreteria telefonica mediante tastiera oppure con il controllo vocale, come descritto nei paragrafi precedenti.

# **Utilizzare la segreteria di**

# **rete**

La segreteria di rete è la segreteria telefonica presente nella rete del proprio operatore. Informarsi in proposito presso il proprio operatore di rete. Può essere usata solo se è stata **richiesta** all'operatore sottoscrivendo un abbonamento.

# <span id="page-58-1"></span>**Impostare la segreteria di rete per la selezione rapida**

Con la selezione rapida è possibile interrogare direttamente la segreteria di rete o la segreteria telefonica integrata (solo Gigaset SL400A) premendo **a lungo** il tasto .[ت 1].

Gigaset SL400: la segreteria di rete è già impostata per la selezione rapida. Bisogna solo inserire il numero di telefono della segreteria di rete.

Gigaset SL400A: la segreteria telefonica integrata è già impostata per la selezione rapida. È altrimenti possibile impostare la segreteria di rete.

#### <span id="page-58-0"></span>**Inserire il numero della segreteria di rete**

# **E** $\rightarrow$   $\overline{CD}$   $\rightarrow$  Segr.telef. di rete

Inserire il numero della segreteria di rete.

§Salva§ Premere il tasto funzione.

# **Selezionare la segreteria di rete per il tasto 1 (solo Gigaset SL400A)**

**E** → **CO** → Configura il tasto 1

**Segr. di Rete**

Selezionare e premere Scegli  $(① = selectional).$ 

L'impostazione vale per tutti i portatili Gigaset.

# **Chiamare la segreteria di rete**

- $\lceil \cdot \rangle$  Premere **a lungo**. Ci si collega direttamente alla segreteria di rete.
	- $\overline{d}$  Eventualmente premere il tasto viva voce  $\boxed{\blacksquare}$ . Si sente l'annuncio della segreteria di rete.

#### **Nota**

È possibile avviare il collegamento alla segreteria di rete anche tramite menu:

**E** $\rightarrow$   $\overline{CD}$   $\rightarrow$  Ascolta messaggi

# **Ascoltare un messaggio dalla segreteria di rete**

All'arrivo di un nuovo messaggio viene visualizzato sul display il numero della segreteria di rete se è stata attivata la trasmissione dei numeri di telefono. Quando si risponde a tale chiamata, i nuovi messaggi vengono riprodotti. Se non si risponde, il numero della segreteria di rete viene visualizzato nella lista delle chiamate perse/ non rispos[te e il tasto de](#page-42-2)i messaggi lampeggia ( $\rightarrow$  pag. 41).

#### **Nota**

Inserendo in rubrica il numero di telefono della segreteria di rete e la denominazione "Segreteria di rete", questa denominazione verrà visualizzata sul display e nella lista delle chiamate.

## **ECO DECT**

# **ECO DECT**

ECO DECT sta per basso consumo energetico e potenza di trasmissione ridotta.

# **Ridurre il segnale radio (radiazioni)**

# **In funzionamento normale (impostazione iniziale):**

In impostazione iniziale l'apparecchio è impostato sulla portata massima. In questo modo è garantito un segnale radio ottimale. In stand-by il portatile non emette onde radio (assenza di onde radio). Solo la base garantisce il contatto con il portatile tramite piccoli segnali radio. Durante la conversazione il segnale radio si adatta automaticamente alla distanza tra la base e il portatile. Minore è la distanza dalla base, minore è il segnale radio.

È possibile ridurre ulteriormente il segnale radio:

# **1) Ridurre la portata e abbattere il segnale fino all'80 %**

In molti appartamenti, spazi commerciali, uffici, etc. la portata massima non è necessaria. Se si disattiva l'impostazione **Range massimo**, il segnale radio durante la conversazione si riduce fino all'80 % con portata dimezzata.

#### $\mathbb{R} \rightarrow \mathcal{F} \rightarrow$  ECO DECT ¢**Range massimo**

§§Modifica§§ Premere il tasto funzione

 $(K = \text{attivo}).$ 

Questa impostazione non è u[tilizzabile in](#page-78-0)  caso di utilizzo di un repeater ( $\rightarrow$  pag. 77).

# **2) Disattivare il modulo radio DECT in stand-by (Modo Eco+)**

Con l'impostazione **Zero radiazioni** è possibile disattivare completamente il segnale radio della base in stand-by.

$$
\Box \rightarrow \bigstar + \text{ECO DECT}
$$

$$
\rightarrow
$$
 Zero radiationi

§§Modifica§§ Premere il tasto funzione  $(N =$ attivo).

Con modulo radio disattivato sul display in stand-by al posto del simbolo del livello di ricezione viene visualizzato il simbolo  $\mathbf{\Theta}$ . Questa impostazione non è u[tilizzabile in](#page-78-0)  caso di utilizzo di un repeater ( $\rightarrow$  pag. 77).

# **Visualizzazioni stato**

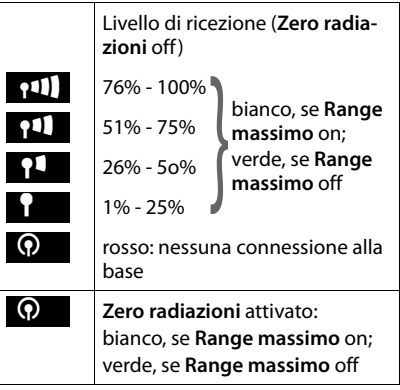

#### **Note**

- $\blacktriangleright$  Per poter utilizzare i vantaggi dell'impostazione **Zero radiazioni**, è necessario che tutti i portatili registrati supportino questa funzionalità.
- u Se l'impostazione **Zero radiazioni** è attivata e sulla base viene registrato un portatile che non supporta questa funzionalità, **Zero radiazioni** viene disattivato automaticamente. Non appena questo portatile viene cancellato, **Zero radiazioni** viene riattivato automaticamente.
- $\triangle$  La connessione radio viene instaurata automaticamente solo con una chiamata in arrivo o in uscita. L'instaurazione della connessione viene ritardata di ca. 2 secondi.
- $\triangle$  Affinché un portatile, all'arrivo di una chiamata, possa comunque instaurare la connessione radio alla base velocemente, deve "ascoltare" frequentemente la base, cioè verificare l'ambiente. Ciò aumenta il consumo di corrente e riduce il tempo di autonomia in stand-by e in conversazione del portatile.
- **◆ Se Zero radiazioni** è attivato, non si ha nessuna visualizzazione della portata/nessun allarme della portata sul portatile. Verificare la raggiungibilità della base occupando la linea: premere a lungo il tasto impegno linea c. Si sente il tono di libero.

# <span id="page-60-1"></span><span id="page-60-0"></span>**Impostare gli appuntamenti (Calendario)**

Sul portatile è possibile memorizzare fino a **30 app[untamenti](#page-40-2)**. Le ricorrenze inserite in rubrica ( $\rightarrow$  pag. 39) vengono copiate automaticamente nel calendario.

# **Memorizzare un appuntamento**

**<del>□ → ○</del> →** Calendario

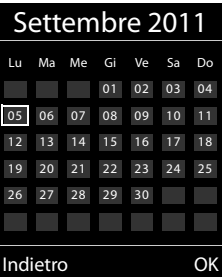

- ◆ Il giorno odierno è selezionato (contornato).
- ◆ I giorni nei quali sono memorizzati degli appuntamenti sono indicati con cifre colorate.
- ra Dal calendario grafico selezionare il giorno selezionato.

Il giorno selezionato è contornato con un colore. Il giorno attuale è contornato con il colore delle cifre.

- **Example 2** Premere il tasto di navigazione nel mezzo.
- ◆ Se sono già stati inseriti degli appuntamenti, si apre la lista con gli appuntamenti salvati del giorno. Con **<Nuovo contatto>** ¢§OK§ si apre la finestra per l'inserimento dei dati.

**Prerequisito:** data e ora sono state  $impostate (\rightarrow$  [pag. 17\)](#page-18-0).

#### **Impostare gli appuntamenti (Calendario)**

- $\triangleq$  Se non sono ancora presenti appuntamenti, si apre subito la finestra per l'inserimento dei dati del nuovo appuntamento.
- ▶ Modificare i dati su più righe:

#### **Attiva:**

Selezionare **On** oppure **Off**.

#### **Data:**

Inserire giorno/mese/anno a 8 cifre.

#### **Orario:**

Inserire ore/minuti a 4 cifre.

#### **Promemoria:**

Inserire il testo (max. 16 cifre). Il testo viene visualizzato nella lista come nome dell'appuntamento e visualizzato sul display al momento della segnalazione di scadenza dell'appuntamento. Se non si assegna alcun testo, sul display vengono visualizzate data e ora dell'appuntamento.

#### **Tipo di allarme:**

Selezionare il tipo di segnalazione.

§Salva§ Premere il tasto funzione.

#### **Nota**

Se sono già stati memorizzati 30 appuntamenti, è necessario cancellare almeno un appuntamento.

# **Segnalazione di scadenza di appuntamenti/ricorrenze**

La scadenza di un appuntamento viene segnalata in stand-by per 60 sec. con la melodia scelta e i[l volume imp](#page-75-1)ostato per le chiamate interne ( $\rightarrow$  pag. 74).

Con i giorni dell'anno segue la visualizzazione del nome e con gli appuntamenti il testo inserito con data e ora:

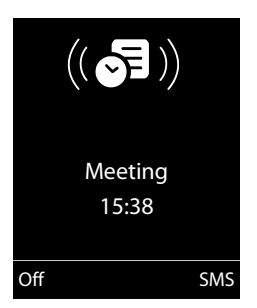

#### **È possibile semplicemente spegnere la segnalazione di scadenza dell'appuntamento oppure rispondere:**

- 
- **Soff**<br>**••** Premere il tasto funzione per spegnere l'avviso di scadenza dell'appuntamento.

#### **oppure:**

§SMS§ Premere il tasto funzione per rispondere alla segnalazione di scadenza dell'appuntamento con un SMS.

#### **Nota**

Una scadenza che occorra in concomitanza di una chiamata viene segnalata solo con un breve tono di avviso.

# **Gestire gli appuntamenti**

# $\overline{\mathbb{G}}$   $\rightarrow$   $\overline{\mathbb{G}}$   $\rightarrow$  Calendar.

# **Gestire i singoli appuntamenti**

- $\mathbf{F}/\mathbf{Q}$  Selezionare il giorno nel calendario grafico in cui è già stato salvato un appuntamento (indicato con cifre colorate) e premere il tasto di navigazione  $\blacksquare$ .
- $\hat{Q}$  Selezionare il giorno dell'appuntamento.

Si hanno le seguenti possibilità:

§§Visualiz.§§ Premere il tasto funzione e modificare o confermare la voce.

#### **oppure:**

**Opzioni** Aprire il menu per modificare, cancellare e attivare/disattivare.

## **Cancellare tutti gli appuntamenti di un giorno**

**Opzioni → Canc. appuntamenti → OK** 

Confermare con §Sì§. Vengono cancellati **tutti** gli appuntamenti.

# **Visualizzare le ricorrenze e gli appuntamenti scaduti**

[Le ricorrenze](#page-40-2)/appuntamenti scaduti  $($   $\rightarrow$  pag. 39) vengono memorizzati nei seguenti casi nella lista **Eventi scaduti**:

- ◆ L'appuntamento/ricorrenza è stato segnalato alla sua scadenza ma non vi è stata risposta.
- $\triangleq$  L'appuntamento/ricorrenza è stato segnalato durante una chiamata.
- $\triangleq$  Il portatile era spento nel momento in cui l'appuntamento/ricorrenza è scaduto.
- $\triangleleft$  Durante la segnalazione dell'appuntamento/ricor[renza era atti](#page-41-1)va la ripetizione automatica ( $\rightarrow$  pag. 40).

Sul display viene visualizzato il simbolo 曽 e il numero di voci **nuove**. La voce più nuova è all'inizio della lista.

Si ap[re la lista pre](#page-42-2)mendo il **tasto messaggi**  f ( $\rightarrow$  pag. 41) oppure tramite il **menu**:

# **E** → **ad** → Eventi scaduti

Selezionare gli appuntamenti/ ricorrenze. Un promemoria di appuntamento scaduto viene visualizzato con nome e cognome. Inoltre vengono indicate data e ora.

Cancella Cancellare il promemoria.

**SMS** Scrivere un SMS.

Se la lista contiene già 10 voci, l'ultimo appuntamento scaduto sostituisce il più vecchio della lista.

# <span id="page-62-0"></span>**Impostare la sveglia**

**Prerequisito:** [data e ora](#page-18-0) sono state impostate ( $\rightarrow$  pag. 17).

# **Attivare/disattivare e impostare la sveglia**

# **E** → **ad** → Sveglia

▶ Modificare i dati su più righe:

#### **Attiva:**

Selezionare **On** oppure **Off**.

#### **Orario:**

Inserire l'ora a 4 cifre.

#### **Periodicità:**

Selezionare **Giornaliera** oppure **Lunedì - Venerdì**.

#### **Volume:**

Impostare il volume (1–6).

#### **Melodia:**

Selezionare la melodia.

Salva Premere il tasto funzione.

In stand-by viene visualizzato il simbolo  $\widehat{(\cdot)}$ e l'orario della sveglia.

La chia[mata della s](#page-4-0)veglia viene segnalata sul display ( $\rightarrow$  pag. 3) con la suoneria selezionata. La sveglia suona per circa 60 secondi. Se non viene premuto nessun tasto, la sveglia viene ripetuta ogni cinque minuti e poi disattivata.

Durante una chiamata, la sveglia viene segnalata da un tono breve.

# **Disattivare la sveglia/ripetere dopo una pausa (Funzione Snooze)**

**Prerequisito**: la sveglia è stata attivata.

**Off** Premere il tasto funzione. La sveglia viene spenta.

#### **oppure**

§Snooze§ Premere il tasto funzione o un tasto qualsiasi. Sul display viene visualizzato  $\widehat{\bigcirc}^{z_{x_i}}$ . La sveglia viene spenta temporaneamente e ripetuta dopo 5 minuti. Dopo la seconda ripetizione la sveglia verrà spenta.

# **Utilizzare più portatili**

# **Registrare i portatili**

Sulla base è possibile registrare fino a sei portatili.

Un portatile Gigaset può essere registrato su un massimo di quattro basi.

#### **Registrazione manuale di un portatile Gigaset su Gigaset SL400/ SL400A**

La registrazione manuale del portatile va eseguita sul portatile (1) e sulla base (2).

Una volta avvenuta la registrazione, il portatile passa allo stato di stand-by. Sul display viene visualizzato il numero interno del portatile, ad es. **INT 1**. In caso contrario ripetere l'operazione.

# **1) Sul portatile**

Il portatile non è registrato su nessuna base:

Registra Premere il tasto funzione.

Il portatile è già registrato su una base:

# **E** $\rightarrow$  <del>P</del> → Portatile

## $→$  **Registra il portatile**

Se il portatile è già registrato su quattro basi:

 $\Box$  Selezionare la base, ad es. **Base 3** e premere **OK**.

~ Se richiesto, inserire il PIN di sistema della base e premere §OK§.

Sul display viene visualizzata l'informazione della ricerca da parte di una base pronta alla registrazione.

## **2) Sulla base**

¤ Entro 60 sec. premere **a lungo** (circa 3 sec.) il tast[o di Regist](#page-3-0)razione/Paging sulla base  $(\rightarrow$  pag. 2).

# **Registrazione di altri portatili**

È possibile registrare altri portatili Gigaset e portatili conformi allo standard GAP nel modo seguente.

#### **1) Sul portatile**

▶ Predisporre il portatile in modalità di registrazione seguendo le relative istruzioni d'uso.

#### **2) Sulla base**

¤ Premere **a lungo** (circa [3 sec.\) il ta](#page-3-0)sto di Registrazione/Paging ( $\rightarrow$  pag. 2) sulla base.

# **Cancellare i portatili**

Da ogni portatile Gigaset registrato è possibile cancellare qualsiasi altro portatile.

# **E**x → *P*ortatile

¢**Cancella il portatile**

- $\Box$  Selezionare il portatile da cancellare e premere OK. (Il portatile utilizzato in questo momento è contrassegnato con **<**.)
- **THE** Inserire il PIN di sistema e premere **OK**.
- **Sì** Premere il tasto funzione.

# **Cercare il portatile ("Paging")**

È possibile cercare il portatile con l'ausilio della base.

- ¤ Sulla base premere **brevemente** il tasto di Ricerca Portatile/Paging ( $\rightarrow$  [pag. 2\)](#page-3-0).
- $\blacktriangleright$  Tutti i portatili squillano contemporaneamente ("Paging"), anche se le suonerie sono disattivate.

# **Terminare la ricerca**

¤ Premere **brevemente** il tasto di Ricerca Portatile/Paging sulla base oppure premere il tasto impegno linea  $\lceil \cdot \rceil$  sul portatile.

# **Cambiare base**

Se è registrato su varie basi, il portatile può essere impostato su una base specifica o sulla base con la migliore ricezione (**Base migliore**).

- <sup>v</sup> ¢Ï¢**Portatile** ¢**Scegli la base**
- 

 $\Box$  Selezionare una delle basi

registrate oppure **Base migliore** e premere Scegli.

# **Telefonare sulla linea interna**

Le chiamate interne con altri portatili registrati sulla stessa base sono gratuite.

# **Chiamare un determinato portatile**

**1** Aprire la lista dei portatili.<br> **Inserire il numero del port** Inserire il numero del portatile. **oppure:**  $\Box$  Selezionare il portatile.  $\lceil \cdot \rceil$  Premere il tasto impegno linea. **Chiamare tutti i portatili ("Chiamata collettiva")** u Premere **a lungo** il tasto. **oppure: 1** Aprire la lista dei portatili.  $*\infty$  Premere il tasto asterisco oppure

**Chiama tutti** Selezionare e

 $\lceil \cdot \rceil$  Premere il tasto impegno linea.

Vengono chiamati tutti i portatili.

# **Terminare la chiamata**

 $\sqrt{a}$  Premere il tasto di fine chiamata.

# **Trasferire la chiamata ad un altro portatile**

Le chiamate esterne possono essere inoltrate ad altri portatili (trasferimento di chiamata).

- $\Box$  Aprire la lista dei portatili. L'utente esterno sente un motivo [musicale di a](#page-78-1)ttesa se attivato ( $\rightarrow$  pag. 77).
- $\Box$  Selezionare il portatile oppure **Chiama tutti** e premere **OK**.

Quando l'utente interno risponde:

- ▶ Segnalare eventualmente la chiamata esterna.
- $\lceil \cdot \rceil$  Premere il tasto di fine chiamata.

#### **Utilizzare più portatili**

La chiamata esterna viene inoltrata all'altro portatile.

Se l'utente interno **non** risponde o è occupato, premere il tasto funzione Fine per riprendere la chiamata esterna.

Nel corso del trasferimento della chiamata è anche possibile premere il tasto di fine chiamata  $\boxed{\odot}$  prima che l'interno (altro portatile) chiamato risponda.

In questo caso, se l'utente interno non risponde o è occupato, la chiamata torna automaticamente al vostro telefono.

### **Consultazione sulla linea interna/ Conferenza**

Se si sta parlando con un utente **esterno** contemporaneamente è possibile chiamare un utente **interno**, per trattenere la chiamata oppure per effettuare una chiamata in conferenza tra i 3 utenti.

È in corso una chiamata **esterna**:

- **1** Aprire la lista dei portatili. L'utente esterno sente un motivo [musicale di a](#page-78-1)ttesa, se attivato ( $\rightarrow$  pag. 77).
- $\Box$  Selezionare il portatile e premere OK. Si è ricollegati con l'utente interno.

**Oppure** se l'utente interno si toglie, è possibile:

**Fine** Premere il tasto funzione. Si è ricollegati con l'utente esterno.

**o:**

§Conferenza§ Premere il tasto funzione. Tutti e 3 gli utenti sono collegati tra loro.

#### **Note**

- ◆ Se sono registrati solo due portatili, l'altro portatile viene chiamato **subito** dopo aver premuto il tasto $\Box$ .
- ◆ Premere a lungo il tasto **□** chiama **subito tutti** i portatili.

# **Terminare la conferenza**

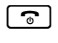

<u>िल</u> Premere il tasto di fine chiamata.

Se un utente **interno** preme il tasto di fine chiamata  $\lceil \cdot \cdot \rceil$ , si scollega dalla linea e termina la conferenza ma la conversazione tra gli altri due utenti continua.

# **Accettare/respingere l'avviso di chiamata**

Se durante la conversazione **interna** giunge una seconda chiamata dalla linea **esterna**, si sente un breve tono di avviso. Se siete abbonati al servizio CLIP, sul display comparirà il numero del chiamante.

# **Interrompere una chiamata sulla linea interna e rispondere a quella esterna**

§Rispondi§ Premere il tasto funzione.

La chiamata interna viene **terminata**. Si è collegati con il chiamante esterno.

#### **Rifiutare una chiamata esterna**

§Rifiuta§ Premere il tasto funzione.

Il tono di avviso viene disattivato. Si rimane collegati con l'utente interno. Si può ancora sentire la suoneria sugli altri portatili registrati.

# **Inclusione di un utente interno in una chiamata esterna**

**Prerequisito:** la funzione **Inclus. Interna** è stata attivata.

È in corso una chiamata esterna. Un altro utente interno può partecipare alla conversazione in corso. L'inclusione viene segnalata a tutti gli interlocutori con un segnale acustico.

# **Attivare/disattivare**  •**l'inclusione interna**

**E**x → Telefonia ¢**Inclus. Interna**

Attivare o disattivare le funzione premendo il tasto Modifica ( $\mathbf{N}$  = attiva).

# **Inclusione interna**

La linea è occupata da una chiamata esterna. Sul display appare un avviso. Si desidera partecipare alla conversazione in corso.

c Premere **a lungo** il tasto di impegno linea.

Si entra in "Conferenza". Tutti gli interlocutori sentono un segnale acustico. Sul display del portatile appare **Conferenza in corso** e da questo portatile non è possibile chiamare alcun numero.

# **Terminare una "inclusione interna"**

 $\boxed{\odot}$  Premere il tasto di fine chiamata.

Tutti gli interlocutori sentono un segnale acustico.

Se il **primo** utente interno preme il tasto di fine chiamata  $\circled{}$ , per uscire, verrà mantenuto il collegamento tra il portatile che si è inserito e l'interlocutore esterno.

# **Modificare il nome di un portatile**

Durante la registrazione, i nomi "INT 1", "INT 2" ecc. vengono assegnati automaticamente. Tuttavia possono essere modificati. Il nome può essere lungo al massimo 10 caratteri. Il nome modificato viene visualizzato nella lista di ogni portatile.

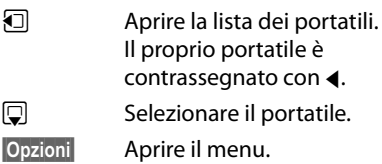

#### **Modifica il nome**

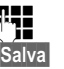

~ Inserire il nome. §Salva§ Premere il tasto funzione.

# **Modificare il numero interno di un portatile**

Ad un portatile, durante la registrazione, viene assegnato **automaticamente** il numero libero più basso. Se tutti i posti sono già occupati, il numero 6 sarà sovrascritto, se il portatile corrispondente è in stand-by. È possibile modificare i numeri interni di tutti i portatili registrati (1–6).

**1** Aprire la lista dei portatili. Il proprio portatile è contrassegnato con $\triangleleft$ .

§Opzioni§ Aprire il menu.

#### **Modifica il numero**

Selezionare e premere<sup>OK</sup>.

*F* Selezionare il numero.

§Salva§ Premere il tasto funzione per salvare l'inserimento. È possibile associare solo i numeri che non sono ancora stati assegnati.

# <span id="page-67-0"></span>**Utilizzare il portatile come Sorveglia Bimbo (Babyphone)**

Con questa funzione, se nella stanza in cui è posizionato il portatile viene raggiunto il livello di rumore impostato, viene chiamato un numero interno o esterno (anche di cellulare) precedentemente memorizzato.

La chiamata Sorveglia Bimbo può durare da circa 90 sec. fino a circa 3 minuti (in funzione delle diverse condizioni quali chiamate interne, esterne, tipo portatile ecc.). Durante la chiamata tutti i tasti sono bloccati, tranne quello di fine chiamata. L'altoparlante del portatile può essere attivato o disattivato (**Com. bidirezionale** = **On** oppure **Off**). Se è attivato **Com. bidirezionale**, è possibile rispondere al Sorveglia Bimbo.

Se la funzione è attiva, le chiamate in arrivo sul portatile vengono segnalate **senza squillo** e visualizzate sul display. Display e tastiera non sono illuminati, anche i toni di avviso sono disattivati.

Se si riceve una chiamata è possibile rispondere; la funzione Sorveglia Bimbo viene interrotta per la durata della telefonata, la funzione **rimane** attivata.

Se si spegne e si riaccende il portatile, la funzione Sorveglia Bimbo resta inalterata. **Attenzione!**

- u **Al momento della messa in funzione controllare con attenzione le predisposizioni della funzione Sorveglia Bimbo (per es. la sensibilità). Verificare se la chiamata della funzione Sorveglia Bimbo è destinata ad un numero esterno.**
- ◆ La funzione Sorveglia Bimbo attiva riduce notevolmente l'autonomia del portatile. Collocare il portatile nella sede di ricarica. In questo modo si è sicuri che la batteria non si scaricherà.
- $\triangle$  La distanza ottimale tra il portatile e il bambino deve essere tra 1 e 2 metri. Il microfono deve essere rivolto verso il bambino.
- $\bullet$  Il numero verso il quale viene inoltrata la chiamata Sorveglia Bimbo non deve corrispondere ad una segreteria telefonica attiva.

#### <span id="page-68-0"></span>**Attivare la funzione Sorveglia Bimbo e inserire il numero di destinazione**

#### <sup>v</sup> ¢É¢**Sorveglia Bimbo**

▶ Modificare i dati su più righe:

#### **Attiva:**

Per attivare la funzione, selezionare **On**.

#### **Invia la chiamata a:**

Selezionare **Interna** oppure **Esterna**.

**Numero esterno:** copiare il numero di telefono dalla rubrica telefonica (premere il tasto funzione **in**) oppure digitarlo manualmente.

**Numero interno:** premere il tasto funzione Modifica → selezionare il portatile oppure **Chiama tutti**, volendo far squillare tutti i portatili  $\rightarrow$  OK. In stand-by viene visualizzato il numero di destinazione oppure il numero di destinazione interno.

#### **Com. bidirezionale:**

Attivare o disattivare l'altoparlante del portatile (selezionare **On** oppure **Off**).

#### **Livello sensibilità:**

Selezionare la sensibilità per il livello di rumore (**Basso** oder **Alto**).

▶ Salvare le modifiche con Salva.

Il display in stand-by con Sorveglia Bimbo attivo appare nel modo seguente:

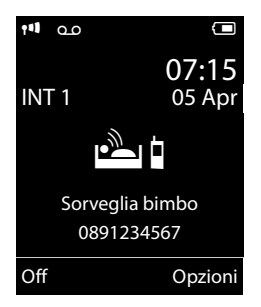

#### **Modificare il numero di destinazione esterno precedentemente impostato**

# <sup>v</sup> ¢É¢**Sorveglia Bimbo**

▶ Inserire i dati come descritto alla voce "[Attivare la funzione Sorveglia Bimbo e](#page-68-0)  [inserire il numero di destinazione"](#page-68-0)  $($   $\rightarrow$  pag. 67).

## **Interrompere/disattivare la funzione Sorveglia Bimbo**

Premere il tasto di fine chiamata  $\sqrt{2}$  per interrompere la chiamata **durante il Sorveglia Bimbo**.

Premere in stand-by il tasto funzione **Off**, per disattivare la modalità Sorveglia Bimbo.

# **Disattivare la funzione Sorveglia Bimbo dall'esterno**

**Prerequisito**: il telefono deve supportare la selezione a toni e la chiamata Sorveglia Bimbo deve essere indirizzato ad un numero di destinazione esterno.

▶ Rispondere alla chiamata effettuata dalla funzione Sorveglia Bimbo e premere i tasti  $\boxed{9}$   $\boxed{\text{#}}$ .

Al termine del collegamento la funzione è disattivata. Successivamente la funzione Sorveglia Bimbo non effettua altre chiamate. Le impostazioni della funzione Sorveglia Bimbo rimanenti sul portatile (per es. nessuno squillo) rimangono attive fino a quando sul portatile non viene premuto il tasto funzione Off.

Se si desidera riattivare la funzione Sorveglia Bimbo con lo stesso numero:

▶ Riattivare la funzione e salvare con Salva  $($   $\rightarrow$  [pag. 67\).](#page-68-0)

# **Utilizzo di dispositivi Bluetooth**

Il vostro portatile Gigaset può comunicare tramite Bluetooth™ senza fili con altri apparecchi che utilizzano anch'essi questa tecnica.

Prima di poter utilizzare i dispositivi Bluetooth, è necessario attivare la funzione Bluetooth, eventualmente visualizzare i dispositivi e quindi registrare i dispositivi sul portatile.

Sul portatile è possibile registrare un auricolare Bluetooth. Inoltre è possibile registrare fino a 5 dispositivi dati (PC, palmari oppure telefoni cellulari) per trasmettere e ricevere voci della rubrica telefonica come [vCard oppur](#page-89-0)e per scambiare dati con un PC  $($   $\rightarrow$  pag. 88).

Per un ulteriore utilizzo dei numeri di telefono è necessario che i prefissi (interna[zionale e loca](#page-77-0)le) siano salvati nel telefono ( $\rightarrow$  pag. 76).

Una descrizione esaustiva per l'utilizzo del vostro apparato Bluetooth è riportata nelle istruzioni per l'uso dell'apparato stesso.

#### **Note**

- $\bullet$  Sul portatile è possibile utilizzare solamente auricolari che dispongono del profilo **Headset** oppure **Handsfree Profil**. Se sono disponibili entrambi i profili, la comunicazione avviene tramite l'Handsfree Profil.
- $\triangle$  Per instaurare una connessione tra il vostro portatile e un auricolare Bluetooth possono essere necessari fino a 5 secondi. Ciò vale sia per l'accettazione della chiamata ed il trasferimento all'auricolare, sia per l'avvio della chiamata dall'auricolare.

# <span id="page-69-0"></span>**Attivazione/disattivazione della modalità Bluetooth**

# $\mathbb{R}$  **→ <b>a** → Attiva

Premere Modifica per attivare o disattivare la modalità Bluetooth ( $\overline{M}$  = attiva).

Quando la modalità Bluetooth è attivata, se il portatile si trova i[n stand-by, s](#page-4-0)ul display appare il simbolo  $\mathbf{\Omega}$  ( $\rightarrow$  pag. 3).

# **Registrazione dei dispositivi Bluetooth**

La distanza tra il portatile in modalità Bluetooth e il dispositivo Bluetooth con il quale lo si desidera interfacciare (cuffia auricolare o dispositivo di trasmissione dati) deve essere al massimo di 10 m.

#### **Note**

- $\blacklozenge$  Nel momento in cui si registra un auricolare, si sovrascrive un eventuale altro auricolare già registrato.
- $\triangle$  Se si desidera utilizzare un auricolare sul vostro portatile, già registrato su un altro apparecchio (per es. su un altro cellulare), occorre **disattivarlo**  prima di avviare la procedura di registrazione.

## <sup>v</sup> ¢ ò ¢**Cerca una cuffia** / **Cerca disposit. dati**

La ricerca può durare fino a 30 secondi.

Una volta trovato il dispositivo, il suo identificativo viene visualizzato sul display.

§Opzioni§ Premere il tasto funzione.

## **Associa dispositivo**

Selezionare e premere OK.

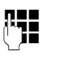

~ Digitare il PIN del dell'auricolare o dispositivo Bluetooth **da**  registrare e premere **OK**.

Il dispositivo viene registrato nella lista dei dispositivi conosciuti.

## **Interrompere/ripetere la ricerca in corso**

Interrompere la ricerca:

§Annulla§ Premere il tasto funzione.

Eventualmente ripetere la ricerca:

**Opzioni** Premere il tasto funzione.

#### **Ripeti la ricerca**

Selezionare e premere **OK**.

# <span id="page-70-0"></span>**Gestione dei dispositivi registrati**

#### **Aprire la lista**

# **E** → **B** → Disposit. registrati

Nella lista visualizzata accanto al nome del dispositivo appare il simbolo corrispondente:

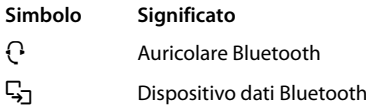

Se è collegato un dispositivo, nella prima riga del display viene visualizzato il simbolo corrispondente al posto di $\mathbf{\Omega}$ .

#### **Visualizzare una voce**

Aprire la lista  $\rightarrow \Box$  (Selezionare la voce)

Visualiz. Premere il tasto funzione. Vengono visualizzati il nome e l'indirizzo del dispositivo. Indietro con**OK**.

# **Cancellare un dispositivo Bluetooth**

Aprire la lista  $\rightarrow \Box$  (Selezionare la voce)

**Opzioni** Premere il tasto funzione.

#### **Cancella la voce**

Selezionare e premere **OK**.

#### **Nota**

Se si dovesse cancellare un dispositivo Bluetooth collegato, esso potrebbe tentare comunque di collegarsi di nuovo come "dispositivo non registrato".

#### **Modificare il nome di un dispositivo Bluetooth**

Aprire la lista  $\rightarrow \Box$  (Selezionare la voce)

§Opzioni§ Premere il tasto funzione.

**Modifica il nome** Selezionare e premere §OK§.

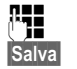

**Figure 1** Modificare il nome.

Salva Premere il tasto funzione.

## **Accettazione/rifiuto di un dispositivo Bluetooth non registrato**

Se un dispositivo Bluetooth non registrato nella lista dei dispositivi conosciuti tenta di collegarsi con il portatile, nel display compare la richiesta del PIN del dispositivo Bluetooth (Bonding).

#### **← Per rifiutare**

a Premere **brevemente** il tasto di fine chiamata.

**◆ Per accettare** 

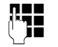

~ Digitare il PIN del dispositivo Bluetooth **da accettare** e premere **OK**.

Se il dispositivo è stato accettato, è possibile utilizzarlo temporaneamente (a condizione che si trovi nell'area di ricezione e fino allo spegnimento del portatile) oppure può essere inserito nella lista dei dispositivi registrati.

Dopo la conferma del PIN

- accettare il dispositivo nella lista dei dispositivi registrati: premere il tasto funzione Sì.
- utilizzare il dispositivo temporaneamente: premere il tasto funzione No.

# **Modificare il nome Bluetooth di un portatile**

È possibile modificare il nome con il quale il portatile si presenterà all'altro dispositivo Bluetooth.

# $\boxed{\Box}$  **→**  $\boxed{\degree}$  **→ Proprio dispositivo**

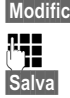

§Modifica§ Premere il tasto funzione. **Figure 1** Modificare il nome. §Salva§ Premere il tasto funzione.

# **Impostare il portatile**

Il portatile è preimpostato. È possibile personalizzare le impostazioni.

# **Accesso rapido alle funzioni e ai numeri**

I **tasti delle cifre**  $\boxed{0}$  e  $\boxed{2 \text{ arc}}$  fino a  $\boxed{9 \text{ wxz}}$ possono essere assegnati ad un **numero della rubrica**.

I **tasti funzione** sinistro e destro sono assegnati ad una **funzione**[. È possibile](#page-71-1)  modificare l'assegnazione ( $\rightarrow$  pag. 70).

La selezione di un numero oppure l'avvio di una funzione si effettua premendo il tasto al quale il numero o la funzione sono stati assegnati.

# <span id="page-71-0"></span>**Assegnare una funzione ai tasti della tastiera**

**Prerequisito:** il tasto non è ancora stato assegnato ad un numero e nella rubrica è disponibile almeno una voce.

▶ Premere **a lungo** il tasto delle cifre **oppure** Premere **brevemente** il tasto delle cifre e il tasto funzione Ch.rapida.

Si apre la rubrica telefonica.

▶ Selezionare la voce e premere OK.

La voce è memorizzata nel corrispondente tasto delle cifre.

#### **Nota**

Cancellando o modificando in un secondo momento la voce in rubrica, non ha nessun effetto sull'assegnazione dei tasti delle cifre.

## **Selezionare un numero/Modificare un'assegnazione**

**Prerequisito:** il tasto delle cifre è occupato da un numero.

In stand-by del portatile

**Premere a lungo** il tasto delle cifre: il numero viene subito selezionato.

#### **oppure**

¤ Premere **brevemente** il tasto delle cifre: Premere il tasto funzione con il numero/ nome (eventualmente abbreviato), per selezionare il numero **oppure** Premere il tasto funzione Modifica per assegnare in modo diverso un tasto delle cifre oppure premere il tasto funzione Cancella per cancellare l'assegnazione.

# <span id="page-71-1"></span>**Modificare l'assegnazione di un tasto funzione**

▶ Premere **a lungo** il tasto funzione sinistro o destro.

Si apre la lista con le possibili soluzioni da assegnare ai tasti. Si può scegliere:

#### **Sorveglia Bimbo**

Assegnare ad un tasto il menu per [impostare e](#page-67-0) attivare il Sorveglia Bimbo  $(\rightarrow$  pag. 66).

#### **Sveglia**

Assegnare ad un tasto il menu per [impostare ed](#page-62-0) attivare la sveglia  $(\rightarrow$  pag. 61).

#### **Calendario**

[Visualizzare i](#page-60-1)l calendario grafico  $(\rightarrow$  pag. 59).
### **Bluetooth**

[Assegnare ad](#page-69-0) un tasto il menu Bluetooth  $($   $\rightarrow$  pag. 68).

#### **Ripeti il numero**

Visualizzare la lista dei numeri selezionati.

### **Altre funzioni**

Sono disponibili funzioni aggiuntive:

### **Liste chiamate**

[Visualizzare](#page-42-0) la lista delle chiamate  $($   $\rightarrow$  pag. 41).

### **Nascondi numero**

Sopprimere la trasmissione del numero di [telefono alla](#page-34-0) chiamata successiva ( $\rightarrow$  pag. 33).

### **Trasf. di chiamata**

[Attivare il tra](#page-35-0)sferimento di chiamata  $(\rightarrow$  pag. 34).

# **SMS**

Assegnare ad [un tasto il m](#page-45-0)enu per le funzioni SMS ( $\rightarrow$  pag. 44).

▶ Selezionare una voce e premere OK.

# <span id="page-72-2"></span>**Modificare la lingua del display**

È possibile visualizzare sul display il menu in diverse lingue.

# **E**x → Lingua

La lingua in uso è contrassegnata con il simbolo Ø.

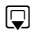

 $\Box$  Selezionare la lingua e premere Scegli<sup>.</sup>

<span id="page-72-3"></span>Se per sbaglio è stata impostata una lingua incomprensibile:

- $\boxed{)} \rightarrow \boxed{9 \text{ wxyz}} \boxed{5 \text{ m}}$
- $\Box$  Selezionare la lingua corretta e premere il **tasto funzione destro**.

# <span id="page-72-1"></span>**Impostare il display**

# <span id="page-72-0"></span>**Impostare lo screensaver/Dia-Show**

In stand-by è possibile visualizzare un'immagine o una Dia-Show (tutte le immagini vengono visualizzate in sequenza) dal raccoglitore **Screensaver** dell'**Archivio Media-Pool (→ [pag. 75](#page-76-0)) oppure l'ora come** sfondo. Sostituisce la visualizzazione in stand-by.

In determinate situazioni lo sfondo non viene visualizzato, per esempio durante una telefonata o quando il portatile non è registrato.

Se è attivo uno sfondo la voce del menu **Screensaver** è contrassegnata con  $\checkmark$ .

# <sup>v</sup> ¢Ï¢**Display + Tastiera** ¢**Screensaver**

Viene visualizzata l'impostazione attuale.

▶ Modificare i dati su più righe:

### **Attiva:**

Selezionare **On** (viene visualizzato lo screensaver) oppure **Off** (nessuno screensaver).

### **Scegli il preferito:**

Selezionare lo screensaver **oppure**

- §Visualiz.§ Premere il tasto funzione. Viene visualizzato lo screensaver attivo.
- s Selezionare lo screensaver e premere **OK**.

Salva Premere il tasto funzione.

Se lo sfondo copre la visualizzazione, premere **brevemente** il tasto di fine chiamata  $\boxed{\odot}$  per visualizzare il display in stand-by.

### **Nota**

Se come screensaver è stato impostato l'orologio **analogico**, la **lancetta dei secondi** verrà mostrata solo se il portatile si trova **nel supporto di ricarica**.

# <span id="page-73-2"></span>**Impostare i caratteri grandi**

È possibile visualizzare la scrittura e i simboli nei campi di selezione, nelle liste e nella rubrica telefonica in modo ingrandito per migliorare la leggibilità. Verrà quindi visualizzata contemporaneamente solo una voce al posto di più voci per display e i nomi vengono eventualmente abbreviati.

# <sup>v</sup> ¢Ï¢**Display + Tastiera** ¢**Caratteri grandi**

§Modifica§ Premere il tasto funzione  $(\overline{M}$  = attivi).

# <span id="page-73-3"></span>**Impostare il colore**

È possibile visualizzare il display con uno sfondo nero oppure chiaro.

<sup>v</sup> ¢Ï¢**Display + Tastiera** <del>→</del> Schemi di colore

Selezionare **Schema Colori** (da 1 a 5) e premere Scegli.

# <span id="page-73-0"></span>**Impostare l'illuminazione del**  • **display**

Quando il portatile si trova nella sede di ricarica, l'illuminazione del display si disattiva solo parzialmente. Se questa condizione disturba, impostare la modalità notturna. In questo mdo, quando il portatile si trova nella sede di ricarica, l'illuminazione del display si disattiva completamente.

Se l'illuminazione del display è disattivata, premendo un tasto qualsiasi la si riattiva. **I tasti delle cifre** vengono copiati sul display per la preparazione alla selezione, **gli altri tasti** non hanno nessun'altra funzione.

<sup>v</sup> ¢Ï¢**Display + Tastiera → Retroillum. display** 

Viene visualizzata l'impostazione attuale.

- ▶ Modificare i dati su più righe:
- **In carica**

Selezionare **On** oppure **Off**.

# **Non in carica**

Selezionare **On** oppure **Off**.

### **Nota**

Con l'impostazione **On** il tempo di autonomia del portatile si può ridurre notevolmente.

§Salva§ Premere il tasto funzione.

# <span id="page-73-4"></span>**Impostare l'illuminazione della tastiera**

È possibile impostare la luminosità dell'illuminazione della tastiera su 5 livelli.

# <sup>v</sup> ¢Ï¢**Display + Tastiera**

# ¢**Retroillum. tastiera**

Viene visualizzata l'impostazione attuale.

- ▶ Modificare i dati su più righe:
- **Intensita:**

Selezionare da **1** (più scuro) a **5** (più chiaro).

§Salva§ Premere il tasto funzione.

# <span id="page-73-1"></span>**Attivare/disattivare la**  •**risposta automatica ad una chiamata**

Se è stata attivata questa funzione, per rispondere ad una chiamata basta sollevare il portatile dalla sede di ricarica, senza dover premere il tasto impegno linea  $\boxed{\cdot}$ .

# **E**x → Telefonia ¢**Solleva e Parla**

§Modifica§ Premere il tasto funzione  $(N =$  attiva).

# <span id="page-74-1"></span>**Modificare il volume viva voce/ricevitore**

<span id="page-74-2"></span>È possibile impostare il volume del viva voce e il volume del ricevitore su cinque livelli.

In stand-by:

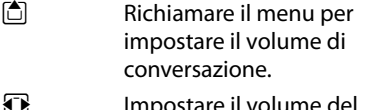

- <u>the</u> Impostare il volume del ricevitore.
- s Passare alla riga **Viva voce:**
- $\overline{\mathbf{P}}$  Impostare il volume del viva voce.
- Salva Premere il tasto funzione per salvare l'impostazione.

Durante una chiamata tramite ricevitore oppure in modalità viva voce:

 $\Box$  Premere il tasto di navigazione per richiamare il menu **Regola il volume**. Impostare il volume del ricevitore/del viva voce con  $\mathbf{\Omega}$ .

L'impostazione viene salvata

automaticamente dopo ca. 3 secondi oppure premere il tasto funzione Salva.

Se  $\left[ \bigcirc \right]$  è occupato da un'altra funzione, per es. da conversazione alternata ( $\rightarrow$  pag. 35):

§Opzioni§ Aprire il menu.

### **Regola il volume**

Selezionare e premere OK.

Effettuare le impostazioni (vedi sopra).

# **Nota**

- $\blacklozenge$  Le impostazioni per il ricevitore valgono anche per un auricolare collegato.
- $\triangleq$  È possibile impostare il volume di [conversazion](#page-29-0)e anche tramite il menu  $($   $\rightarrow$  pag. 28).

# <span id="page-74-0"></span>**Impostare il profilo viva voce**

È possibile impostare diversi profili per il viva voce, per adattare il telefono in modo ottimale alla vostra situazione ambientale.

### **Profil 1**

L'impostazione ottimale per la maggior parte dei terminali, per cui è preimpostato.

### **Profil 2**

Consente un viva voce con volume ottimizzato. Ciò però implica che i partner devono parlare uno dopo l'altro, poichè la parte parlante viene trasmessa con diritto di precedenza (interfono difficoltoso).

### **Profil 3**

Ottimizza il comportamento dell'interfono – entrambi gli interlocutori possono capirsi, anche quando parlano contemporaneamente.

### **Profil 4**

Ottimizzato per i terminali speciali. Se la preimpostazione (profilo 1) non si sente in modo ottimale, fate un tentativo con questo.

### In stand-by:

# $\boxed{\rightarrow}$  **<b>↑ A** Audio **→** Profilo viva voce

- q Selezionare il profilo del viva voce (da 1 a 4).
- §Scegli§ Premere il tasto funzione per salvare l'impostazione.

Durante una conversazione:

§Opzioni§ Aprire il menu.

### **Profilo viva voce**

Selezionare e premere<sup>OK</sup>.

- $\bigcirc$  Selezionare il profilo del viva voce (da 1 a 4).
- §Scegli§ Premere il tasto funzione per salvare l'impostazione.

# <span id="page-75-3"></span>**Modificare la suoneria**

 $\triangle$  Volume:

È possibile scegliere tra cinque livelli: (1– 5; per es. volume  $3 = \pm \pm \pm \pm 1$ ) e "Crescendo" (6; aumento progressivo del volume ad ogni squillo  $=$   $=$  $=$  $\equiv$  $\equiv$  $\blacksquare$ .

 $\triangle$  Suoneria:

Si può scegliere tra una lista di suonerie e melodie preimpostate.

È possibile scegliere suonerie e melodie diverse opp[ure una quals](#page-76-0)iasi suoneria del Media-Pool ( $\rightarrow$  pag. 75).

È possibile impostare suonerie e melodie diverse per indicare:

- $\triangle$  Chiamate interne
- $\triangle$  Chiamate esterne

# **Impostare volume/melodia**

### In stand-by:

- **E**i → **A** → Audio
- ¢**Suonerie (Portatile)**
- ¢**Volume/Melodie**
- $\mathbf{\mathbb{R}}$  Impostare volume/melodia per le chiamate interne e gli anniversari.
- $\Box$  Passare alla riga successiva.
- $\overline{\mathbf{P}}$  Impostare volume/melodia per le chiamate esterne.
- §Salva§ Premere il tasto funzione per memorizzare l'impostazione.

# **IF** Inoltre per le chiamate esterne:

È possibile indicare un intervallo di tempo in cui il vostro telefono non deve squillare, per es. di notte.

# **EA** → **Audio**

- <span id="page-75-2"></span>¢**Suonerie (Portatile)**
- ¢**Controllo orario**

### **Chiamate esterne:**

Selezionare **On** oppure **Off**.

Se è attivo il controllo del tempo:

### **Non squillare dalle:**

Inserire l'inizio dell'intervallo a 4 cifre.

**alle:**

Inserire la fine dell'intervallo.

### **Nota**

Con i chiamanti a cui avete assegnato una melodia (VIP), il vostro telefono squilla anche in questo intervallo di tempo.

# <span id="page-75-1"></span>**Attivare/disattivare la suoneria per la chiamate anonime**

È possibile impostare che il vostro telefono non squilli con le chiamate con trasmissione del numero soppressa. La chiamata viene solo segnalata sul display.

In stand-by:

- **EA** → **Audio**
- ¢**Suonerie (Portatile)**
- ¢**NoSuChAnonima**

Premere Modifica per attivare o disattivare la funzione  $\overline{M}$  = attiva).

# <span id="page-75-4"></span>**Vibrazione**

Le chiamate in arrivo ed altri avvisi vengono visualizzati attraverso la vibrazione.

In stand-by:

# **E**<sup>ł</sup> → **Audio** → **Vibrazione**

Premere Modifica per attivare o disattivare la vibrazione ( $\vec{M}$  = attiva).

# <span id="page-75-0"></span>**Attivare/disattivare la suoneria / vibrazione**

È possibile

- $\triangleleft$  disattivare in modo permanente la suoneria in stand-by oppure in caso di chiamata prima di rispondere
- $\triangleq$  disattivare la suoneria e la vibrazione solo per la chiamata attuale.

La riattivazione durante una chiamata non è possibile.

### **Disattivare la suoneria in modo permanente**

\* Premere **a lungo** il tasto asterisco.

<span id="page-76-2"></span>Sul display appare il simbolo  $\Sigma$ .

### **Riattivare la suoneria**

\* Premere **a lungo** il tasto asterisco.

#### **Disattivare la suoneria/vibrazione per la chiamata attuale**

§Silenzia§ Premere il tasto funzione.

### <span id="page-76-3"></span>**Attivare/disattivare il tono di attenzione**

Al posto della suoneria è possibile attivare un tono di attenzione. All'arrivo di una chiamata si sente quindi **un breve segnale** ("Beep") al posto della suoneria.

\* Premere **a lungo** il tasto asterisco ed **entro 3 sec.:**

§Beep§ Premere il tasto funzione. Ora una chiamata viene segnalata attraverso **un** breve tono di attenzione. Sul display viene visualizzato  $\frac{12}{5}$ .

# <span id="page-76-1"></span><span id="page-76-0"></span>**Archivio Media-Pool**

Il Media-Pool del portatile gestisce suoni utilizzabilii come suoneria ed immagini (foto CLIP e sfondi) utilizzabili come foto dei chiamanti oppure come sfondo; Prerequisito: trasmissone del numero (CLIP). Il Media-Pool può gestire i seguenti tipi di file:

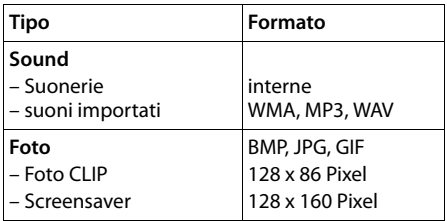

Nel vostro portatile sono preimpostate diverse suonerie mono- e polifoniche e immagini.

È possibile ascoltare i suoni disponibili e visualizzare le immagini.

È poss[ibile scaricar](#page-89-0)e suoni ed immagini da un PC ( $\rightarrow$  pag. 88). Se non è disponibile sufficiente memoria, è necessario cancellare prima una o più immagini o suoni.

### **Nota**

La memoria per sfondi, suoni e foto CLIP è indipendente dalla memoria della rubrica telefonica.

### **Riprodurre le melodie/visualizzare le foto CLIP**

<sup>v</sup> ¢É¢**Archivio Media-Pool**  ¢**Screensavers** / **Foto CLIP** / **Motivi musicali** (selezionare la voce)

### **Immagini:**

Visualiz. Premere il tasto funzione. Viene visualizzata la foto contrassegnata. Con il tasto  $\hat{\Box}$  è possibile passare da una voce all'altra.

Se una melodia è stata memorizzata in un formato non valido, dopo la selezione si riceve un messaggio di errore.

### **Suoni:**

La melodia contrassegnata viene subito riprodotta. Con il tasto  $\Box$  è possibile passare da una melodia all'altra.

È possibile impostare il volume durante la riproduzione:

§Opzioni§ Aprire il menu.

#### **Regola il volume**

Selezionare e premere **OK**.

- **indumeral Execution** Impostare il volume.
- §Salva§ Premere il tasto funzione.

### <span id="page-77-2"></span>**Rinominare/cancellare melodia/ foto**

È stata selezionata una voce.

§Opzioni§ Aprire il menu.

È possibile selezionare le seguenti funzioni:

### **Cancella la voce**

La voce selezionata viene cancellata.

### **Cambia nome**

Modificare il nome (max.16 caratteri) e premere §Salva§. La voce viene salvata con il nuovo nome.

# <span id="page-77-3"></span>**Verificare la memoria**

È possibile visualizzare la memoria ancora disponibile per gli screensaver, i suoni e le foto CLIP.

<sup>v</sup> ¢É¢**Archivio Media-Pool**  ¢ **Memoria disponibile** 

# <span id="page-77-0"></span>**Attivare/disattivare i toni**  • **di avviso**

Il portatile avvisa acusticamente diverse attività e situazioni. I seguenti toni di avviso possono essere attivati o disattivati in modo indipendente:

- ◆ Acustica tasti: la pressione di ogni tasto viene confermata.
- <span id="page-77-6"></span>◆ Tono di conferma:
	- **Tono di conferma**: al termine dell'inserimento/impostazione e all'arrivo di un SMS oppure una nuova voce nella lista della segreteria telefonica o lista delle chiamate
	- **Tono di errore**: in caso di inserimenti errati
	- **Tono di fine menu**: sfogliando, quando si arriva alla fine di un menu
- <span id="page-77-7"></span><span id="page-77-4"></span><span id="page-77-1"></span>◆ **Tono batteria scarica**: quando la batteria deve essere caricata.

In stand-by:

# <sup>v</sup> ¢Ï¢**Audio** ¢**Toni di avviso**

▶ Modificare i dati su più righe:

### **Tono dei tasti:**

Selezionare **On** oppure **Off**.

#### **Toni di conferma:**  Selezionare **On** oppure **Off**.

### **Batteria scarica:**

Selezionare **On** oppure **Off**.

§Salva§ Premere il tasto funzione.

# <span id="page-77-5"></span>**Impostare il proprio**  • **prefisso**

Per la trasmissione dei numeri di telefono (per es. in vCard) è necessario che nel telefono siano salvati i prefissi (nazionali e locali).

Alcuni di questi numeri sono già preimpostati.

# <sup>v</sup> ¢Ï¢**Telefonia** ¢**Prefissi**

Controllare se il prefisso (pre)impostato è corretto.

- ▶ Modificare i dati su più righe:
- q Selezionare il campo da modificare.
- **in Navigare nel campo di** inserimento.
- $\overline{\mathsf{K}\mathsf{C}}$  Eventualmente cancellare cifre: premere il tasto funzione.
- **THE** Inserire le cifre.
- §Salva§ Premere il tasto funzione.

#### **Esempio**:

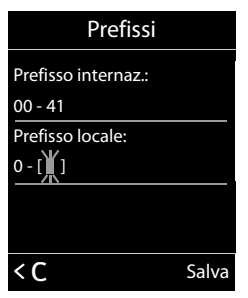

# <span id="page-78-3"></span>**Ripristinare le impostazioni iniziali del portatile**

È possibile resettare eventuali impostazioni e modifiche.

Le seguenti impostazioni rimangono inalterate:

- $\triangleq$  la registrazione del portatile sulla base
- $\triangle$  data e ora
- $\triangleq$  le voci nel calendario
- $\bullet$  le voci della rubrica, le liste delle chiamate, le liste degli SMS così come il contenuto del Media Pool.

<sup>v</sup> ¢Ï¢**Sistema** ¢**Reset portatile**

<span id="page-78-1"></span>**Sì** Premere il tasto funzione.

# **Impostare la base**

Tutte le configurazioni della base vengono effettuate con un portatile Gigaset registrato.

# <span id="page-78-2"></span>**Attivare/disattivare la melodia ai attesa**

# <sup>v</sup> ¢Ï¢**Audio** ¢ **Musica su attesa**

Premere Modifica per attivare o disattivare la melodia di attesa ( $\vec{M}$  = attiva).

# <span id="page-78-0"></span>**Utilizzare il Repeater**

Con il Repeater Gigaset è possibile ampliare la portata del vostro portatile Gigaset.

Il funzionamento e l'impostazione del repeater dipende dalla vesione di repeater utilizzata.

La versione di repeater è riconoscibile dal numero di serie sull'etichetta del dispositivo: Gigaset Repeater (prima della versione 2.0) S30853-S60**1**-...

Gigaset Repeater 2.0 S30853-S60**2**-...

Ulteriori informazioni si trovano nelle istruzioni per l'uso del repeater e in Internet all'indirizzo [www.gigaset.com/](www.gigaset.com/gigasetrepeater) [gigasetrepeater.](www.gigaset.com/gigasetrepeater)

### **Repeater Gigaset (prima della versione 2.0)**

### **Prerequisiti:**

- ◆ La funzione ECO DECT Range massimo è attivata.
- ◆ La funzione ECO DECT **Zero radiazioni** è disattivata.
- ◆ La crittografia è disattivata:

<sup>v</sup> ¢Ï ¢**Sistema** ¢**Crittografia**   $\rightarrow$  **Modifica** ( $\Box$  = disattivato)

§§Modifica§§ Premere il tasto funzione  $(\Box =$  disattivato).

[Modifiche d](#page-59-0)elle funzioni ECO DECT

 $\rightarrow$  pag. 58.

### **Registrare il repeater:**

▶ Collegare il repeater alla corrente.

¤ Premere **a lungo** (min. 3 sec.) il tasto di registrazione/Paging della base del telefono.

 $\blacktriangleright$  Il repeater viene registrato automaticamente.

È possibile registrare fino a 6 Gigaset repeater.

# **Repeater Gigaset 2.0**

### **Registrare il repeater 2.0 Gigaset:**

- ▶ Collegare il repeater alla corrente.
- ▶ Premere a lungo (min. 3 sec.) il tasto di registrazione/Paging della base del telefono.

▶ Il repeater viene registrato automaticamente.

È possibile registrare al massimo 2 repeater Gigaset 2.0.

La funzione ECO DECT **Range massimo** viene attivata e **Zero radiazioni** disattivata. Le impostazioni non possono essere modificate finché il repeater è registrato.

### **Cancellare il Repeater 2.0 Gigaset:**

<sup>v</sup> ¢Ï ¢**Sistema** ¢**Repeater**   $\rightarrow$  Selezionare il repeater.

§§Cancella§§ Premere il tasto funzione.

# <span id="page-79-4"></span>**Proteggere da accesso**  • **non autorizzato**

<span id="page-79-3"></span>Proteggere le impostazioni della base personalizzando il PIN di sistema. Il PIN di sistema verrà richiesto quando si registra e cancella un portatile dalla base oppure quando si ripristinano le impostazioni iniziali.

# <span id="page-79-1"></span>**Modificare il PIN di sistema**

È possibile cambiare il PIN di sistema a 4 cifre (impostazione iniziale: **0000**) della base con un PIN a 4 cifre noto soltanto a voi.

Gigaset SL400A: con un PIN di sistema è possibile c[omandare d](#page-56-0)a remoto la segreteria telefonica  $\rightarrow$  pag. 55.

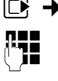

# <sup>v</sup> ¢Ï¢**Sistema** ¢**PIN di sistema**

Inserire il PIN di sistema attuale e premere OK.

Inserire il nuovo PIN e premere §OK§.

# <span id="page-79-0"></span>**Ripristinare il PIN di sistema**

Se avete dimenticato il PIN di sistema, è possibile riportare la base al codice originario **0000**:

Togliere la base dalla presa di corrente. Tenere premuto il tasto di registrazione/ Paging sulla base, mentre contemporaneamente si riconnette la base alla presa di corrente. Tenere premuto il tasto almeno 5 sec.

La base è reimpostata sui parametri iniziali e il PIN di sistema torna su **0000**.

### **Nota**

Tutti i portatili sono cancellati e devono essere registrati nuovamente. Vengono ripristinate tutte le impostazioni iniziali.

# <span id="page-79-2"></span>**Ripristinare i parametri**  •**iniziali**

Durante il ripristino dei parametri iniziali

- $\triangle$  l'ora e la data rimangono impostate,
- $\bullet$  i portatili rimangono registrati,
- u **Range massimo** viene attivatao e **Zero radiazioni** disattivato,
- $\bullet$  il PIN di sistema non viene ripristinato.
- <sup>v</sup> ¢Ï¢**Sistema** ¢**Reset della base**

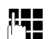

~ Inserire il PIN di sistema e premere **OK**.

**Si** Premere il tasto funzione.

# <span id="page-80-2"></span>**Funzionamento del telefono su router/PABX**

# **Funzionamento su un router**

<span id="page-80-7"></span>In caso di funzionamento su collegamento analogico di un router l'eventuale **eco** presente può essere attenuato attivando la **Modalità XES 1**1. Se la **Modalità XES 1** non risolve sufficientemente l'eco esistente, è possibile attivare la **Modalità XES 2**.

Se non ci sono problemi con l'eco, è necessario che sia attiva la modalità normale (impostazione iniziale).

- $\boxed{>} \qquad \qquad \ast \qquad \ast \qquad \boxed{+ \rightarrow} \boxed{0 \cup 5 \text{ m}} \pm \rightarrow \boxed{7 \text{ m}} \boxed{0 \cup}$
- $\triangleright$   $\boxed{0}$   $\rightarrow$  **OK** (per la modalità normale)
- **▶** 1<sup>*o*</sup> **DK** (per la modalità XES 1)
- $\triangleright$   $\boxed{2 \text{ ABC}}$   $\triangleright$  **OK** (per la modalità XES 2)

# **Funzionamento su un PABX**

Per sapere quali sono le impostazioni necessarie sul vostro centralino consultare il manuale di istruzioni del centralino.

Sui centralini che non supportano la trasmissione del numero di telefono non è possibile inviare o ricevere SMS.

# <span id="page-80-5"></span>**Modificare il tipo di selezione** •

Si può scegliere tra:

- $\blacklozenge$  Selezione a toni (DTMF),
- <span id="page-80-3"></span> $\blacklozenge$  Selezione decadica a impulsi (DP).

<sup>v</sup> ¢Ï¢**Telefonia** ¢**Tipo di selezione**

 $\Box$  Scegliere il tipo di selezione adatta alla propria linea telefonica ( $\odot$  = attiva) e premere Scegli.

#### **Nota**

Se non sapete che tipo selezione è adatta alla vostra linea eseguite una telefonata senza modificare nulla. Se la chiamata non adasse a buon fine provate ad impostare la selezione decadica (in uso esclusivo ormai solo su vecchie centrali telefoniche ma riconosciuta anche da quelle di recente generazione).

# <span id="page-80-8"></span><span id="page-80-4"></span><span id="page-80-1"></span>**Modificare il tempo di flash** •

# <sup>v</sup> ¢Ï¢**Telefonia** ¢**Tempo di Flash**

 $\mathbb{Q}$  Scegliere il tempo di flash e confermare con Scegli. Valori selezionabili: 80 ms, 100 ms, 120 ms, 180 ms, 250 ms, 300 ms, 400 ms, 600 ms, 800 ms.

Il tempo di flash impostato è contrassegnato con Ø.

In Italia i valori più comuni sono 80/100 ms comunque i centralini telefonici potrebbero avere tempi di flash diversi che vanno verificati nel manuale del PABX o chiesti al suo costruttore/installatore.

# <span id="page-80-6"></span><span id="page-80-0"></span>**Memorizzare i prefissi** •

**Condizione:** per l'accesso alla linea pubblica dal proprio centralino telefonico (PABX) è necessario anteporre un prefisso, per es. "0".

### <sup>v</sup> ¢Ï¢**Telefonia** ¢**Linea esterna**  ¢**Codice di accesso alla linea**

**esterna:** inserire il codice di accesso (al max. a 3 cifre)

¤ **Per:**

**Off:** disattivare il codice di accesso. Oppure:

**Liste chiamate:** il codice di accesso deve essere anteposto solo con la selezione da una lista (lista SMS, lista delle chiamate, lista della segreteria (Gigaset SL400A)). Oppure:

**Tutte le chiamate:** il codice di accesso deve essere anteposto ad ogni numero.  $\blacktriangleright$  Salva

<sup>1</sup> XES sta per "e**X**tended **E**cho **S**uppression".

# <span id="page-81-1"></span>**Impostare le pause**

# <span id="page-81-3"></span>**Modificare la pausa dopo l'impegno linea**

È possibile impostare la pausa che intercorre nella selezione automatica (dalla rubrica, dalla lista dei numeri selezionati, ecc) tra la pressione del tasto di impegno linea  $\lceil \cdot \rceil$  e l'invio del numero di telefono.

 $\n **Q**$  Aprire il menu principale.

\*#Q5# L

Premere i tasti in sequenza.

**THE** Inserire le cifre per la durata della pausa (**1** = 1 sec.;  $2 = 3$  sec.;  $3 = 7$  sec.) e premere **OK**.

# <span id="page-81-4"></span>**Modificare la pausa relativa al tasto R (Richiamata di registro)**

Dopo la pressione del tasto Flash (vedi ["Modificare il tempo di flash"](#page-80-1)) che consente l'attivazione di diverse funzioni nella centrale telefonica, è possibile introdurre una pausa selezionabile tra quelle di seguito indicate (vedere anche le istruzioni d'uso del centralino telefonico).

 $\Box$  Aprire il menu.

<u>| \* △|| # ~ || 0 || 5 || 1 || 2 || 2 ||</u>

Premere i tasti in sequenza.

**THE** Inserire le cifre per la durata della pausa (**1** = 800 ms;  $2 = 1600$  ms;  $3 = 3200$  ms) e premere **OK**.

# <span id="page-81-2"></span>**Modificare la pausa di selezione (Pausa dopo il prefisso)**

**Condizione:** è stato memorizzato un prefisso ( $\rightarrow$  [pag. 79\).](#page-80-0)

- $\n **Q**$  Aprire il menu principale.
- \*#Q5#

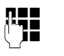

<sup>[1</sup>] Inserire le cifre per la durata della pausa (**1** = 1 sec.; **2** = 2 sec.;  $3 = 3$  sec.;  $4 = 6$  sec.) e premere **OK**.

Premere i tasti in sequenza.

**Inserire la pausa:** premere per 2 secondi il tasto  $\overline{\mathbb{C}^R}$ . Sul display viene visualizzata la lettera P.

# <span id="page-81-0"></span>**Selezione mista (Commutare temporaneamente sulla selezione a toni DTMF)**

Se il vostro centralino telefonico utilizza ancora la selezione ad impulsi (DP), ma si desidera temporaneamente passare a quella a toni (DTMF), per esempio per ascoltare la segreteria di rete.

**Condizione:** è in corso una conversazione o comunque è stato selezionato un numero esterno (es. quello della segreteria).

¤ Premere **brevemente** il tasto asterisco  $\sqrt{2}$ 

Oppure:

**▶ Opzioni** ▶ Selezione DTMF ▶ **OK** 

Dopo aver riagganciato si ripristina automaticamente la selezione ad impulsi.

# <span id="page-82-0"></span>**Servizio Clienti & Supporto Tecnico**

Avete dei dubbi? Come cliente Gigaset, può usufruire dei nostri servizi. Troverà un valido aiuto in questo **manuale d'uso e nelle pagine dedicate al Servizio Clienti sul nostro sito Gigaset**.

[Vi consigliamo di registrare il vostro nuovo telefono Gigaset alla pagina](http://www.gigaset.com/ch/service) www.gigaset.com/ch/ service.

In questo modo vi potremo garantire un supporto più qualificato e veloce. Avrete così la possibilità di contattare direttamente il nostro servizio clienti via E-mail .

#### **[Nella sezione Servizio Clienti sul nostro sito w](http://www.gigaset.com/ch/service)ww.gigaset.com/ch/service potrà trovare:**

- $\blacklozenge$  Informazioni dettagliate sui nostri prodotti,
- ◆ Domande & Risposte (FAO),
- ◆ Chiavi di ricerca per aiutarvi a trovare più velocemente le risposte,
- ◆ Database di compatibilità: trovare quale base e portatile possono essere usati insieme,
- ◆ Confronto prodotti: Confrontare le caratteristiche dei vari prodotti Gigaset,
- ◆ Possibilità di scaricare i manuali d'uso e gli ultimi aggiornamenti software,
- ◆ Indirizzo E-mail per contattare il Servizio Clienti.

#### **I nostri operatori sono a totale disposizione per darvi ogni supporto telefonico sull'utilizzo del prodotto.**

#### **Servizio Clienti al numero: 0848 212 000**

(0,09 Fr. al minuto da telefono fisso della rete svizzera. Per le chiamate effettuate attraverso la rete di operatori mobili consultate le tariffe del vostro operatore.)

Vi informiamo che se un prodotto Gigaset non è stato acquistato da rivenditori autorizzati sul territorio nazionale, potrebbe non essere totalmente compatibile con la rete telefonica svizzera. Il paese per il quale l'apparato è stato progettato per l'utilizzo è chiaramente indicato sulla scatola accanto al marchio CE. Se l'apparato viene comunque usato in modo non conforme alle indicazioni riportate nelle istruzioni e sul prodotto stesso potrebbero non sussistere le condizioni per usufruire dei diritti di assistenza in garanzia (riparazione o sostituzione).

Per poter usufruire della garanzia, il consumatore deve presentare lo scontrino, la ricevuta o ogni altro documento idoneo in originale, che comprovi la data dell'acquisto (data da cui decorre il periodo di garanzia) e della tipologia del bene acquistato.

# <span id="page-83-0"></span>**Domande e risposte**

In caso di dubbi sull'uso del terminale, vi suggeriamo di accedere al sito [www.gigaset.com/service.](www.gigaset.com/service)

Entrando nell'area dedicata al Customer Care sono disponibili molte informazioni che potrebbero esservi di aiuto.

Inoltre, nella seguente tabella sono elencati i problemi più frequenti e le possibili soluzioni.

#### **Problemi di registrazione o di connessione con un dispositivo Bluetooth.**

- ¥ Eseguire il reset del dispositivo (vedi relativo manuale d'uso).
- ◆ Cancellare i dati di registr[azione nel po](#page-70-0)rtatile cancellando il dispositivo ( $\rightarrow$  pag. 69).
- ▶ [Ripetere la p](#page-69-1)rocedura di registrazione  $(\rightarrow$  pag. 68).

#### **Il display non visualizza nulla.**

- 1. Il portatile non è acceso.
	- ¥ Premere **a lungo** il tasto di fine chiamata  $\sqrt{2}$
- 2. La batteria è scarica.
	- ▶ [Caricare o so](#page-14-0)stituire la batteria  $(\rightarrow$  pag. 13).

#### <span id="page-83-1"></span>**Non vengono visualizzati tutti i punti del menu.**

La vista del menu è semplificata.

▶ Attivare la modalità con vis[ta del menu e](#page-27-0)stesa **(Modalità per Esperti <b>i**□) (→ pag. 26).

#### **Sul display lampeggia "Nessuna Base".**

- 1. Il portatile è fuori dalla portata della base.
	- ▶ Avvicinarsi con il portatile alla base.
- 2. L'area di copertura della base si è ridotta, perchè Range massimo è disattivato.
	- ▶ Attivare **Range massimo** (→ [pag. 58\)](#page-59-1) oppure avvicinarsi con il portatile alla base.
- 3. La base non è accesa.
	- ▶ [Controllare l'](#page-12-0)alimentatore della base  $(\rightarrow$  pag. 11).

#### **Sul display lampeggia "Registrare il portatile".**

Il portatile non è ancora registrato sulla base oppure è stato cancellato.

▶ Registrare il portatile  $($   $\rightarrow$  [pag. 62\).](#page-63-0)

#### **Il portatile non squilla.**

- 1. La suoneria è disattivata.
	- Attivare la suoneria ( $\rightarrow$  [pag. 74\).](#page-75-0)
- 2. Il trasferimento di chiamata è impostato su "Immediato".
	- ▶ [Disattivare il](#page-35-0) trasferimento di chiamata  $(\rightarrow$  pag. 34).
- 3. Il telefono squilla solo quando viene trasmesso il numero di telefono.
	- ▶ Attivare l[a suoneria pe](#page-75-1)r le chiamate anonime ( $\rightarrow$  pag. 74).

#### **Non si sente la suoneria/tono di selezione.**

Non è stato utilizzato il cavo telefonico in dotazione oppure è stato sostituito csn un nuovo cavo con i collegamenti non corretti.

▶ Utilizzare sempre il cavo telefonico in dotazione oppure al momento dell'acquisto di un nuovo cavo assicurarsi che i contatti del connettor[e siano identi](#page-88-0)ci a quelli del cavo in dotazione ( $\rightarrow$  pag. 87).

#### **Il collegamento si interrompe sempre dopo ca. 30 secondi.**

[Il repeater è s](#page-78-0)tato attivato oppure disattivato  $(\rightarrow$  pag. 77).

¥ [Spegnere e r](#page-24-0)iaccendere il portatile  $(\rightarrow$  pag. 23).

#### **Tono di errore con il PIN di sistema.**

Il PIN di sistema inserito non è corretto.

▶ [Ripristinare il](#page-79-0) PIN di sistema su 0000  $(\rightarrow$  pag. 78).

#### **PIN di sistema dimenticato.**

▶ [Ripristinare il](#page-79-0) PIN di sistema su 0000  $(\rightarrow$  pag. 78).

#### **L'interlocutore non vi sente.**

È stato premuto il tasto funzione  $\mathbb{D}$ . Funzione Mute attivata.

▶ Riattivare il microfono ( $\rightarrow$  [pag. 32\).](#page-33-0)

**Il numero del chiamante non viene visualizzato nonostante il servizio CLIP sia stato sottoscritto presso l'operatore di rete.**

La trasmissione del numero è bloccata.

¥ Il **chiamante** ha chiesto al proprio operatore di rete di trattare il numero come riservato o ha bloccato lui stesso la visualizzazione del numero.

#### **Si sente un tono di errore durante l'inserimento.**

L'azione non è andata a buon fine o l'inserimento è errato.

▶ Ripetere la procedura. Se le indicazioni sul display non sono sufficienti leggere le istruzioni d'uso.

#### **Non si riesce ad interrogare la segreteria di rete.**

Selezione impostata su DP (selezione ad impulsi). Impostare il portatile sulla selezione a toni.

### **solo Gigaset SL400A:**

**Nella lista delle chiamate al messaggio non è assegnata l'ora.**

La data/l'ora non sono impostate.

 $\blacktriangleright$  Impostare la data/l'ora ( $\blacktriangleright$  [pag. 17\)](#page-18-0).

**La segreteria telefonica interrogata da remoto non riconosce il PIN, questa situazione viene annunciata con il messaggio "PIN non valido".**

- 1. Il PIN di sistema inserito è sbagliato.
- ▶ Ripetere l'immissione del PIN di sistema,
- 2. Il PIN di sistema è ancora impostato su 0000.
	- ¥ Impo[stare un PIN d](#page-79-1)i sistema diverso da 0000 ( $\rightarrow$  pag. 78).

**La segreteria telefonica non registra e, quando chiamata, invia l'annuncio del risponditore invece che quello della segreteria.**

La memoria è piena.

- ▶ Cancellare i messaggi vecchi.
- Ascoltare i nuovi messaggi e cancellarli.

### **Esclusione dalla responsabilità**

È possibile che alcuni display contengano Pixel (punti dell'immagine) che restino accesi o spenti. Poiché un Pixel è costituito da 3 sotto-pixel (rosso, verde, blu), è possibile un'alterazione cromatica.

Ciò è normale e non è sintomo di alcun malfunzionamento.

# <span id="page-84-0"></span>**Concessione**

Questo prodotto è stato progettato per l'uso in Svizzera sulla linea telefonica analogica.

Le particolarità specifiche del Paese sono state tenute in considerazione.

Con la presente Gigaset Communications GmbH dichiara che il prodotto soddisfa tutti i requisiti di base e le altre disposizioni pertinenti della direttiva 1999/5/EC.

Una copia della dichiarazione di conformtià ai sensi della direttiva 1999/5/EC è disponibile al seguente indirizzo Internet: [www.gigaset.com/docs](http://www.gigaset.com/docs)

# CE 0682

# <span id="page-85-0"></span>**Certificato di garanzia per la Svizzera**

Al consumatore (cliente) è concessa una garanzia di durata del prodotto, salvo i propri diritti in caso di vizi del prodotto nei confronti del rivenditore, per le condizioni indicate di seguito.

- $\triangleleft$  Gli apparecchi nuovi e i relativi componenti che, per errori di fabbricazione e/o nei materiali presentino un difetto entro 24 mesi dall'acquisto, vengono, a scelta di Gigaset Communications, riparati o sostituiti gratuitamente con un apparecchio di livello tecnico equivalente. Per le parti soggette a usura (per es. batterie, tastiere, alloggiamenti, piccole parti degli alloggiamenti e foderine di protezione – se inclusi nella fornitura) la validità della garanzia è di sei mesi dalla data di acquisto.
- $\triangleq$  La garanzia perde ogni validità nel caso in cui il guasto degli apparecchi sia provocato da un utilizzo improprio e/o dall'inosservanza dei libretti di istruzione.
- $\triangle$  Questa garanzia non si estende alle prestazioni aggiunte dal rivenditore o dal cliente stesso (per esempio installazione, configurazione, download di software). Sono altresì esclusi dalla garanzia i manuali e il software eventualmente fornito su supporto a parte.
- $\triangle$  Per ottenere il riconoscimento della garanzia è necessario conservare un documento fiscalmente valido comprovante la data di acquisto. I difetti di conformità devono essere denunciati entro il termine di due mesi dal momento della loro constatazione.
- $\triangleleft$  Gli apparecchi sostituiti e i relativi componenti, restituiti a Gigaset Communications nell'ambito dello scambio, diventano di proprietà di Gigaset Communications.
- La presente garanzia è valida per tutti gli apparecchi acquistati in Svizzera. Garante per i prodotti acquistati è Gigaset Communications Schweiz GmbH, Bielstrasse 20, 4500 Solothurn, Switzerland.
- $\triangle$  La presente garanzia esclude qualsiasi altro tipo di richiesta o indennizzo. Gigaset Communications non risponderà in nessun caso di eventuali interruzioni di funzionamento dell'apparecchio, mancato guadagno, perdita di dati, danni a software supplementari installati dal cliente o perdita di altre informazioni. La sicurezza degli stessi spetta al cliente. L'esonero da responsabilità non è applicabile, nella misura in cui si è obbligatoriamente responsabili, per esempio ai sensi della legge sulla responsabilità dei prodotti, in casi di intenzionalità, di incuranza grave, a causa di ferimento, uccisione o danni alla salute
- $\triangleq$  La prestazione eseguita in garanzia non prolunga il periodo di garanzia.
- $\blacklozenge$  Nel caso non esista alcuna operatività della garanzia, Gigaset Communications si riserva il diritto di addebitare al cliente la sostituzione o la riparazione. In questo caso, Gigaset Communications provvederà ad avvertire anticipatamente il cliente.
- ◆ Gigaset Communications si riserva il diritto di far eseguire i lavori di manutenzione da un subappaltatore. Per l'indirizzo, vedere [www.gigaset.com/ch/ser](www.gigaset.com/ch/service)[vice](www.gigaset.com/ch/service) il presente regolamento non modifica in alcun caso le regole probatorie a svantaggio del cliente.
- ◆ Per l'adempimento della garanzia, contattare la nostra Hotline al numero 0848 212 000.

# <span id="page-86-1"></span>**Tutela ambientale**

# **Il nostro modello ambientale di riferimento**

Gigaset Communications GmbH si è assunta la responsabilità sociale di contribuire ad un mondo migliore. Le nostre idee, le nostre tecnologie e il nostro agire sono poste al servizio della società e dell'ambiente. La nostra politica ambientale coinvolge tutti i processi industriali del prodotto a partire dal design e dalla progettazione, alla produzione, all'imballaggio, al trasporto, all'utilizzo fino al suo smaltimento il più possibile eco-compatibile alla fine della sua vita dopo averne assicurato un uso lungo e soddisfacente.

All'indirizzo www.gigaset.com potrete trovare ulteriori informazioni al riguardo.

### **Certificazioni della fabbrica che ha costruito il vostro cordless**

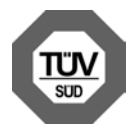

Gigaset Communications GmbH è certificata in conformità alle norme internazionali EN 14001 e ISO 9001.

**ISO 14001 (Ambiente):** certificata da settembre 2007 da parte di TüV SÜD Management Service GmbH.

**ISO 9001 (Qualità):** certificata dal 17.02.1994 da parte di TüV Süd Management Service GmbH.

# <span id="page-86-0"></span>**Smaltimento**

Il pacchetto batterie non va tra i rifiuti domestici. Prestate attenzione alle norme pubbliche per l'eliminazione dei rifiuti, che potete ottenere presso il vostro Comune oppure presso il rivenditore dove avete acquistato il prodotto.

### **Nota concernente il riciclaggio**

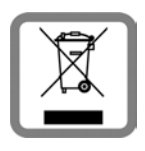

Questo apparecchio non deve in nessun caso essere eliminato a traverso la spazzatura normale alla fine della propria funzione. Si deve invece portare o ad

un punto di vendita oppure ad un punto di smaltimento per apparecchi elettrici e elettronici secondo l'ordinanza concernente la restituzione, la ripresa e lo smaltimento degli apparecchi elettrici ed elettronici (ORSAE).

I materiali sono riutilizzabili secondo la propria denominazione. Con la riutilizzazione, o tutt' altro impiego di questi materiali, contribuite in maniera importante alla protezione dell' ambiente.

# **Appendice**

# <span id="page-87-2"></span>**Cura del prodotto**

Pulire l'apparato con un panno antistatico oppure **umido** (senza solvente e non in microfibra).

Non utilizzare **assolutamente** un panno asciutto poiché si potrebbero generare cariche elettrostatiche che potrebbero danneggiare l'apparato.

#### <span id="page-87-1"></span>**Contatto con liquidi !**

L'apparato non va portato assolutamente a contatto con liquidi.

Qualora ciò accadesse spegnerlo immediatamente e scollegare tutte le spine eventualmente presenti (corrente e/o linea telefonica) quindi:

- 1. **Rimuovere eventuali batterie presenti**.
- 2. Lasciar defluire il liquido.
- 3. Asciugare tutte le parti con un panno e conservare l'apparato **per almeno 72 ore** con l'eventuale vano batterie aperto e la tastiera rivolta verso il basso in un luogo caldo e asciutto (assolutamente **non** in forno).
- **4. Accendere l'apparato solo quando è ben asciutto.**

Una volta asciugato completamente, in alcuni casi sarà possibile rimettere in funzione il telefono.

I liquidi, tuttavia, lasciano residui di ossidazioni interne causa di possibili problemi funzionali. Tali problemi, conseguenti da ossidazioni per contatto con liquidi, non sono coperti da garanzia.

# <span id="page-87-3"></span>**Dati tecnici**

# **Batteria raccomandata**

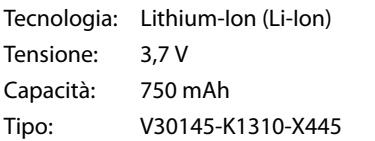

Il portatile viene fornito con un pacchetto batterie consentito. Vanno utilizzate solo batterie originali.

Poichè le batterie si evolvono costantemente, la lista delle batterie raccomandate nel campo FAQ/domande frequenti delle pagine del Gigaset Customer Care viene periodicamente aggiornata:

#### <www.gigaset.com/service>

L'apparato viene fornito con un pacchetto batterie consentito.

# **Autonomia/tempi di ricarica del portatile**

L'autonomia del vostro Gigaset dipende dalla capacità delle batterie, dalla loro età e dal comportamento dell'utilizzatore. (Tutti i tempi sono indicazioni massime.)

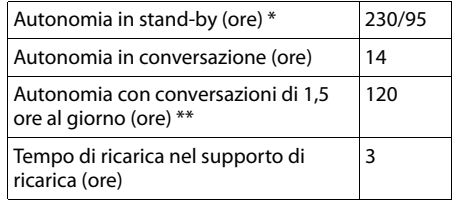

senza/con illuminazione del display

senza illuminazione del display

[\(Impostare l'illuminazione del display](#page-73-0)  $\rightarrow$  [pag. 72](#page-73-0))

# <span id="page-87-0"></span>**Consumo di corrente della base**

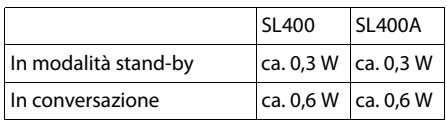

# **Dati tecnici generali**

#### DECT

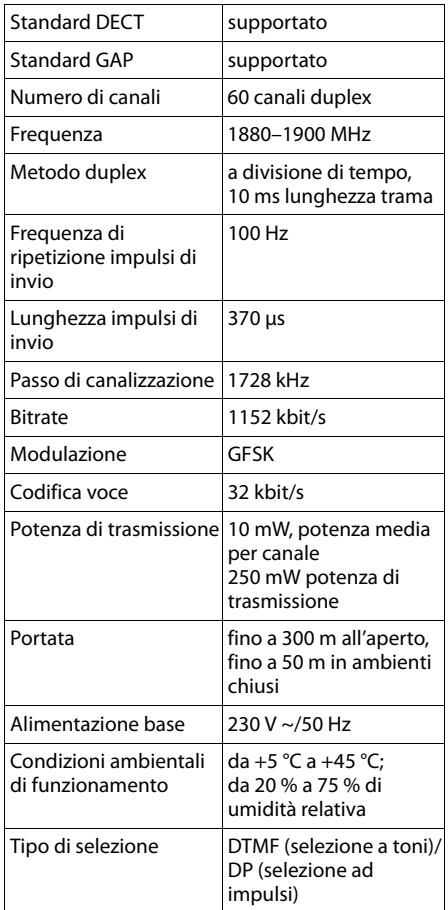

#### Bluetooth

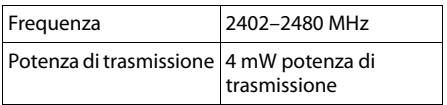

# <span id="page-88-1"></span><span id="page-88-0"></span>**Cavo di linea: collegamenti corretti**

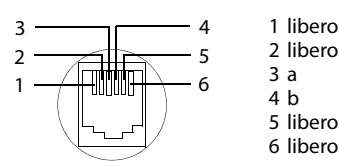

# <span id="page-88-2"></span>**Scrivere e modificare il testo**

Per creare un testo, valgono le seguenti regole:

- Ad ogni tasto tra  $[0 -]$  e  $[9 -]$  sono associati più caratteri e cifre.
- $\blacklozenge$  Il cursore viene mosso con  $\Box$   $\Box$   $\Box$   $\Box$ . Premere **a lungo 1** oppure **E** si sposta il cursore **parola per parola**.
- $\triangle$  I caratteri vengono inseriti a sinistra del cursore.
- $\triangle$  Premere il tasto asterisco  $\overline{)}$  per aprire il set di caratteri speciali. Selezionare il carattere desiderato, premere il tasto funzione Inserisci per inserire il carattere nella posizione indicata dal cursore.
- ◆ Inserire le cifre premendo **a lungo** da  $\boxed{0}$  a  $\boxed{9 \text{ wxyz}}$ .
- ◆ Premere il tasto funzione <C per cancellare il **carattere** a sinistra del cursore. Premendo **a lungo** si cancella la **parola** a sinistra del cursore.
- ◆ Per le voci della rubrica telefonica, la prima lettera del nome viene scritta automaticamente maiuscola, quelle successive minuscole.

# **Impostare la scrittua a caratteri maiuscoli, minuscoli o a cifre**

Si cambia la modalità per l'inserimento del testo premendo più volte il tasto cancelletto  $\boxed{++}$ .

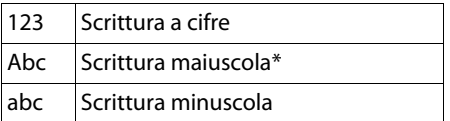

\* Prima lettera scritta maiuscola, tutte le altre minuscole

La modalità attiva viene visualizzata a destra in basso sul display.

# **Scrivere SMS/nomi**

▶ Inserire il singolo carattere/sillaba premendo il tasto corrispondente.

I caratteri associati al tasto vengono visualizzati in una riga di selezione a sinistra in basso sul display. Il carattere selezionato è in evidenza.

¤ Premere il tasto più volte **brevemente** in sequenza per passare al carattere/sillaba desiderato.

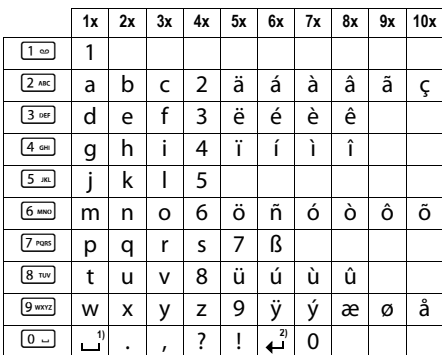

# <span id="page-89-1"></span>**Scrittura standard**

1) Spazio

2) Termine di riga

# <span id="page-89-0"></span>**Funzioni aggiuntive tramite l'interfaccia PC**

Affinchè il vostro portatile possa comunicare con il PC, **è necessario che sul vostro PC sia installato il programma "Gigaset QuickSync"** (download gratuito da [www.gigaset.com/gigasetSL400](www.gigaset.com/gigasetsl400)).

# **Trasferire dati**

Dopo l'installazione di "**Gigaset QuickSync**" [collegare il p](#page-69-2)ortatile tramite Bluetooth  $(\rightarrow$  pag. 68) opp[ure tramite u](#page-20-0)n cavo dati USB al vostro PC ( $\rightarrow$  pag. 19).

#### **Note**

- ◆ Se il cavo dati USB è collegato, non è possibile instaurare nessun collegamento Bluetooth.
- $\triangleq$  Se viene collegato un cavo dati USB mentre è in corso un collegamento Bluetooth, il collegamento Bluetooth viene interrotto.

Avviare il programma "Gigaset QuickSync". È ora possibile

- $\bullet$  confrontare con Outlook la rubrica del vostro portatile,
- ◆ caricare foto CLIP (.bmp) dal PC sul portatile,
- $\bullet$  caricare foto (.bmp) come screensaver dal PC sul portatile.
- $\bullet$  caricare suonerie (melodie per la suoneria) dal PC sui portatili.

Durante il trasferiemnto dei dati tra il portatile e il PC sul display viene visualizzato **Trasferimento dati in corso**. Durante questo tempo la tastiera è disattivata e le chiamate vengono ignorate.

# <span id="page-90-0"></span>**Eseguire l'aggiornamento del firmware**

- ¤ Collegar[e telefono e P](#page-20-1)C tramite il **cavo**   $data$  **USB** ( $\rightarrow$  pag. 19).
- ▶ Avviare sul PC il programma "Gigaset **QuickSync**".
- ▶ Instaurare il collegamento al portatile.
- $\blacktriangleright$  Richiamare tramite **[Impostazioni]**¢**[Proprietà dell'apparato]** il tab **[Apparato]**.
- ▶ Cliccare su **[Aggiornamento del firmware]**.

L'aggiornamento del firmware viene avviato.

Il processo di aggiornamento può durare fino a 10 minuti (senza il tempo di download). **Non interrompere la procedura e non togliere il cavo dati USB.**

I dati vengono inizialmente caricati dal server di aggiornamento da Internet. Il tempo necessario dipende dalla velocità della vostra connessone Internet.

Il display del vostro telefono viene spento, il tasto messaggi  $\Box$  e il tasto impegno linea  $\lceil \cdot \rceil$  lampeggiano.

Una volta che l'aggiornamento è stato completato, il telefono si riavvia automaticamente.

# **Cosa fare in caso di errore**

Se la procedura di update fallisce oppure se il vostro telefono dopo l'update non funziona più in modo corretto, ripetere la procedura dell'update come di seguito indicato:

- ▶ Chiudere il programma "Gigaset **QuickSync**" sul PC.
- ▶ Togliere il cavo USB dal telefono.
- $\triangleright$  Togliere le batterie ( $\rightarrow$  [pag. 13\)](#page-14-0).
- ▶ Reinserire le batterie.
- ▶ Eseguire l'update del firmware come descritto.

Se la procedura di update fallisce più volte oppure se la connessione al PC non è più possibile, procedere come di seguito indicato:

- ▶ Chiudere il programma "Gigaset **QuickSync**" sul PC.
- ▶ Togliere il cavo USB dal telefono.
- $\triangleright$  Togliere le batterie ( $\rightarrow$  [pag. 13\)](#page-14-0).
- ▶ Premere contemporaneamente i tasti  $\sqrt{4 \pi}$  e  $\sqrt{6 \text{ m}$  con l'indice e il medio e tenerli premuti.

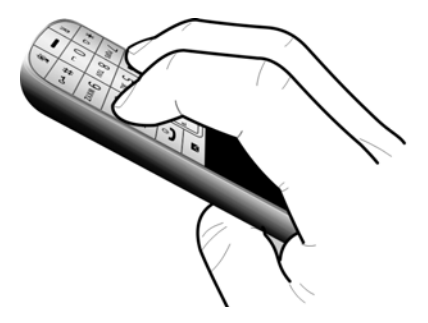

- ▶ Reinserire le batterie.
- Rilasciare i tasti  $\boxed{4 \text{ cm}}$  e  $\boxed{6 \text{ cm}}$ , il tasto messaggi  $\boxed{\bullet}$  e il tasto impegno linea  $\lceil \cdot \rceil$  lampeggiano alternativamente.
- ▶ Eseguire l'update del firmware come descritto.

# <span id="page-91-0"></span>**Accessori**

### **Portatili Gigaset**

Trasformate il vostro Gigaset in un vero e proprio centralino telefonico senza fili:

### **Portatile Gigaset SL400**

- $\triangle$  Struttura in metallo
- $\triangle$  Tastiera moderna con illuminazione di alta qualità
- $\triangle$  Display TFT 1,8<sup> $\degree$ </sup> a colori
- $\triangle$  Bluetooth e Mini-USB
- $\triangle$  Rubrica per 500 biglietti da visita
- $\blacklozenge$  Autonomia in conversazione/stand-by fino a 14 h/230 h
- ◆ Scrittura a caratteri grandi per le liste delle chiamate e la rubrica
- $\triangle$  Comodo viva voce con 4 profili viva voce installabili
- ◆ Foto Clip, Dia-Show e Screensaver (orologio analogico e digitale)
- ◆ Vibrazione, download di suonerie
- ◆ ECO-DECT
- $\blacklozenge$  Sveglia
- ◆ Calendario con organizer
- $\blacklozenge$  Modalità notturna con timing per la disattivazione della suoneria
- $\blacklozenge$  Rifiuto di chiamate "anonime"
- ◆ Sorveglia Bimbo (Babyphone), chiamata rapida
- $\triangleleft$  SMS fino a 640 caratteri

#### <www.gigaset.com/gigasetsl400>

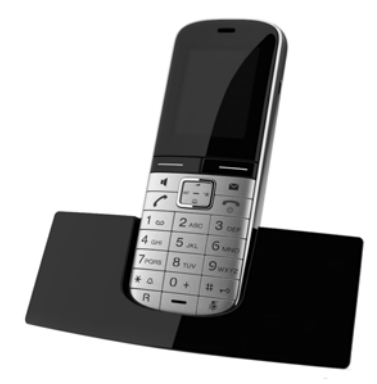

#### **Accessori**

# **Portatile Gigaset S810H**

- ◆ Comodo viva voce di qualità ottimale
- $\blacklozenge$  Tastiera moderna con illuminazione di alta qualità
- $\triangle$  Tasti laterali per una comoda regolazione del volume
- $\triangleleft$  Display TFT 1.8<sup> $\degree$ </sup> a colori
- ◆ Bluetooth e Mini-USB
- $\triangleleft$  Rubrica per 500 biglietti da visita
- $\blacklozenge$  Autonomia in conversazione/stand-by fino a 13 h/180 h, batterie standard
- $\triangle$  Scrittura a caratteri grandi per le liste delle chiamate e la rubrica
- $\triangle$  Comodo viva voce con 4 profili viva voce installabili
- $\blacklozenge$  Foto Clip, screensaver (orologio analogico e digitale)
- ◆ Download di suonerie
- $\triangle$  ECO-DECT
- $\blacklozenge$  Sveglia
- $\triangleleft$  Calendario con organizer
- $\blacklozenge$  Modalità notturna con timing per la disattivazione della suoneria
- $\blacklozenge$  Rifiuto di chiamate "anonime"
- $\blacklozenge$  Sorveglia Bimbo (Babyphone), chiamata rapida
- $\triangleleft$  SMS fino a 640 caratteri

<www.gigaset.com/gigasets810h>

### **Portatile Gigaset C610H**

- ◆ Family manager con Sorveglia Bimbo, segnalazione di anniversario, chiamata rapida
- $\triangle$  Sentire per chi squilla con 6 gruppi VIP
- ◆ Tastiera moderna con illuminazione di alta qualità
- $\blacklozenge$  Display TFT 1,8<sup> $\degree$ </sup> a colori
- $\triangleleft$  Rubrica per 150 biglietti da visita
- $\blacklozenge$  Autonomia in conversazione/stand-by fino a 12 h/180 h, batterie standard
- $\triangle$  Scrittura a caratteri grandi per le liste delle chiamate e la rubrica
- $\triangle$  Comodo viva voce
- ◆ Screensaver (orologio digitale)
- $\triangle$  ECO-DECT
- $\triangle$  Sveglia
- $\blacklozenge$  Modalità notturna con timing per la disattivazione della suoneria
- $\triangle$  Rifiuto di chiamate "anonime"
- $\bullet$  Sorveglia Bimbo (Babyphone), chiamata rapida
- $\triangle$  SMS fino a 640 caratteri

#### <www.gigaset.com/gigasetc610h>

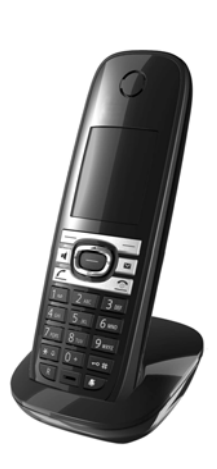

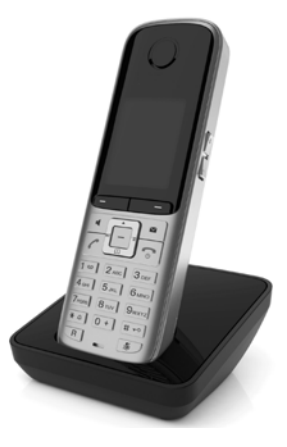

#### **Accessori**

# **Clip viva voce L410 per telefoni cordless**

- ◆ Assoluta libertà di movimento mentre si telefona
- $\triangle$  Pratica clip di fissaggio
- ◆ Viva voce con perfetta qualità del suono
- $\triangle$  Semplice call pickup dal portatile
- $\triangle$  Peso ca. 30 g
- $\triangleleft$  ECO-DECT
- $\triangle$  Regolazione del volume in 5 livelli
- $\blacklozenge$  Visualizzazione stato tramite LED
- $\blacklozenge$  Autonomia in conversazione/stand-by fino a 5 h/120 h
- $\blacklozenge$  Portata all'interno di edifici fino a 50 m, in spazi aperti fino a 300 m.

<www.gigaset.com/gigasetl410>

### **Repeater Gigaset/Repeater Gigaset 2.0**

Con il Repeater Gigaset è possibile estendere la copertura e quindi la distaza tra il vostro portatile Gigaset e la base.

<www.gigaset.com/gigasetrepeater>

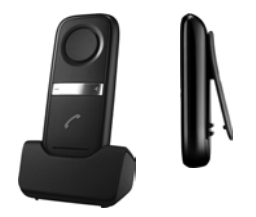

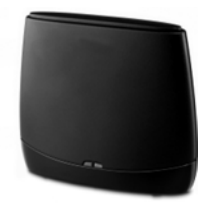

### **Compatibilità**

Informazioni riguardo le funzioni dei portatili in collegamento con stazioni/telefoni base Gigaset si trovano alla pagina:

www.gigaset.com/compatibility

È possibile acquistare tutti i prodotti sopra elencati e molti altri prodotti Gigaset nei negozi specializzati.

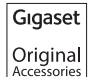

Utilizzando accessori originali vi garantirete il mantenimento dei requisiti qualitativi del prodotto, un uso affidabile dello stesso e la certezza della rispondenza a tutte le importantissime norme europee sulla sicurezza della salute (emissioni elettromagnetiche, sicurezza elettrica, assenza di sostanze tossiche o comunque pericolose nella costruzione del prodotto, ecc).

# **Montaggio a parete della base**

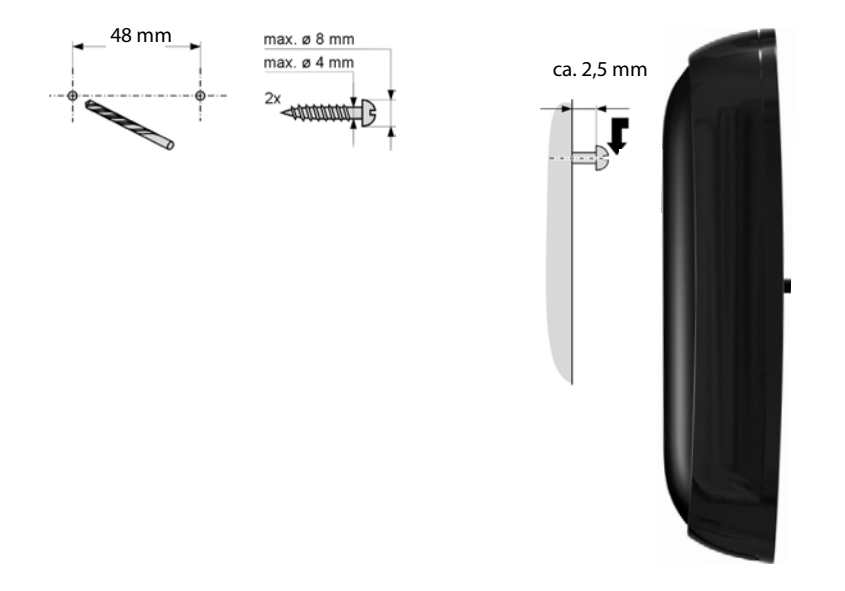

# **Indice analitico**

# **A**

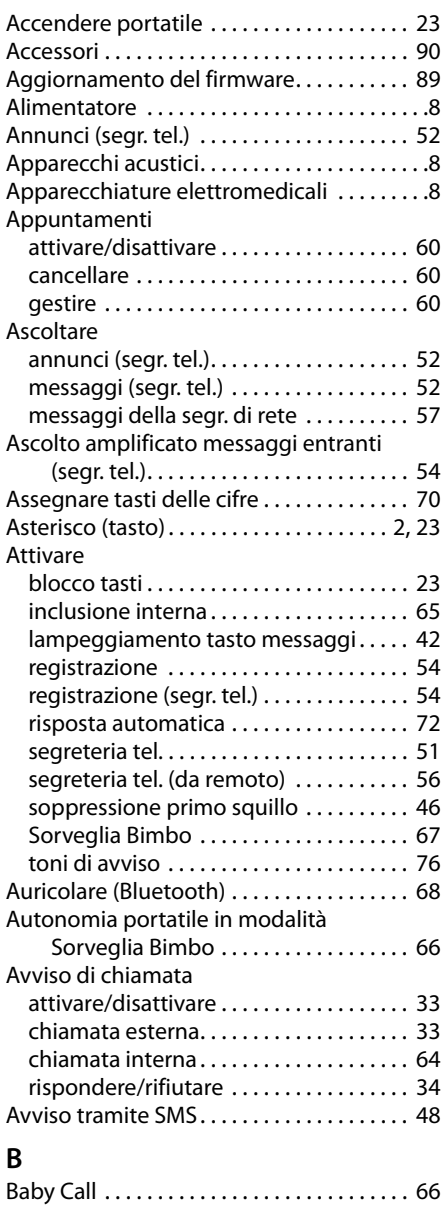

Babyphone . . . . . . . . . . . . . . . . . . . . . . . . . . . [66](#page-67-1)

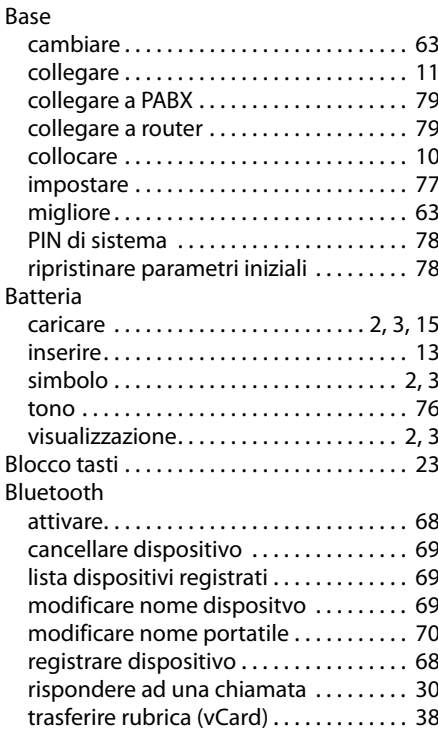

# **C**

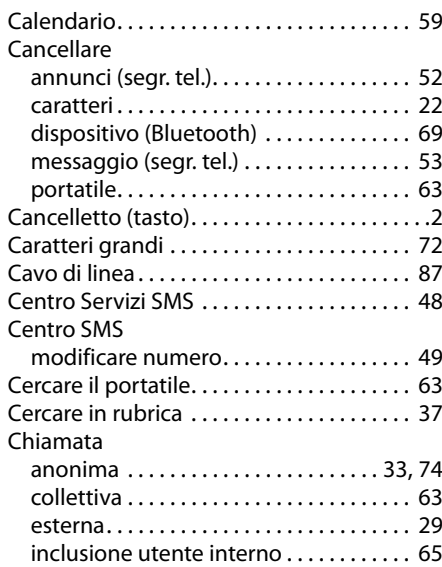

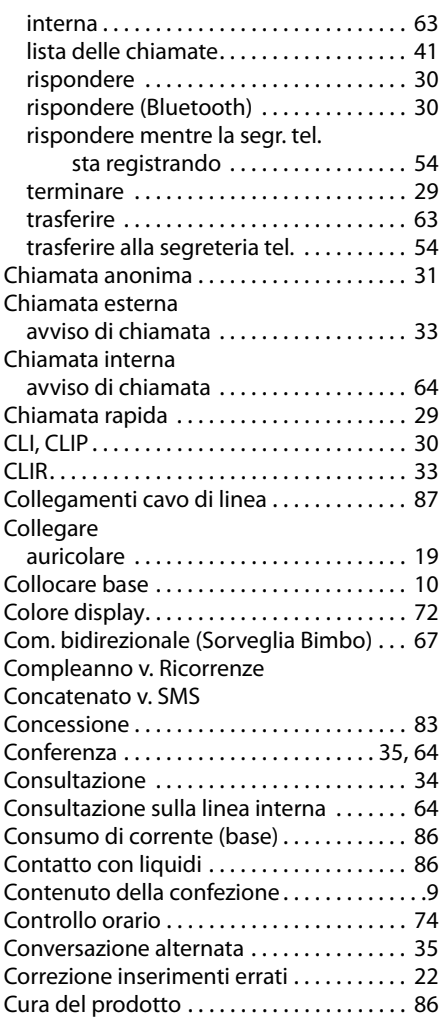

# **D**

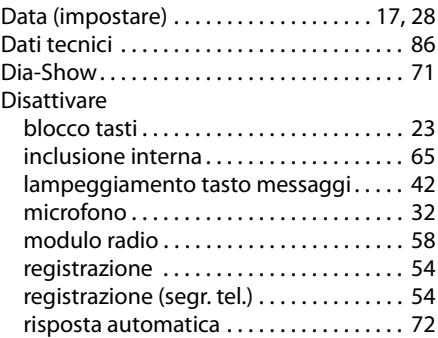

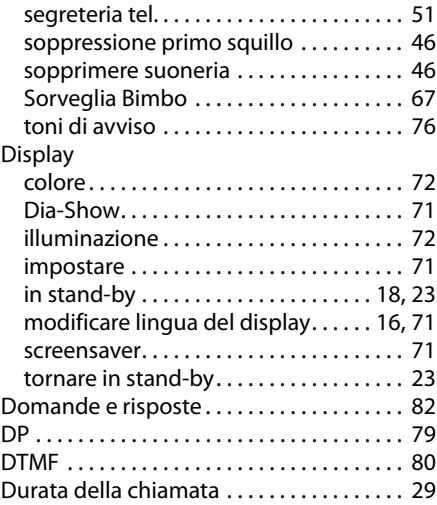

# **E**

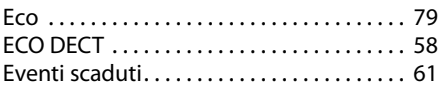

# **F**

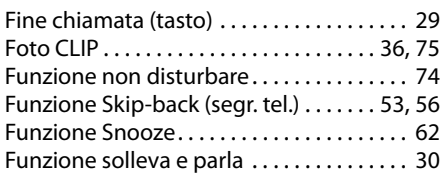

# **G**

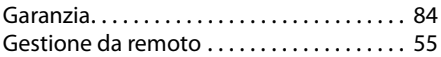

# **I**

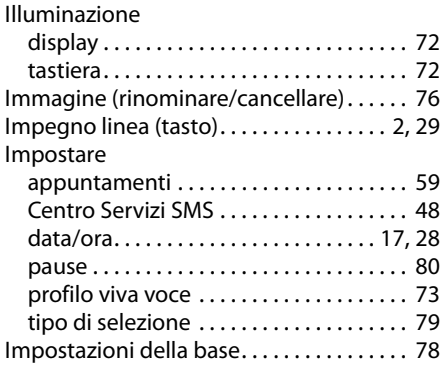

# **Indice analitico**

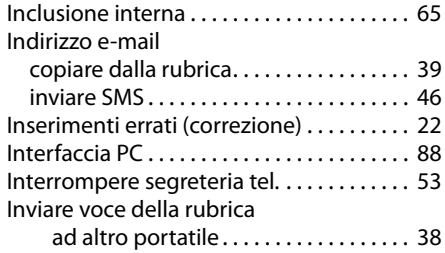

# **L**

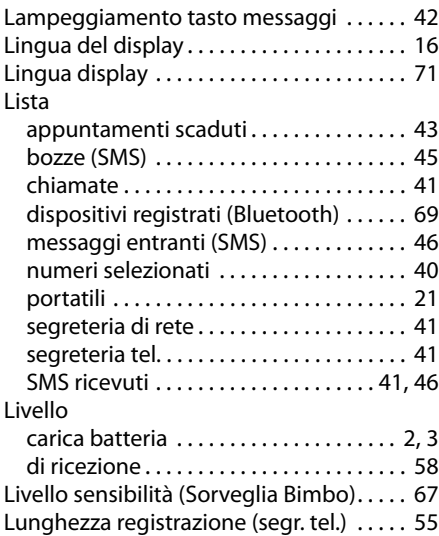

# **M**

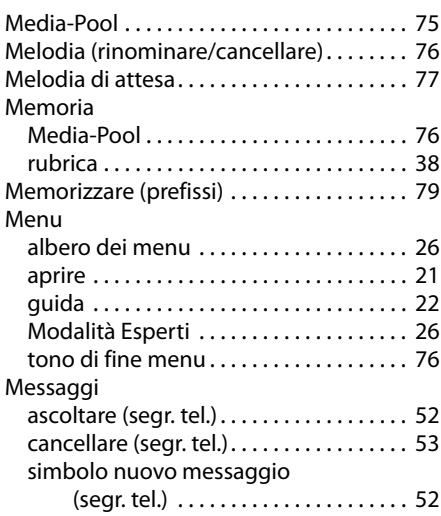

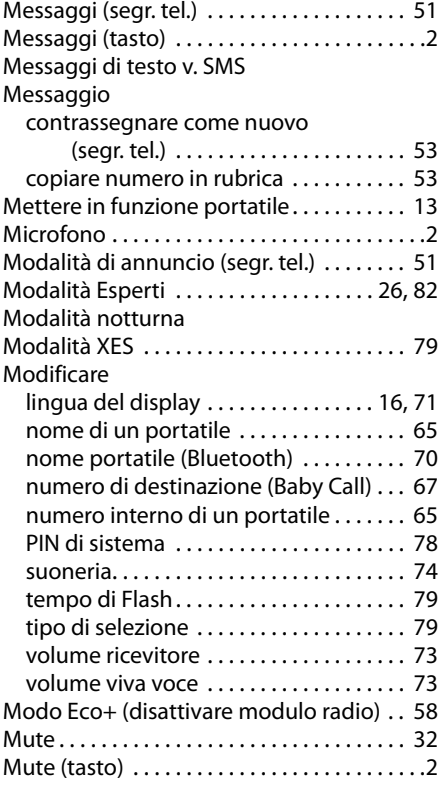

# **N**

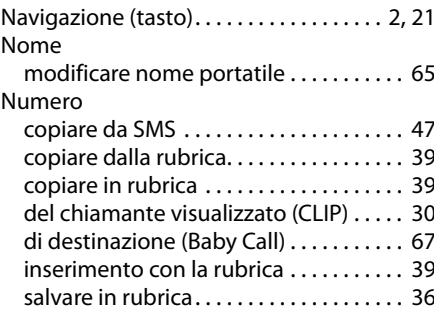

# **O**

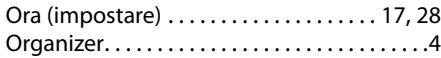

# **P**

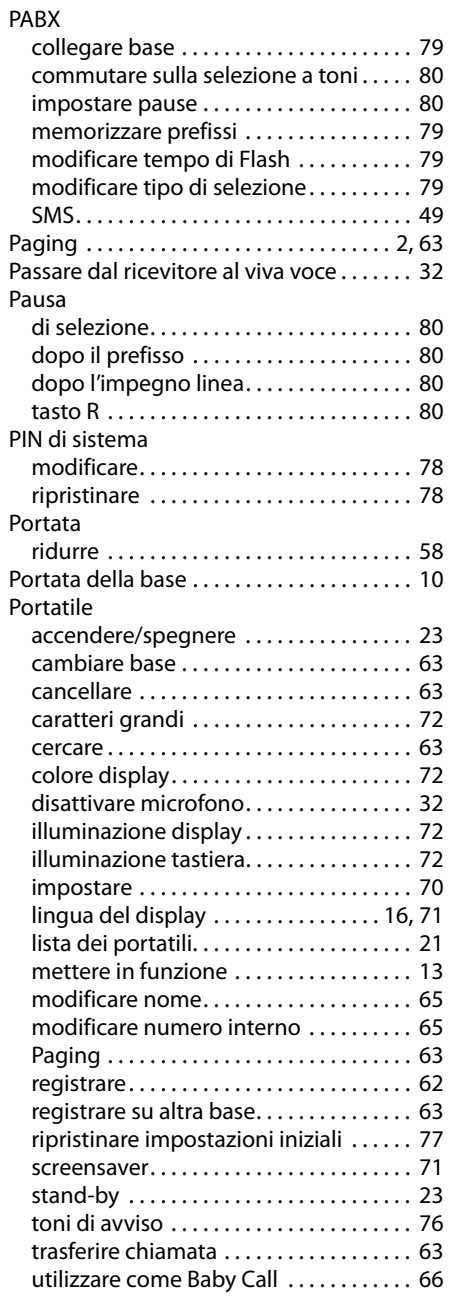

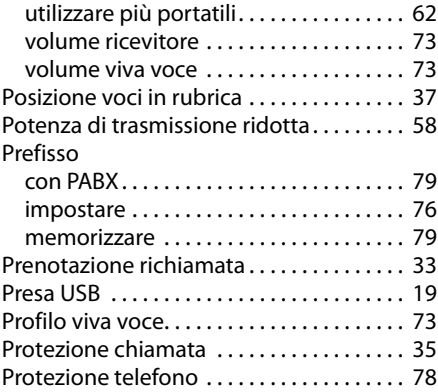

# **Q**

Qualità di registrazione (segr. tel.). . . . . . . [55](#page-56-3)

# **R**

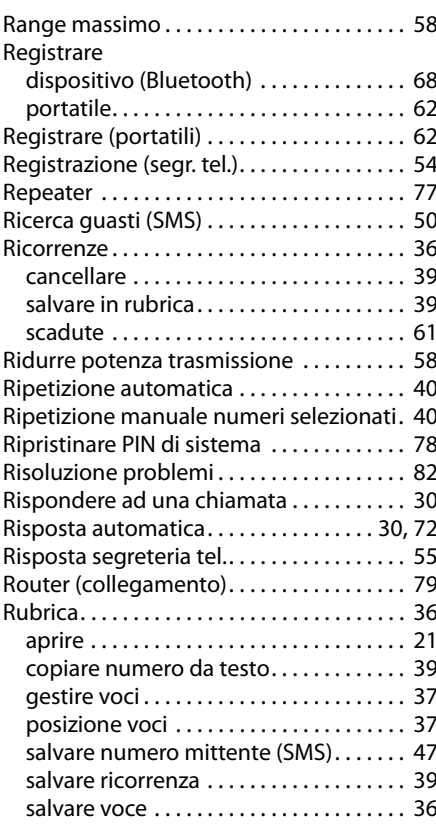

#### **Indice analitico**

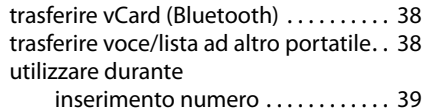

# **S**

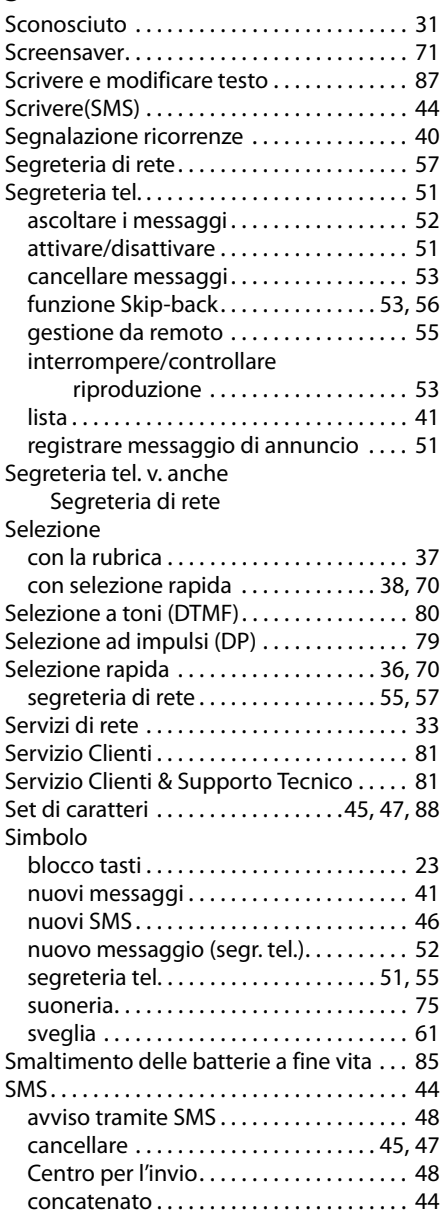

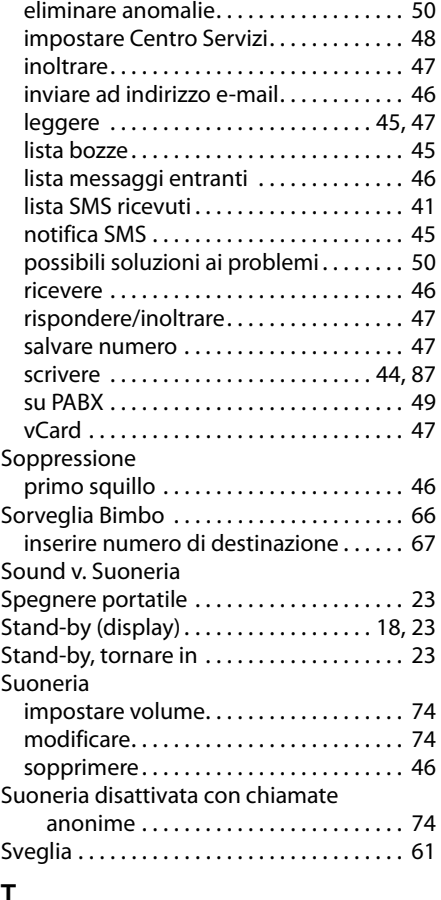

#### **T** Tasti funzione. . . . . . . . . . . . . . . . . . . . . . . . [2,](#page-3-9) [4](#page-5-1) assegnare . . . . . . . . . . . . . . . . . . . . . . . . . . [70](#page-71-0) Tasti selezione rapida. . . . . . . . . . . . . . . [38,](#page-39-3) [55](#page-56-5) Tastiera illuminazione . . . . . . . . . . . . . . . . . . . . . . . [72](#page-73-4) Tasto accensione/spegnimento. . . . . . . . . . . . . [.2](#page-3-10) assegnare a funzione o numero . . . . . . [70](#page-71-0) asterisco . . . . . . . . . . . . . . . . . . . . . . . . . [2,](#page-3-0) [23](#page-24-1) cancella . . . . . . . . . . . . . . . . . . . . . . . . . . . . . [.4](#page-5-2) cancelletto . . . . . . . . . . . . . . . . . . . . . . . . . . [.2](#page-3-2) di fine chiamata. . . . . . . . . . . . . . . . . . . [2,](#page-3-10) [29](#page-30-4) di navigazione . . . . . . . . . . . . . . . . . . . . [2,](#page-3-7) [21](#page-22-2) di registrazione . . . . . . . . . . . . . . . . . . . . . . [.2](#page-3-8) funzione . . . . . . . . . . . . . . . . . . . . . . . . . . . . [.2](#page-3-9) impegno linea . . . . . . . . . . . . . . . . . . . . [2,](#page-3-3) [29](#page-30-5)

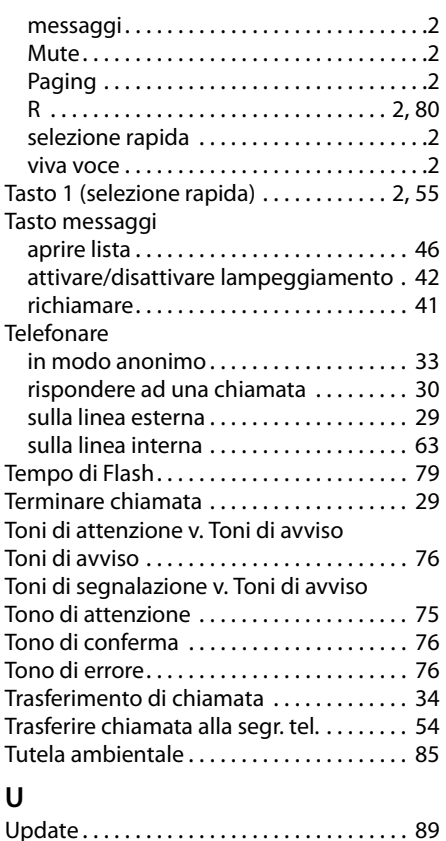

### **V**

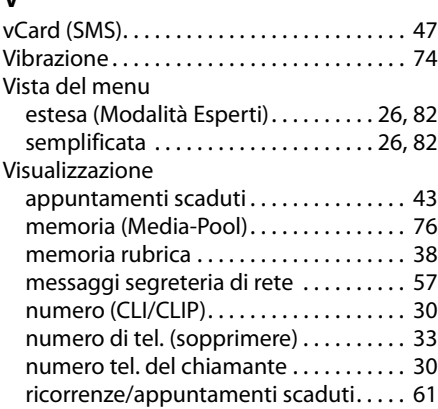

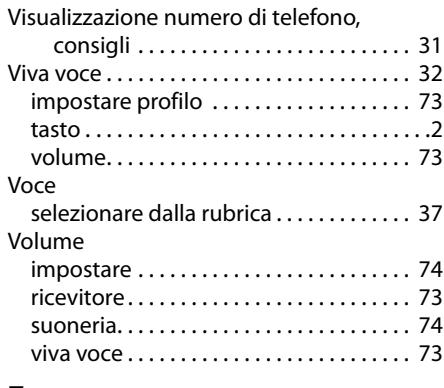

# **Z**

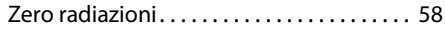

Issued by Gigaset Communications GmbH Frankenstr. 2a, D-46395 Bocholt

© Gigaset Communications GmbH 2013<br>Subject to availability. All rights reserved. Rights of modification reserved. www.gigaset.com